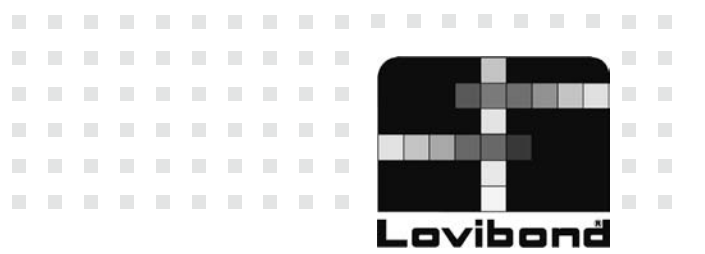

# PooDirect

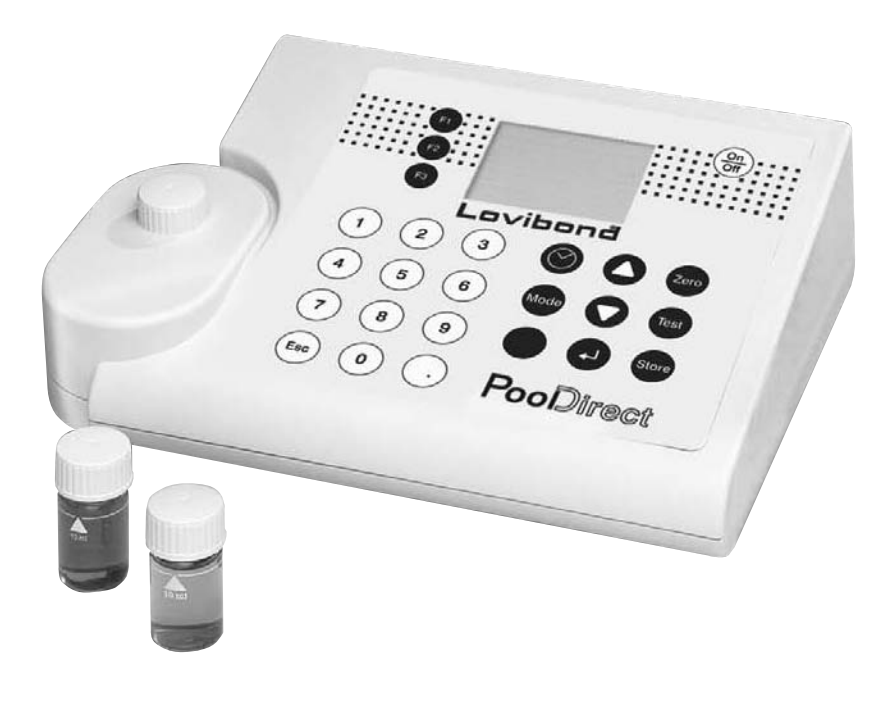

 $\mathcal{L}_{\mathcal{A}}$ 

 $\overline{\phantom{a}}$ 

 $\mathcal{C}^{\mathcal{C}}$ 

 $\mathcal{C}^{\mathcal{C}}$ 

 $\mathcal{L}_{\mathcal{A}}$ 

 $\mathcal{L}$ 

 $\mathcal{L}$ m.

 $\overline{\phantom{a}}$ 

 $\mathcal{L}$ 

 $\mathcal{L}_{\mathcal{A}}$  $\mathbb{R}^n$  $\mathbb{R}^n$  $\mathcal{L}$  $\mathcal{L}$  $\mathcal{L}$ × ×  $\mathcal{L}$  $\mathcal{L}_{\mathcal{A}}$  $\mathcal{L}_{\mathcal{A}}$  $\mathcal{C}^{\mathcal{A}}$  $\mathcal{C}^{\mathcal{C}}$  $\mathcal{L}$ 

 $\mathcal{L}$ 

**COLLECT** 

. . . . . . . . .

. . . . .

 $\sim$  $\mathcal{C}^{\mathcal{C}}$  × ×

 $\mathcal{L}$ 

 $\mathcal{L}^{\mathcal{L}}$  $\sim$  $\sim$  $\sim$  $\mathcal{L}^{\mathcal{L}}$  $\mathcal{L}$  $\mathcal{L}^{\mathcal{L}}$ m.  $\sim$ 

. . . . . . . . . . . . . . . . . .

**CONTRACTOR** 

. . . . . .

 $\mathcal{L}$ 

 $\bar{\phantom{a}}$ 

 $\mathcal{C}^{\mathcal{C}}$ 

 $\mathcal{C}^{\mathcal{C}}$ 

 $\mathcal{C}^{\mathcal{C}}$ ×  $\mathcal{C}^{\mathcal{C}}$ m.  $\mathcal{L}$ 

 $\mathcal{C}^{\mathcal{C}}$ 

 $\mathcal{C}^{\mathcal{C}}$ 

 $\mathcal{C}^{\mathcal{C}}$  $\mathcal{C}^{\mathcal{C}}$   $\mathcal{C}$ 

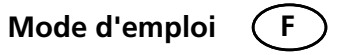

## **Consignes de sécurité**

# $\hat{A}$  attention  $\hat{A}$

Les réactifs sont exclusivement destinés aux analyses chimiques et doivent être maintenus hors de la portée des enfants. Certains des réactifs utilisés contiennent des substances qui peuvent être nuisibles pour l'environnement. Veuillez vous renseigner sur les composants des réactifs et procéder à leur élimination en conformité avec les normes.

# $\hat{A}$  ATTENTION  $\hat{A}$

Veuillez lire avec attention le mode d'emploi avant la première mise en service. Veuillez lire attentivement avant l'exécution de l'analyse la description de la méthode. Prenez soin de vous renseigner avant le commencement de l'analyse sur les réactifs utilisés au moyen des fiches techniques de sécurité concernant le matériel. Une négligence pourrait entraîner de graves blessures pour l'utilisateur et des dommages considérables pour l'appareil.

## **Fiches techniques de sécurité:**

**www.tintometer.de**

#### **ATTENTION**  $\Lambda$ ∧

L'utilisation de l'appareil de chargement n'est autorisée qu'en combinaison avec des accumulateurs. La procédure de chargement commence aussitôt que vous connectez l'appareil avec le bloc d'alimentation au secteur. Le courant de chargement détruit les piles normales, il en résulte des dommages à l'appareil. Il existe un risque d'incendie et d'explosion.

**Il n'est pas permis d'utiliser des piles non rechargeables en combinaison avec l'appareil de chargement.**

# $\wedge$  ATTENTION  $\wedge$

Les précisions de mesure indiquées et de tolérance ne sont valides que si les appareils sont utilisés dans un environnement électromagnétique dont la maîtrise est assurée, en conformité avec la norme DIN EN 61326. Veiller particulièrement à ce que des radiotéléphones ou émetteurs de radio ne soient pas utilisés à proximité de l'appareil.

## **Revision 9 08 / 2007**

## **Table des matières**

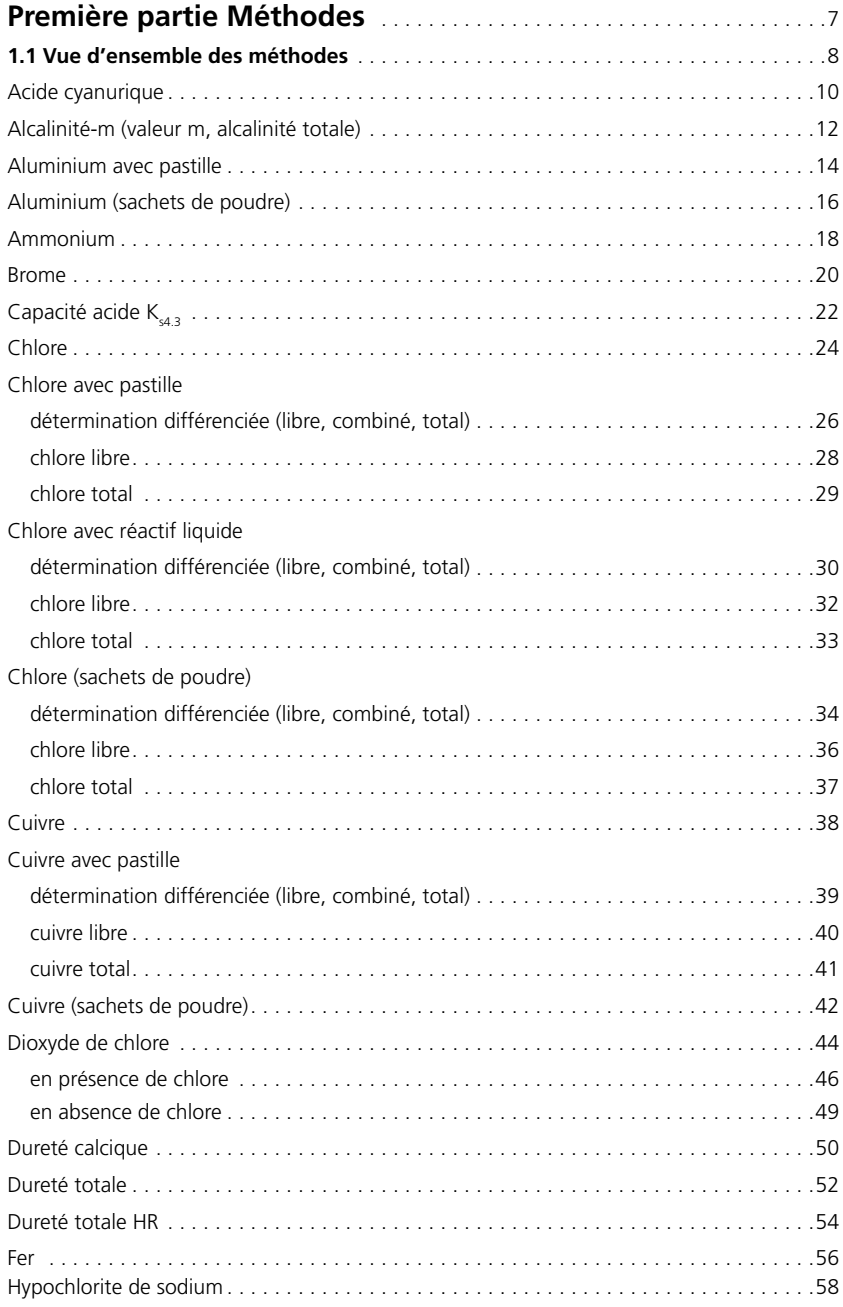

2 PoolDirect 9 08/2007

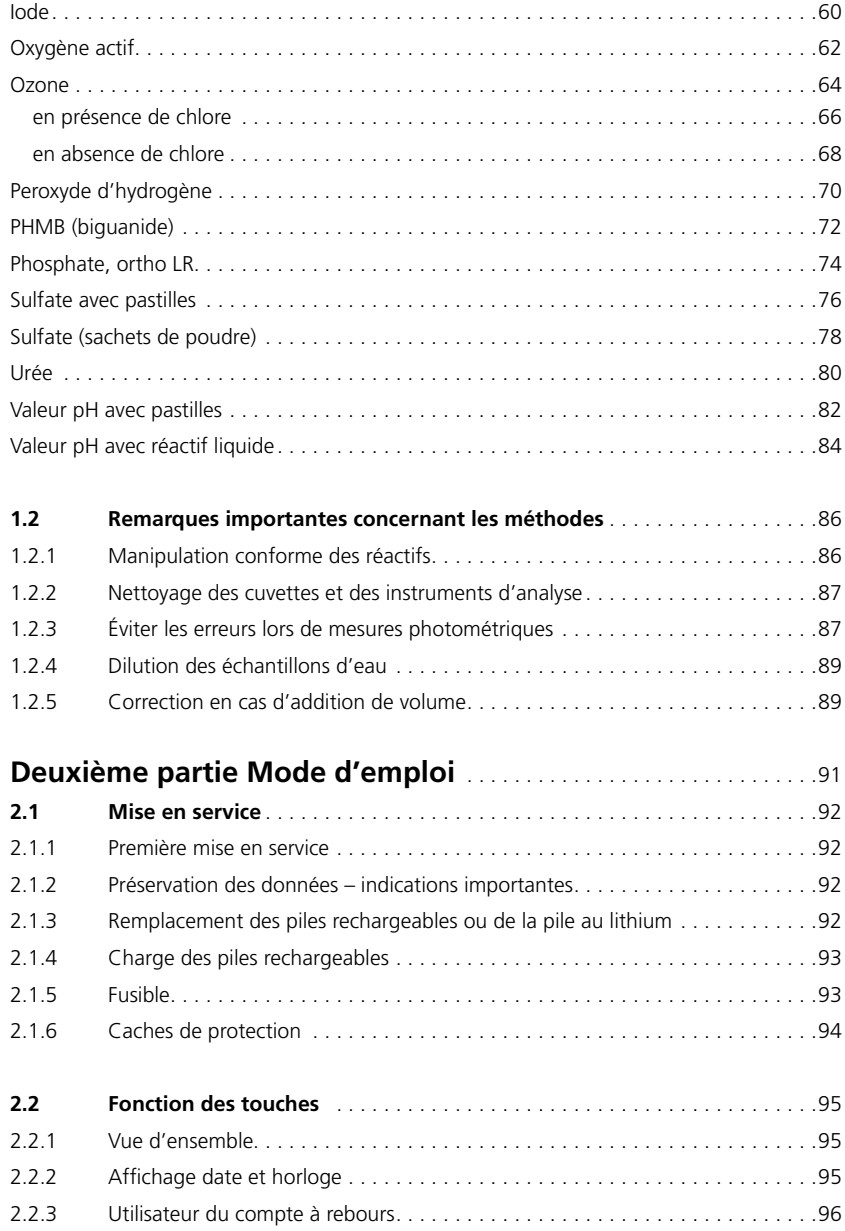

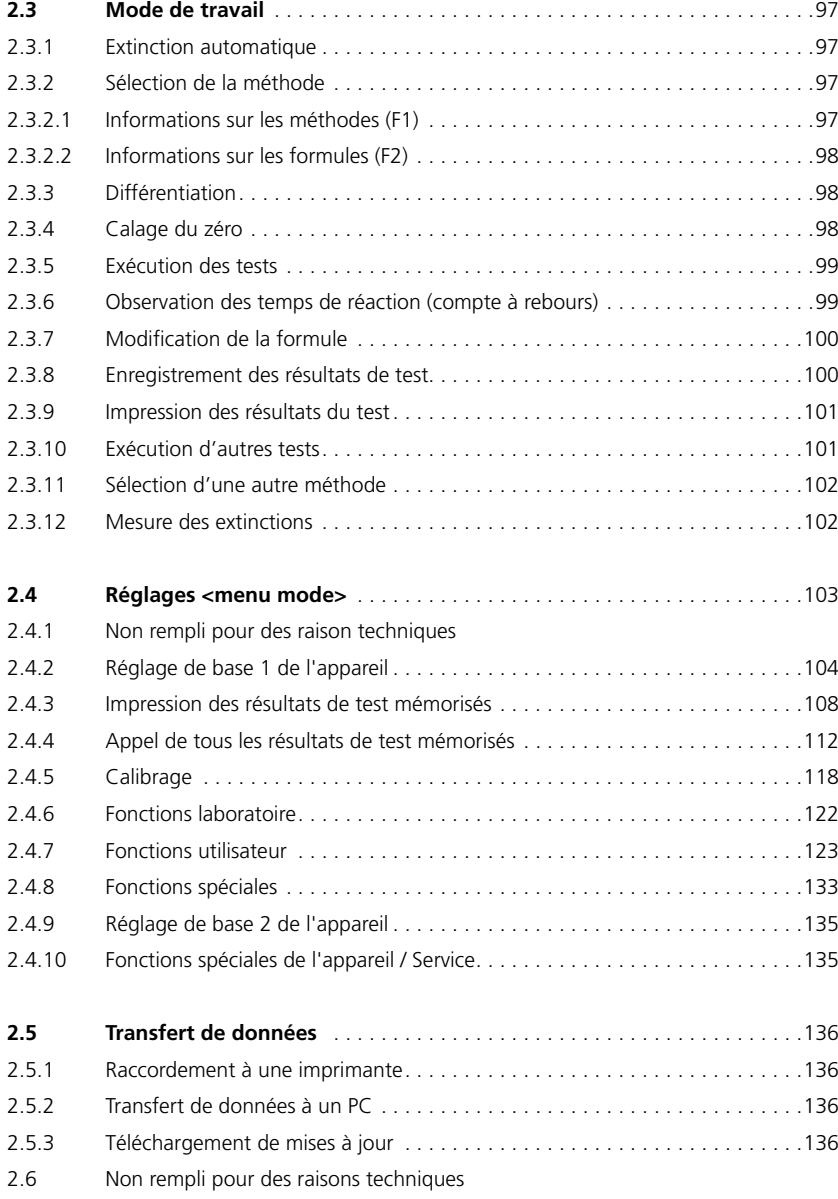

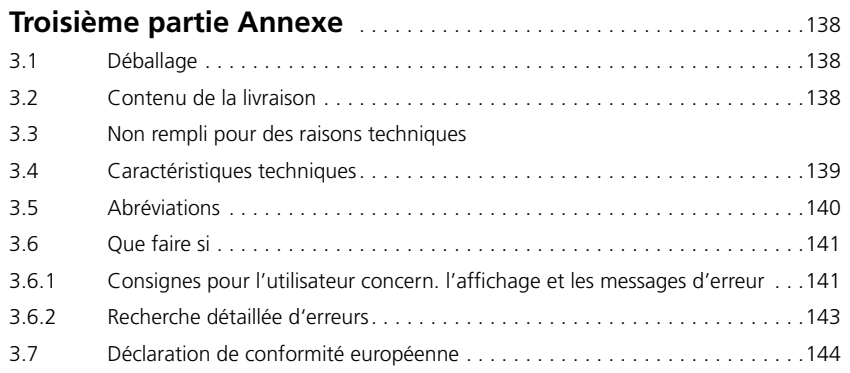

PoolDirect 9 08/2007

**Première partie**

**Méthodes**

## **Première partie Méthodes**

## **1.1 Vue d'ensemble des méthodes**

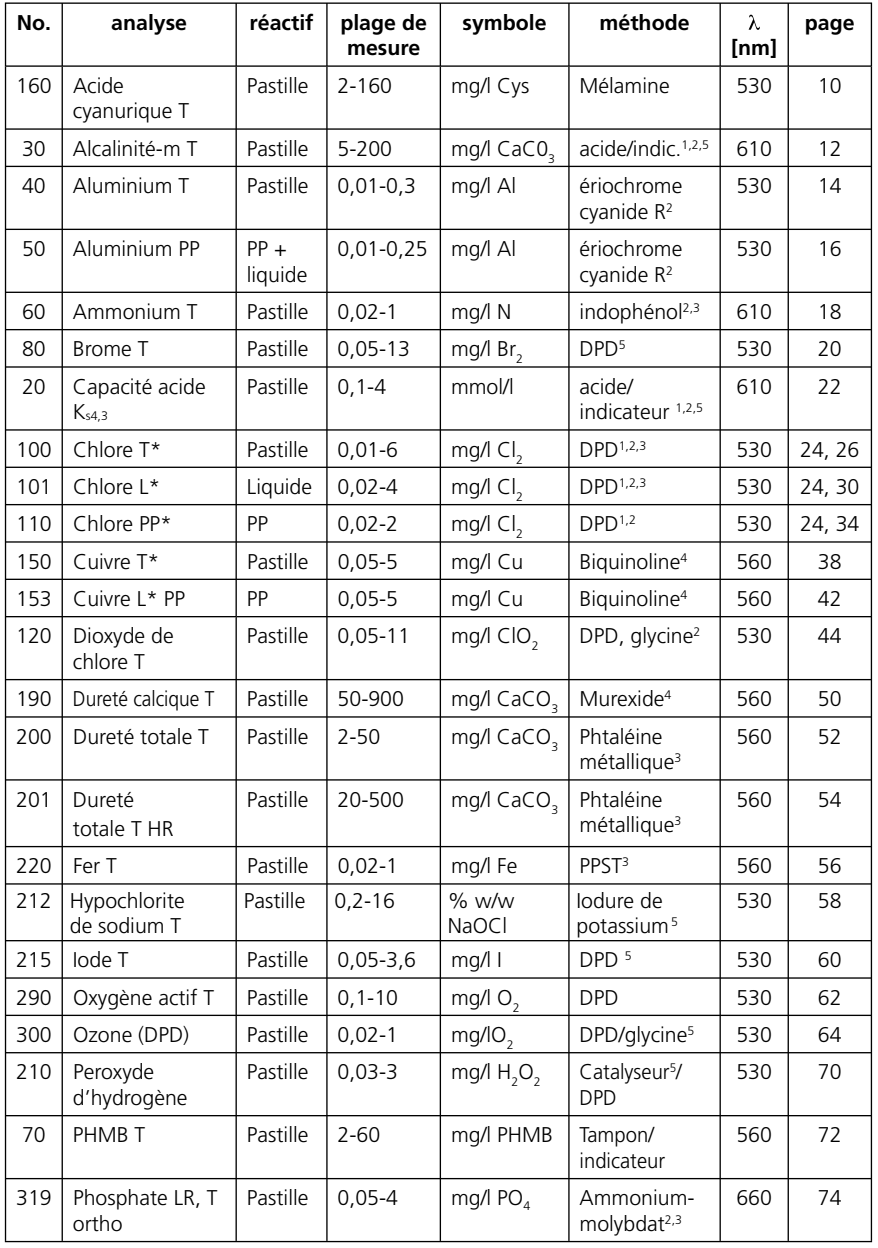

8 PoolDirect 9 08/2007

| No. | analyse     | réactif                       | plage de<br>mesure | symbole    | méthode                                | λ<br>[nm] | page |
|-----|-------------|-------------------------------|--------------------|------------|----------------------------------------|-----------|------|
| 355 | Sulfate T   | Pastille                      | $5 - 100$          | mg/l $SO4$ | Turbidité de<br>barv <sub>2</sub>      | 610       | 76   |
| 360 | Sulfate PP  | PP                            | $5 - 100$          | mg/l $SOa$ | Turbidité de<br>$barv$ um <sup>2</sup> | 530       | 78   |
| 390 | Urée        | Pastille<br>$^{+}$<br>liquide | $0.1 - 3$          | mg/l Urea  | Indophénol<br>urease                   | 610       | 80   |
| 330 | Valeur pH T | Pastille                      | $6, 5 - 8, 4$      |            | Rouge de<br>phénol <sup>5</sup>        | 560       | 82   |
| 331 | Valeur pH L | Liquide                       | $6, 5 - 8, 4$      |            | Rouge de<br>phénol <sup>5</sup>        | 560       | 84   |

*<sup>\*=</sup>libre, combiné, total; PP= sachet de poudre (powder pack); T = pastille (tablet); L = réactif liquide (liquid); LR = plage de mesure basse; MR: plage de mesure moyenne; HR = plage de mesure haute*

## **Bibliographie**

Les méthodes de détection basées sur les réactifs sont connues au niveau international et sont parfois partie intégrante des normes nationales et internationales.

- 1) Méthode unitaire allemande pour l'analyse de l'eau, des eaux usées et des boues résiduelles. 2) Standard Methods for the Examination of Water and Wastewater;
	- 18th Edition, 1992
- 3) Photometrische Analysenverfahren, Schwedt,
- Wissenschaftliche Verlagsgesellschaft mbH, Stuttgart 1989
- 4) Photometrische Analyse, Lange / Vejdelek,
	- Verlag Chemie 1980
- 5) Colorimetric Chemical Analytical Methods, 9th Edition, London

## **Indications de recherche**

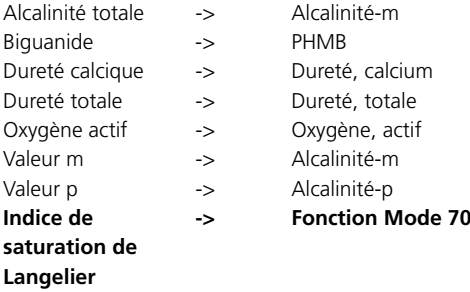

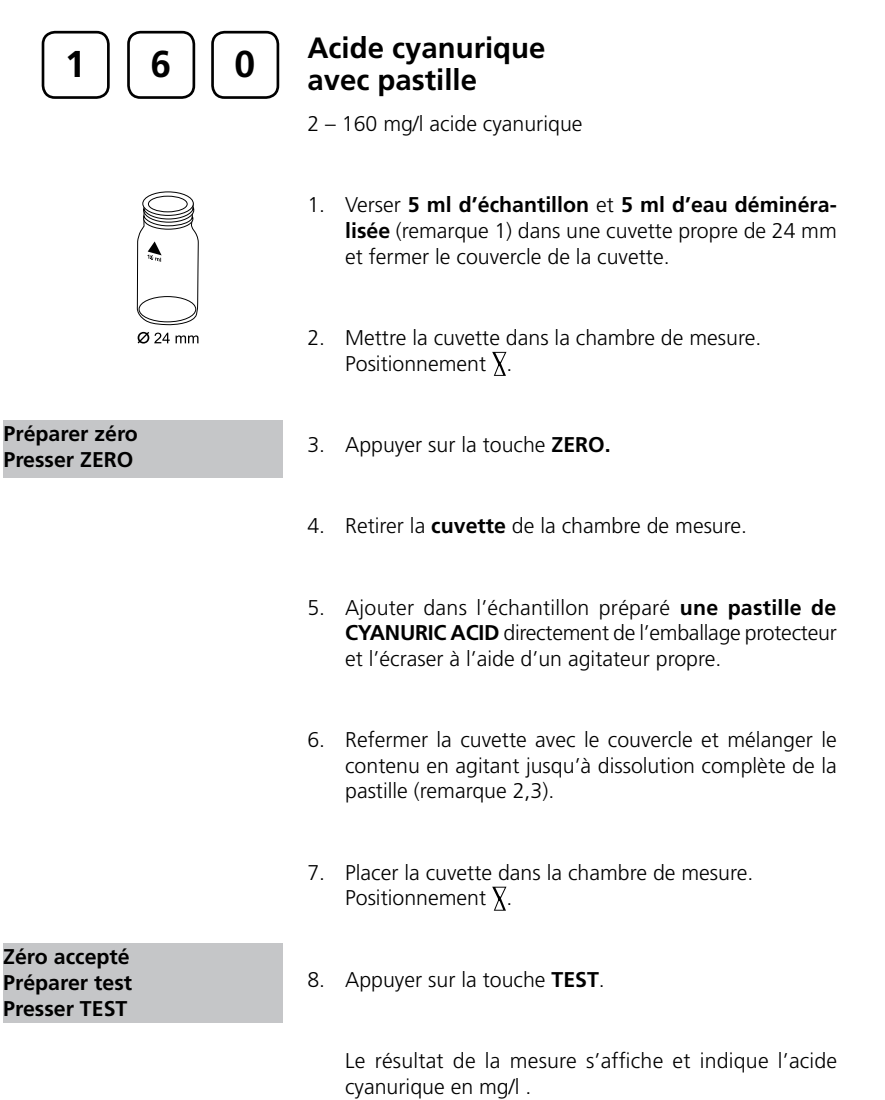

#### **Remarques:**

- 1. Eau déminéralisée ou eau du robinet libre de cyanure.
- 2. L'acide cyanurique entraîne une turbidité finement répartie et d'aspect laiteux. L'apparition d'autres particules n'est pas due à la présence d'acide cyanurique.
- Dissoudre complètement la pastille (agiter pendant environ 1 minute). Les particules non 3.dissoutes peuvent provoquer des valeurs trop élevées.

#### **Précision:**

À titre d'exemple, on a enregistré en laboratoire les déviations standards suivantes pour 2 solutions standards différentes provenant de 2 lots différents de réactifs: 10,00 ± 1,00 mg/l; 100,00 ± 5.00 mg/l

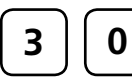

## **Alcalinité-m = valeur m = alcalinité totale avec pastille**

 $5 - 200$  mg/l CaCO<sub>3</sub>

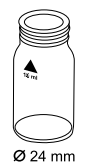

- 1. Verser **10 ml d'échantillon** dans une cuvette propre de 24 mm et fermer le couvercle de la cuvette.
- 2. Mettre la cuvette dans la chambre de mesure. Positionnement  $\bar{X}$ .

**Préparer zéro Presser ZÉRO**

**Zéro accepté Préparer test Presser TEST**

- 3. Appuyer sur la touche **ZERO**.
- 4. Retirer la cuvette de la chambre de mesure.
- 5. Ajouter **une pastille d' ALKA-M-PHOTOMETER** directement de l'emballage protecteur dans l'échantillon de 10 ml et l'écraser à l'aide d'un agitateur propre.
- 6. Refermer la cuvette avec le couvercle et mélanger le contenu en agitant jusqu'à dissolution complète de la pastille.
- 7. Placer la cuvette dans la chambre de mesure. Positionnement  $\bar{X}$ .
- 8. Appuyer sur la touche **TEST**.

Le résultat de la mesure s'affiche et indique l'alcalinité-m.

#### **Remarques:**

- 1. Les notions d'alcalinité m, valeur m, alcalinité totale et capacité acide K<sub>s4,3</sub> sont identiques.
- 2. L'observation exacte de la quantité de 10 ml d'échantillon est décisive pour l'exactitude du résultat d'analyse.
- 3. Table de conversion:

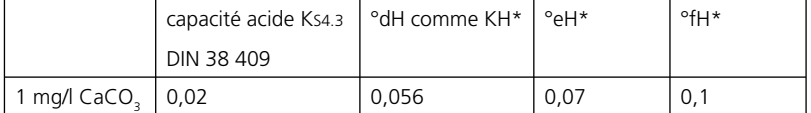

\*dureté du carbonate (rapport = anions de carbonate)

```
Exemples de calcul:
10 mg/l CaCO<sub>3</sub> = 10 mg/l x 0,056 = 0,56 mg/l °dH
10 mg/l CaCO<sub>3</sub> = 10 mg/l x 0,02 = 0,2 mmol/l Ks4.3
     CaCO<sub>3</sub><br>°dH
     °eH
```
°fH  $\blacktriangledown$   $\circ$ aH

#### **Précision:**

4.

À titre d'exemple, on a enregistré en laboratoire les déviations standards suivantes pour 2 solutions standards différentes provenant de 2 lots différents de réactifs: 140,00 ± 4.00 mg/l

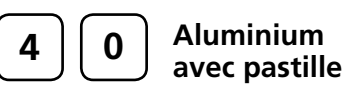

0,01 – 0,3 mg/l Al

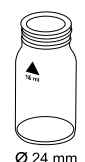

- 1. Verser **10 ml d'échantillon** dans une cuvette propre de 24 mm et fermer le couvercle de la cuvette.
- 2. Mettre la cuvette dans la chambre de mesure. Positionnement  $\bar{X}$ .

**Préparer zéro Presser ZÉRO**

- 3. Appuyer sur la touche **ZERO**.
- 4. Retirer la cuvette de la chambre de mesure.
- 5. Ajouter **une pastille d´ ALUMINIUM No. 1** directement de l'emballage protecteur dans l'échantillon de 10 ml et l'écraser à l'aide d'un agitateur propre.
- 6. Ajouter **une pastille d´ ALUMINIUM No. 2** directement de l'emballage protecteur dans le même échantillon et l'écraser à l'aide d'un agitateur propre.
- 7. Refermer la cuvette avec le couvercle et mélanger le contenu en agitant jusqu'à dissolution complète de la pastille.
- 7. Placer la cuvette dans la chambre de mesure. Positionnement  $\overline{X}$ .

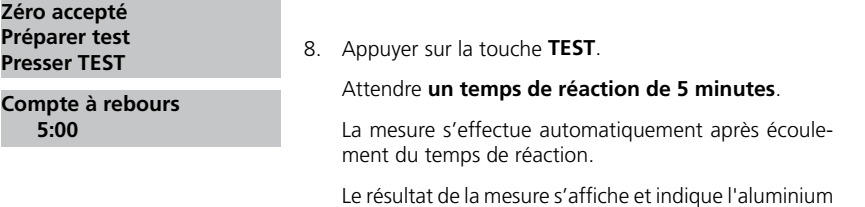

en mg/l.

#### **Remarques:**

- Rincer les appareils avant le test avec une solution chlorhydrique (env. à 20%) puis avec de l'eau déminéralisée (dessalée) pour éviter des erreurs dues à des impuretés. 1.
- Maintenir les échantillons à une température entre 20ºC et 25 ºC afin d'obtenir des résultats de test précis. 2.
- La présence de fluorures et de polyphosphates peut donner des résultats de test trop bas. Cette influence n'est pas d'une grande importance en général à moins que l'eau soit artificiellement fluorée. 3.

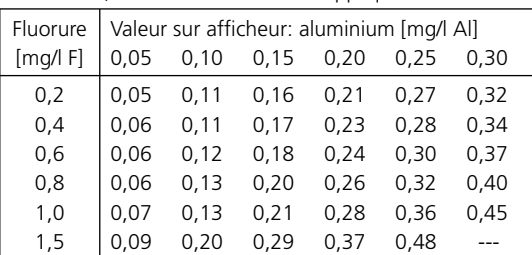

Dans ce cas, le tableau suivant sera appliqué:

Exemple: une concentration d'aluminium mesurée de 0,15 mg/l Al et une concentratio de fluorure connue de 0,40 mg/l F donne une concentration réelle d'aluminium de 0,17 mg/l Al.

4.AL  $\stackrel{\blacktriangle}{\blacktriangledown}$  $AL_2O_3$ 

## **Précision:**

À titre d'exemple, on a enregistré en laboratoire les déviations standards suivantes pour 2 solutions standards différentes provenant de 2 lots différents de réactifs:  $0.03 \pm 0.01$  mg/l;  $0.20 \pm 0.02$  mg/l

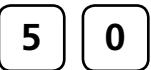

## **Aluminium avec réactif en sachet de poudre (PP)**

0,01 – 0,25 mg/l Al

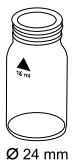

Préparer deux cuvettes propres de 24 mm. Une des deux cuvettes sera marquée comme cuvette étalon.

- 1. Verser **20 ml d'échantillon** dans un verre gradué.
- **Compte à rebours 1 0:30**

**départ:**

- 2. Ajouter un **sachet de poudre Vario Aluminium ECR F20** directement de l'emballage protecteur dans l'échantillon de 20 ml.
- 3. Dissoudre la poudre en remuant à l'aide d'un agitateur propre.
- 4. Appuyer sur la touche **[ ]**.

Attendre **un temps de réaction de 30 secondes**.

Après écoulement du temps de réaction, procéder comme suit:

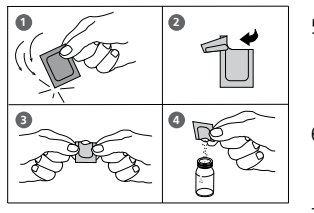

- 5. Ajouter un **sachet de poudre de Vario Hexamine F20** directement de l'emballage protecteur dans l'échantillon.
- 6. Dissoudre la poudre en remuant à l'aide d'un agitateur propre.
- 7. Mettre dans la cuvette étalon **1 goutte de Vario Aluminium ECR Masking Reagent**.
- 8. Ajouter 10 ml de l'échantillon préparé dans la cuvette étalon avec le réactif séquestrant.
- 9. Ajouter dans la deuxième cuvette les 10 ml restant de l'échantillon préparé (cuvette échantillon).
- 10. Fermer les cuvettes avec leur couvercle respectif.
- **Compte à rebours 1 5:00 départ:**

11. Appuyer sur la touche **[ ]**.

Attendre **un temps de réaction de 5 minutes**.

**Préparer zéro Presser ZÉRO**

**Zéro accepté Préparer test Presser TEST**

Après écoulement du temps de réaction, procéder comme suit:

- 12. Placer la cuvette étalon dans la chambre de mesure. Positionnement  $\bar{X}$ .
- 13. Appuyer sur la touche **ZERO**.
- 14. Retirer la cuvette de la chambre de mesure.
- 15. Placer la cuvette échantillon dans la chambre de mesure. Positionnement  $\bar{X}$ .
- 16. Appuyer sur la touche **TEST**.

Le résultat de la mesure s'affiche en mg/l aluminium.

#### **Remarques:**

- 1. Rincer les appareils avant le test avec une solution chlorhydrique (env. à 20%) puis avec de l'eau déminéralisée (dessalée) pour éviter des erreurs dues à des impuretés.
- 2. Maintenir les échantillons à une température entre 20°C et 25 °C afin d'obtenir des résultats de test précis.
- La présence de fluorures et de polyphosphates peut donner des résultats de test trop 3. bas. Cette influence n'est pas d'une grande importance en général à moins que l'eau soit artificiellement fluorée.

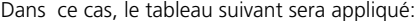

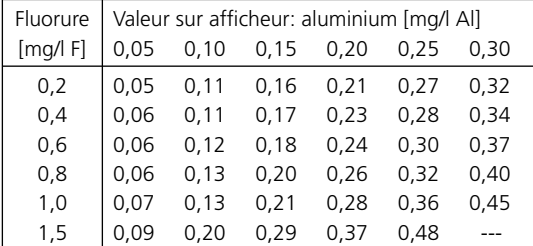

Exemple: une concentration d'aluminium mesurée de 0,15 mg/l Al et une concentration de fluorure connue de 0,40 mg/l F donne une concentration réelle d'aluminium de 0,17 mg/l Al.

AL 4.

 $\mathsf{AL}_2\mathsf{O}_3$ 

#### **Précision:**

À titre d'exemple, on a enregistré en laboratoire les déviations standards suivantes pour 2 solutions standards différentes provenant de 2 lots différents de réactifs: 0,03 ± 0,01 mg/l; 0,20 ± 0,02 mg/l

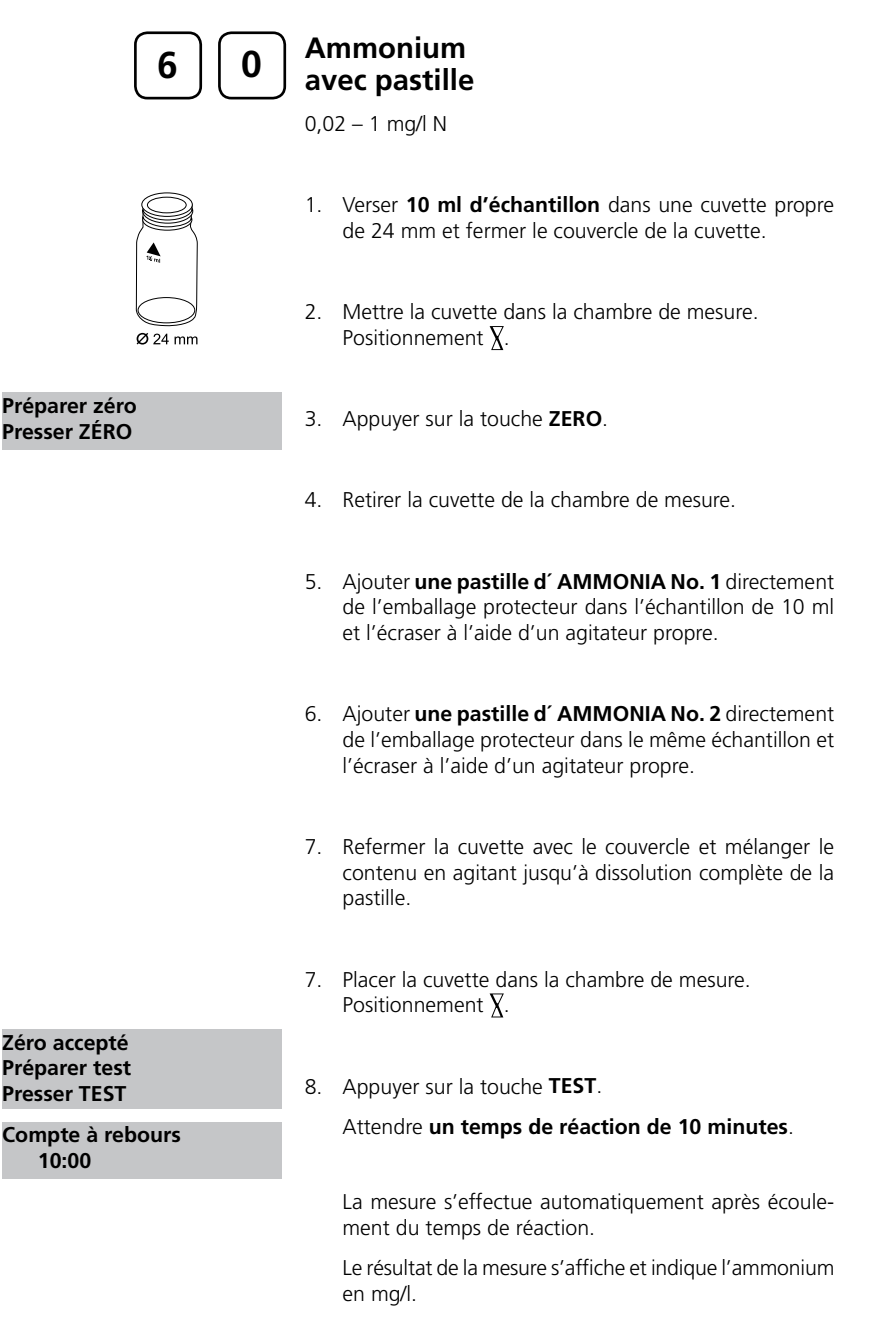

#### **Remarques:**

- 1. Il convient de suivre scrupuleusement l'ordre d'apport des pastilles.
- 2. La pastille d'AMMONIA No. 1 ne se dissout complètement qu'après l'apport de la pastille d'AMMONIA No. 2.
- La température joue un rôle important dans le développement de la coloration. Le temps 3. d'attente est de 15 mn lorsque la température est inférieure à 20ºC.
- 4. Echantillons d'eau de mer:

Un réactif de traitement de l'ammoniac est nécessaire pour analyser des échantillons d'eau de mer ou d'eau saumâtre afin d'empêcher la précipitation des sels.

Remplir le tube à essai d'échantillon jusqu'au repère des 10 ml et ajouter une cuillérée rase de poudre de traitement. Mélanger pour dissoudre, puis continuer comme décrit dans les instructions du test.

5. Conversion:

mg/l NH<sub>4</sub> = mg/l N x 1,29 mg/l NH<sub>3</sub> = mg/l N x 1,22

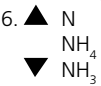

#### **Précision:**

À titre d'exemple, on a enregistré en laboratoire les déviations standards suivantes pour 2 solutions standards différentes provenant de 2 lots différents de réactifs:  $0.05 \pm 0.01$  mg/l;  $0.90 \pm 0.03$  mg/l

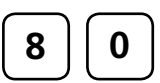

## **Brome avec pastille**

0,05 - 13 mg/l  $Br<sub>2</sub>$ 

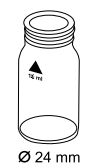

- 1. Verser **10 ml d'échantillon** dans une cuvette propre de 24 mm et fermer le couvercle de la cuvette.
- 2. Mettre la cuvette dans la chambre de mesure. Positionnement  $\bar{X}$ .

**Préparer zéro Presser ZÉRO**

- 3. Appuyer sur la touche **ZERO**.
- 4. Retirer la **cuvette** de la chambre de mesure et **la vider en y laissant quelques gouttes**.
- 5. Ajouter **une pastille de DPD No. 1** directement de l'emballage protecteur et l'écraser à l'aide d'un agitateur propre.
- 6. Verser de l'échantillon dans la cuvette jusqu'à la marque de 10 ml.
- 7. Refermer la cuvette avec le couvercle et mélanger le contenu en agitant jusqu'à dissolution complète de la pastille.
- 8. Placer la cuvette dans la chambre de mesure. Positionnement  $\overline{X}$ .
- 9. Appuyer sur la touche **TEST**. Le résultat de la mesure s'affiche et indique le brome en mg/l . **Zéro accepté Préparer test Presser TEST**

#### **Remarques:**

1. Nettoyage des cuvettes

Beaucoup de produits de nettoyage domestiques (par exemple les produits à laver la vaisselle) comportent des agents réducteurs, il est possible que lors de la détermination du brome les résultats soient de moindre précision. Pour éviter ces erreurs de mesure, il est conseillé d'employer des récipients et instruments en verre insensible aux effets du chlore. Pour ce faire, il convient de laisser les récipients et instruments en verre pour une durée d'une heure dans une solution d'hypochlorite de natrium (0,1g/l) et de bien les rincer à l'eau déminéralisée.

- 2. Lors de la préparation de l'échantillon, éviter les émanations de brome, par exemple par la pipette ou l'agitation. L'analyse doit avoir lieu aussitôt après le prélèvement de l'échantillon.
- La coloration due au DPD survient lorsque la valeur pH est comprise entre 6,3 et 6,5. La 3. pastille de réactif comporte à cet effet un tampon permettant un ajustement de la valeur pH. Il convient d'ajuster la valeur pH des eaux fortement alcalines ou acides à une plage entre 6 et 7 (au moyen de 0,5 mo/l d'acide sulfurique ou 1 mol/l de lessive de soude).
- 4. Les concentrations de brome supérieures à 22 mg/l peuvent provoquer des résultats allant jusqu'à 0 mg/l. Dans ce cas, il convient de diluer l'échantillon d'eau avec de l'eau libre de brome. Ajouter 10 ml de l'échantillon dilué au réactif et recommencer la mesure (test de plausibilité).

Tous les agents d'oxydation contenus dans les échantillons réagissent comme le brome ce qui entraîne des résultats trop élevés.

#### **Précision:**

À titre d'exemple, on a enregistré en laboratoire les déviations standards suivantes pour 2 solutions standards différentes provenant de 2 lots différents de réactifs:  $0,40 \pm 0,04$  mg/l;  $5.00 \pm 0,15$  mg/l

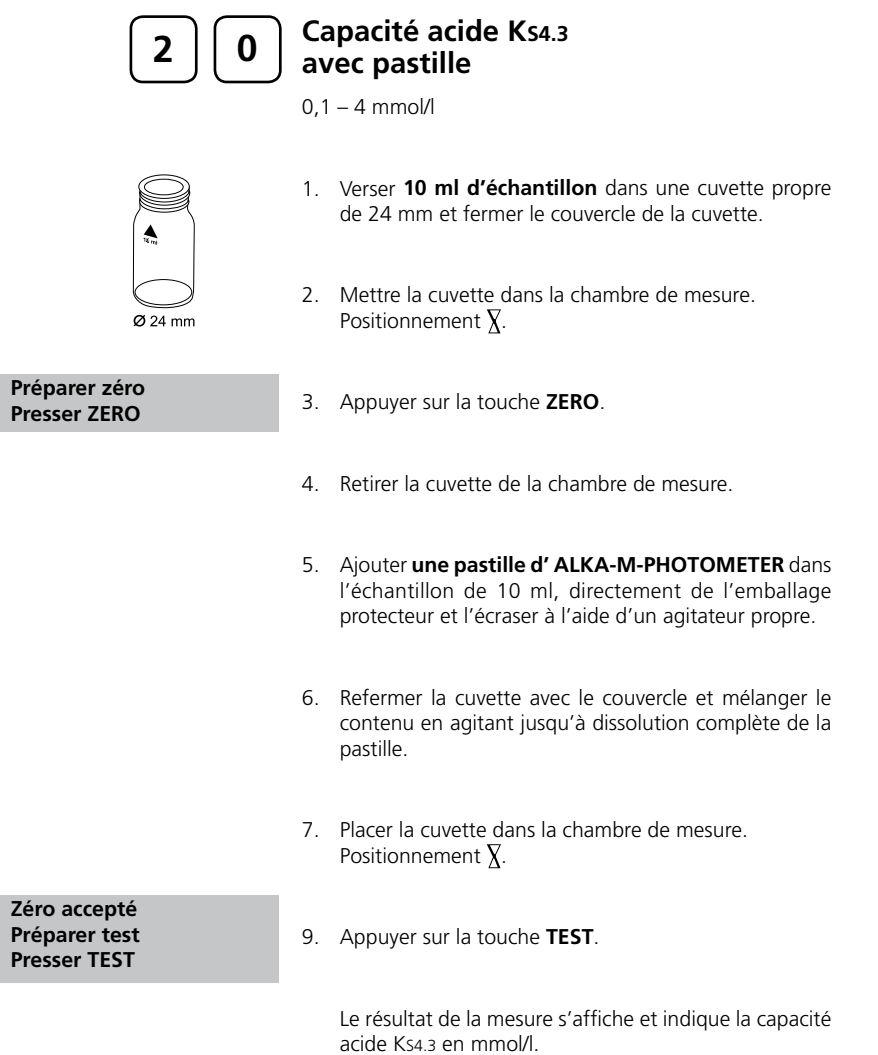

22 PoolDirect 9 08/2007

#### **Remarques:**

- 1. Les notions d'alcalinité m, valeur m et capacité acide K<sub>s4.3</sub> sont identiques.
- 2. L'observation exacte de la quantité de 10 ml d'échantillon est décisive pour l'exactitude du résultat d'analyse.

#### **Précision:**

À titre d'exemple, on a enregistré en laboratoire les déviations standards suivantes pour 2 solutions standards différentes provenant de 2 lots différents de réactifs:

0.30 ± 0.04 mmol/l

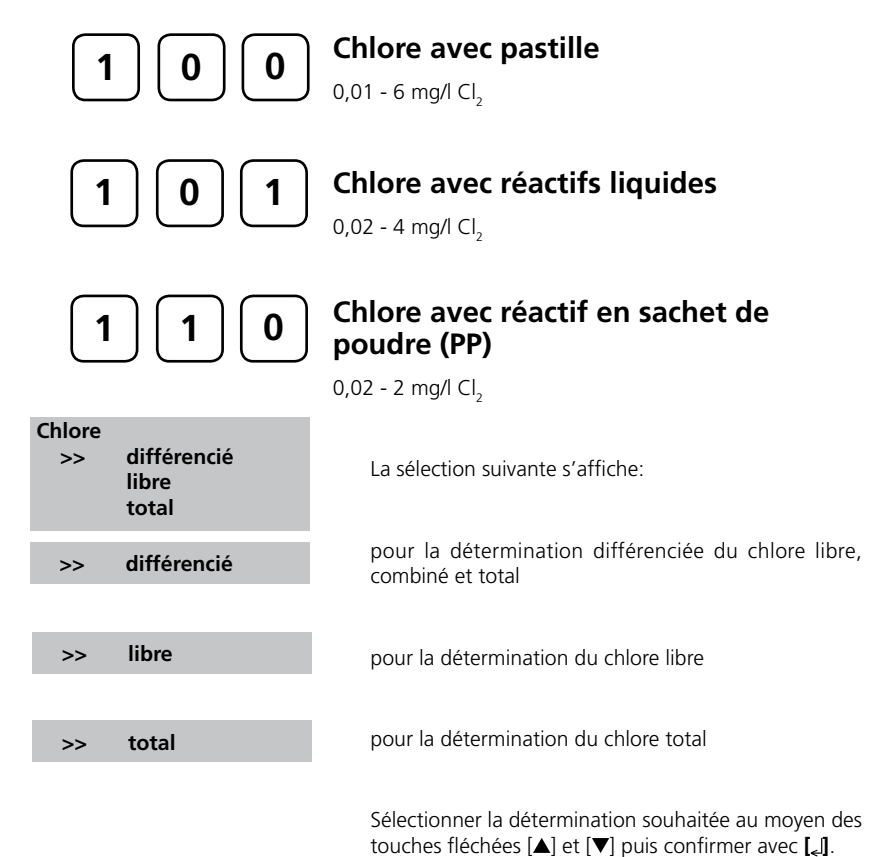

24 PoolDirect 9 08/2007

#### **Remarques:**

1. Nettoyage des cuvettes

Beaucoup de produits de nettoyage domestiques (par exemple les produits à laver la vaisselle) comportent des agents réducteurs, il est possible que lors de la détermination du chlore les résultats soient de moindre précision. Pour éviter ces erreurs de mesure, il est conseillé d'employer des récipients et instruments en verre insensible aux effets du chlore. Pour ce faire, il convient de laisser les récipients et instruments en verre pour une durée d'une heure dans une solution d'hypochlorite de natrium (0,1g/l) et de bien les rincer à l'eau déminéralisée.

- 2. Pour la détermination individuelle du chlore libre et du chlore total, il est conseillé d'employer un jeu séparé pour chaque analyse (cf. EN ISO 7393-2, paragraphe 5.3).
- 3. Lors de la préparation de l'échantillon, éviter les émanations de chlore, par exemple par la pipette ou l'agitation. L'analyse doit avoir lieu aussitôt après le prélèvement de l'échantillon.
- La coloration due au DPD survient lorsque la valeur pH est comprise entre 6,3 et 6,5. La 4. pastille de réactif comporte à cet effet un tampon permettant un ajustement de la valeur pH. Il convient d'ajuster la valeur pH des eaux fortement alcalines ou acides à une plage entre 6 et 7 (au moyen de 0,5 mo/l d'acide sulfurique ou 1 mol/l de lessive de soude).
- 5. Les concentrations supérieures à
- 10 mg/l de chlore en cas d'utilisation des pastilles
- 4 mg/l de chlore en cas d'utilisation des réactifs liquides
- 2 mg/l de chlore en cas d'utilisation des sachets de poudre

peuvent provoquer des résultats allant jusqu'à 0 mg/l. Dans ce cas, il convient de diluer l'échantillon d'eau avec de l'eau libre de chlore. Ajouter 10 ml de l'échantillon dilué au réactif et recommencer la mesure (test de plausibilité).

6. Turbidités (elles sont la cause d'erreurs de mesure)

les échantillons comportant un taux élevé de calcium\* et/ou une haute conductivité\* peuvent sous l'action de la pastille de DPD No. 1 (méthode 100) devenir troubles et provoquer ainsi des erreurs de mesure. Dans ce cas, il convient d'utiliser comme alternative la pastille réactif de DPD No. 1 High Calcium.

De même, une turbidité survenue après l'apport d'une pastille de DPD No. 3 peut être empêchée en ajoutant une pastille de DPD No. 1 High Calcium.

*\* il est impossible d'indiquer des valeurs exactes car l'apparition de turbidité dépend du mode et de la comPositionnement de l'eau d'échantillon.*

7. Si lors de résultats différenciés de tests s'affiche ??? cf. page 142. Tous les agents d'oxydation contenus dans les échantillons réagissent comme le chlore ce qui entraîne des résultats trop élevés.

#### **Précision:**

À titre d'exemple, on a enregistré en laboratoire les déviations standards suivantes pour 2 solutions standards différentes provenant de 2 lots différents de réactifs: Chlorine 0,20 ± 0,02 mg/l; 2.00 ± 0,05 mg/l

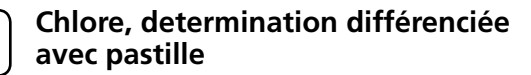

 $0,01 - 6$  mg/l Cl<sub>2</sub>

Ø 24 mm

**1**  $\vert \vert$  **0**  $\vert \vert$  **0** 

de 24 mm et fermer le couvercle de la cuvette.

1. Verser **10 ml d'échantillon** dans une cuvette propre

- 2. Mettre la cuvette dans la chambre de mesure. Positionnement  $\bar{X}$ .
- 3. Appuyer sur la touche **ZERO**.
- 4. Retirer **la cuvette** de la chambre de mesure et **la vider en y laissant quelques gouttes.**
- 5. Ajouter **une pastille de DPD No. 1** directement de l'emballage protecteur et l'écraser à l'aide d'un agitateur propre.
- 6. Verser de l'échantillon dans la cuvette jusqu'à la marque de 10 ml.
- 7. Refermer la cuvette avec le couvercle et mélanger le contenu en agitant jusqu'à dissolution complète de la pastille.
- 8. Placer la cuvette dans la chambre de mesure. Positionnement  $\overline{X}$ .
- 9. Appuyer sur la touche **TEST**.
- 10. Retirer la cuvette de la chambre de mesure.
- 11. Ajouter **une pastille de DPD No. 3** directement de l'emballage protecteur dans le même échantillon et l'écraser à l'aide d'un agitateur propre.
- 12. Refermer la cuvette avec le couvercle et mélanger le contenu en agitant jusqu'à dissolution complète de la pastille.

**Zéro accepté Préparer T 1 Presser TEST**

**Préparer zéro Presser ZÉRO**

**T 1 accepté Préparer T 2 Presser TEST**

**Compte à rebours 2:00**

13. Placer la cuvette dans la chambre de mesure. Positionnement  $\overline{X}$ .

14. Appuyer sur la touche **TEST**.

#### Attendre **un temps de réaction de 2 minutes**.

La mesure s'effectue automatiquement après écoulement du temps de réaction.

Le résultat de la mesure s'affiche comme suit:

**\*,\*\* mg/l libre Cl \*,\*\* mg/l comb. Cl \*,\*\* mg/l total Cl**

mg/l chlore libre mg/l chlore combiné mg/l chlore total

**Remarques:** cf. page 25

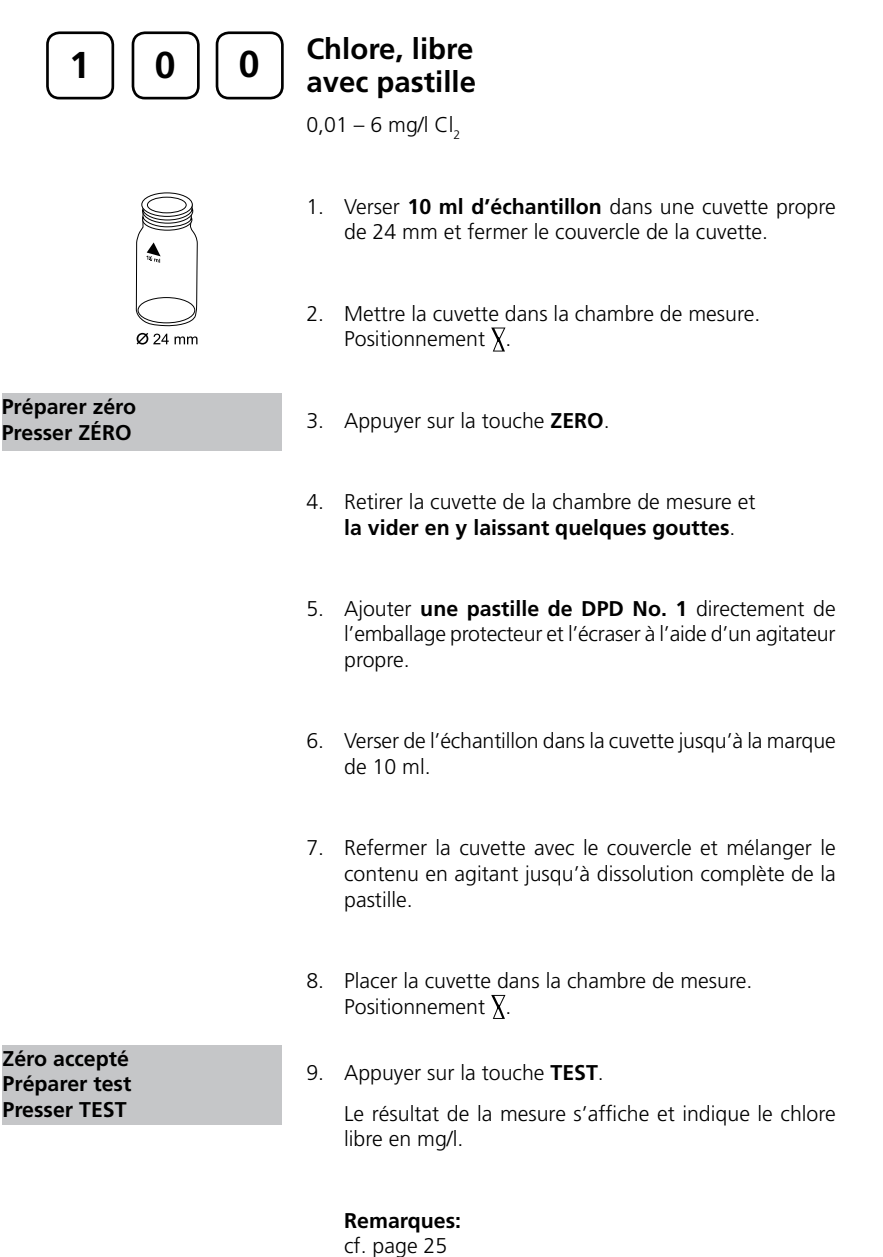

28 PoolDirect 9 08/2007

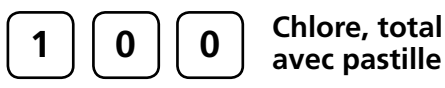

 $0,01 - 6$  mg/l Cl<sub>2</sub>

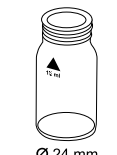

- 1. Verser **10 ml d'échantillon** dans une cuvette propre de 24 mm et fermer le couvercle de la cuvette.
- 2. Mettre la cuvette dans la chambre de mesure. Positionnement  $\overline{X}$ .

**Préparer zéro Presser ZÉRO**

3. Appuyer sur la touche **ZERO**.

- 4. Retirer la **cuvette** de la chambre de mesure et **la vider en y laissant quelques gouttes**.
- 5. Ajouter **une pastille de DPD No. 1 et de DPD No. 3** directement de l'emballage protecteur et l'écraser à l'aide d'un agitateur propre.
- 6. Verser de l'échantillon dans la cuvette jusqu'à la marque de 10 ml.
- 7. Refermer la cuvette avec le couvercle et mélanger le contenu en agitant jusqu'à dissolution complète des pastilles.
- 8. Placer la cuvette dans la chambre de mesure. Positionnement  $\overline{X}$ .
- 9. Appuyer sur la touche **TEST**.

Attendre **2 min de temps de réaction**.

La mesure s'effectue automatiquement après écoulement du temps de réaction.

Le résultat de la mesure s'affiche et indique le chlore total en mg/l.

**Remarques:** cf. page 25

PoolDirect 9 08/2007 29

**Zéro accepté Préparer test Presser TEST Compte à rebours 2:00**

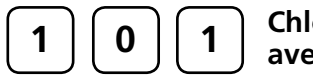

## **Chlore, détermination différenciée avec réactifs liquides**

 $0,02 - 4$  mg/l Cl<sub>2</sub>

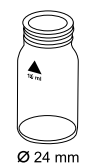

- 1. Verser **10 ml d'échantillon** dans une cuvette propre de 24 mm et fermer le couvercle de la cuvette.
- 2. Mettre la cuvette dans la chambre de mesure. Positionnement  $\overline{X}$ .

#### **Préparer zéro Presser ZERO**

- 3. Appuyer sur la touche **ZERO**.
- 4. Retirer la **cuvette** de la chambre de mesure et **la vider**.
- 5. Tenir le flacon compte-gouttes verticalement et en appuyant lentement, verser de grosses gouttes de même taille dans la cuvette.

#### **6 gouttes de solution tampon DPD 1**

#### **2 gouttes de solution de réaction DPD 1**

- 6. Verser de l'échantillon dans la cuvette jusqu'à la marque de 10 ml.
- 7. Refermer la cuvette avec le couvercle et mélanger le contenu en agitant.
- 8. Placer la cuvette dans la chambre de mesure. Positionnement  $\bar{X}$ .

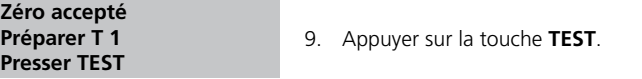

- 10. Retirer la cuvette de la chambre de mesure.
- 11. Ajouter **3 gouttes de solution de DPD 3** au même échantillon.
- 12. Refermer la cuvette avec le couvercle et mélanger le contenu en agitant.
- 13. Placer la cuvette dans la chambre de mesure. Positionnement  $\overline{X}$ .

#### **T 1 accepté Préparer T 2 Presser TEST**

**Compte à rebours 2:00**

14. Appuyer sur la touche **TEST**. Attendre **un temps de réaction de 2 minutes**.

La mesure s'effectue automatiquement après écoulement du temps de réaction.

Le résultat de la mesure s'affiche comme suit:

**\*,\*\* mg/l libre Cl \*,\*\* mg/l comb. Cl \*,\*\* mg/l total Cl** 

mg/l chlore libre mg/l chlore combiné mg/l chlore total

#### **Remarques:**

1. Après utilisation, refermer aussitôt les flacons compte-gouttes avec le bouchon à vis de même couleur.

**Stocker le jeu de réactifs en lieu frais à une température entre +6ºC et 10ºC. 2.**

3. cf. également la page 25

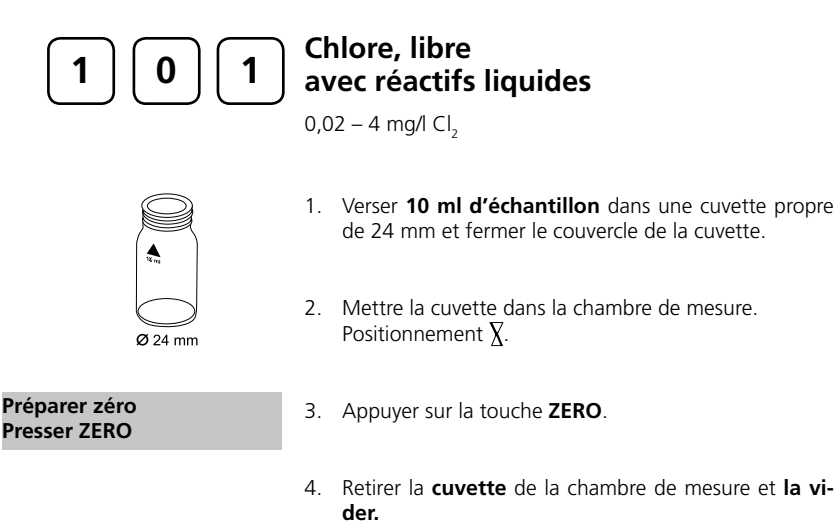

5. Tenir le flacon compte-gouttes verticalement et en appuyant lentement, verser de grosses gouttes de même taille dans la cuvette.

**6 gouttes de solution tampon DPD 1**

#### **2 gouttes de solution de réaction DPD 1**

- 6. Verser de l'échantillon dans la cuvette jusqu'à la marque de 10 ml.
- 7. Refermer la cuvette avec le couvercle et mélanger le contenu en agitant.
- 8. Placer la cuvette dans la chambre de mesure. Positionnement  $\bar{X}$ . 9. Appuyer sur la touche **TEST**. Le résultat de la mesure s'affiche et indique le chlore en mg/l. **Zéro accepté Préparer test Presser TEST**

#### **Remarques (chlore libre et total):**

- 1. Après utilisation, refermer aussitôt les flacons compte-gouttes avec le bouchon à vis de même couleur.
- **Stocker le jeu de réactifs en lieu frais à une température entre +6ºC et 10ºC**. **2.**
- 3. cf. également la page 25

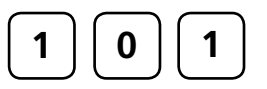

## **Chlore, total avec réactifs liquides**

 $0,02 - 4$  mg/l Cl<sub>2</sub>

- 
- 1. Verser **10 ml d'échantillon** dans une cuvette propre de 24 mm et fermer le couvercle de la cuvette.
- 2. Mettre la cuvette dans la chambre de mesure. Positionnement  $\bar{X}$ .
- **Préparer zéro Presser ZERO**
- 3. Appuyer sur la touche **ZERO**.
- 4. Retirer la **cuvette** de la chambre de mesure et **la vider.**
- 5. Tenir le flacon compte-gouttes verticalement et en appuyant lentement, verser de grosses gouttes de même taille dans la cuvette.

**6 gouttes de solution tampon DPD 1**

**2 gouttes de solution de réaction DPD 1**

#### **3 gouttes de solution DPD 3**

- 6. Verser de l'échantillon dans la cuvette jusqu'à la marque de 10 ml.
- 7. Refermer la cuvette avec le couvercle et mélanger le contenu en agitant.
- 8. Placer la cuvette dans la chambre de mesure. Positionnement  $\bar{X}$ .

**Zéro accepté Préparer le test Presser TEST**

 **Compte à rebours 2:00**

#### 9. Appuyer sur la touche **TEST**.

#### Attendre **2 minutes de temps de réaction**.

La mesure s'effectue automatiquement après écoulement du temps de réaction.

Le résultat de la mesure s'affiche et indique le chlore total en mg/l.

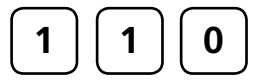

## **Chlore, détermination différenciée avec réactifs en sachet de poudre (PP)**

 $0,02 - 2$  mg/l Cl<sub>2</sub>

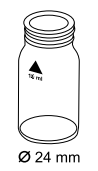

- 1. Verser **10 ml d'échantillon** dans une cuvette propre de 24 mm et fermer le couvercle de la cuvette.
- 2. Mettre la cuvette dans la chambre de mesure. Positionnement  $\overline{X}$ .

**Préparer zéro Presser ZERO**

- 3. Appuyer sur la touche **ZERO**.
- 4. Retirer la cuvette de la chambre de mesure. protecteur dans l'échantillon de 10 ml. **1 2 3 4**
	- 5. Ajouter le contenu d'un **sachet de poudre de VARIO Chlorine FREE-DPD/F10** directement de l'emballage
	- 6. Refermer la cuvette avec le couvercle et mélanger le contenu en agitant (20 sec.).
	- 7. Placer la cuvette dans la chambre de mesure. Positionnement  $\bar{X}$ .

**Zéro accepté Préparer T 1 Presser TEST**

- 8. Appuyer sur la touche **TEST**.
- 9. Retirer la cuvette de la chambre de mesure, la rincer soigneusement ainsi que le couvercle et la remplir avec **l'échantillon de 10 ml**.
- 10. Ajouter directement de l'emballage protecteur **un sachet de poudre de VARIO chlorine TOTAL-DPD/ F10**.
- 11. Refermer la cuvette avec le couvercle et mélanger le contenu en agitant (20 sec.).
12. Placer la cuvette dans la chambre de mesure. Positionnement  $\overline{X}$ .

**T1 accepté Préparer T2 Presser TEST**

**Compte à rebours 3:00**

13. Appuyer sur la touche **TEST**.

## Attendre **un temps de réaction de 3 minutes**.

La mesure s'effectue automatiquement après écoulement du temps de réaction.

Le résultat de la mesure s'affiche en:

**\*,\*\* mg/l libre Cl \*,\*\* mg/l comb. Cl \*,\*\* mg/l total Cl** 

mg/l chlore libre mg/l chlore combiné mg/l chlore total

**Remarques:** cf. page 25

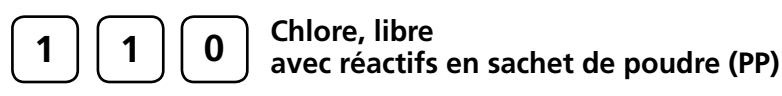

 $0,02 - 2$  mg/l Cl<sub>2</sub>

- 
- 1. Verser **10 ml d'échantillon** dans une cuvette propre de 24 mm et fermer le couvercle de la cuvette.
- 2. Mettre la cuvette dans la chambre de mesure. Positionnement  $\overline{X}$ .

**Préparer zéro Presser ZERO**

- 3. Appuyer sur la touche **ZERO**.
- 4. Retirer la cuvette de la chambre de mesure.

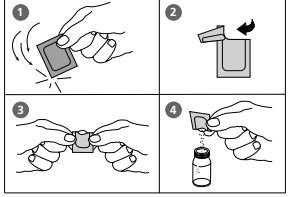

- 5. Ajouter le contenu d'un **sachet de poudre de VARIO Chlorine FREE-DPD/F10** directement dans l'échantillon de 10 ml.
- 6. Refermer la cuvette avec le couvercle et mélanger le contenu en agitant (20 sec.).
- 7. Placer la cuvette dans la chambre de mesure. Positionnement  $\overline{X}$ .

**Zéro accepté Préparer Test Presser TEST**

8. Appuyer sur la touche **TEST**.

Le résultat de la mesure s'affiche et indique le chlore libre en mg/l.

**Remarques:** cf. page 25

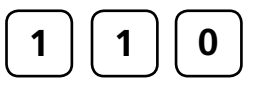

# **Chlore, total avec réactifs en sachet de poudre (PP)**

 $0,02 - 2$  mg/l Cl<sub>2</sub>

- Ø 24
- de 24 mm et fermer le couvercle de la cuvette.

1. Verser **10 ml d'échantillon** dans une cuvette propre

- 2. Mettre la cuvette dans la chambre de mesure. Positionnement  $\bar{X}$ .
- **Préparer zéro Presser ZERO**

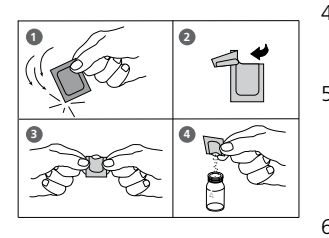

3. Appuyer sur la touche **ZERO**.

- 4. Retirer la cuvette de la chambre de mesure.
- 5. Ajouter le contenu d'un **sachet de poudre de VARIO Chlorine TOTAL-DPD/F10** directement dans l'échantillon de 10 ml.
- 6. Refermer la cuvette avec le couvercle et mélanger le contenu en agitant (20 sec.).
- 7. Placer la cuvette dans la chambre de mesure. Positionnement  $\overline{X}$ .
- **Zéro accepté Préparer test Presser TEST**

**Compte à rebours 3:00**

8. Appuyer sur la touche **TEST**. Attendre **3 minutes de temps de réaction**.

La mesure s'effectue automatiquement après écoulement du temps de réaction.

Le résultat de la mesure s'affiche et indique le chlore total en mg/l.

Remarques: cf. page 25

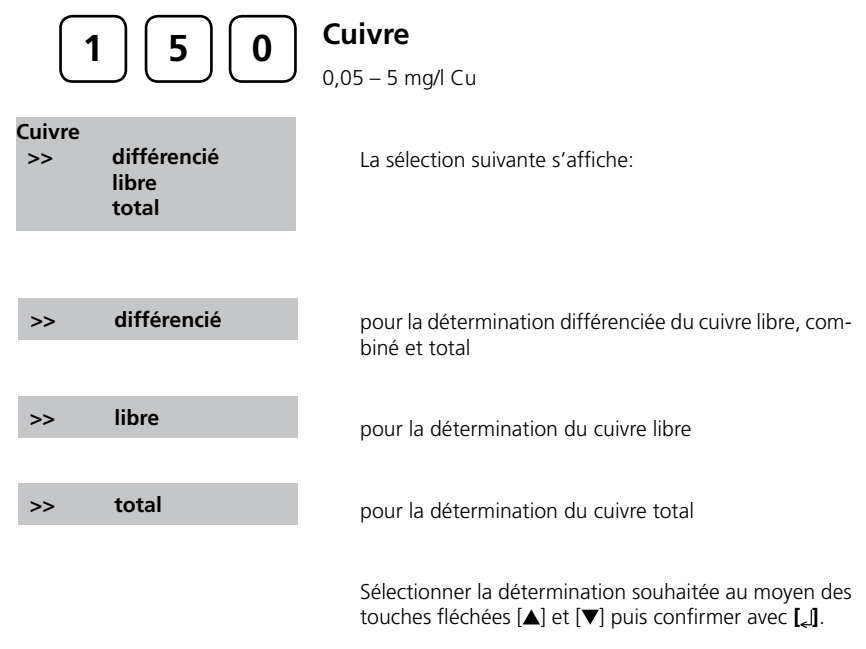

#### **Remarques:**

Si lors de résultats différenciés de test s'affiche ??? , cf. page 142.

#### **Précision**

À titre d'exemple, on a enregistré en laboratoire les déviations standards suivantes pour 2 solutions standards différentes provenant de 2 lots différents de réactifs:  $0,30 \pm 0,03$  mg/l;  $3,50 \pm 0,07$  mg/l

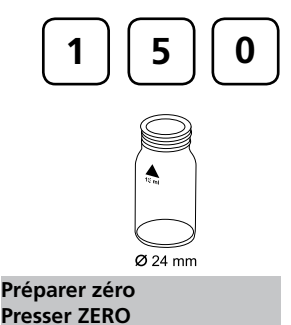

**Zéro accepté Préparer T 1 Presser TEST**

**T 1 accepté Préparer T 2 Presser TEST**

**\*,\*\* mg/l libre Cu \*,\*\* mg/l comb. Cu \*,\*\* mg/l total Cu**

**Cuivre, détermination différenciée**

0,05 – 5 mg/l Cu

- 1. Verser **10 ml d'échantillon** dans une cuvette propre de 24 mm et fermer le couvercle de la cuvette.
- 2. Mettre la cuvette dans la chambre de mesure. Positionnement  $\bar{X}$ .
- 3. Appuyer sur la touche **ZERO**.
- 4. Retirer la cuvette de la chambre de mesure.
- 5. Ajouter **une pastille de COPPER No. 1** directement de l'emballage protecteur et l'écraser à l'aide d'un agitateur propre.
- 6. Refermer la cuvette avec le couvercle et mélanger le contenu en agitant jusqu'à dissolution complète de la pastille.
- 7. Placer la cuvette dans la chambre de mesure. Positionnement  $\bar{X}$ .
- 8. Appuyer sur la touche **TEST**.
- 9. Retirer la cuvette de la chambre de mesure.
- 10. Verser de l'échantillon dans la cuvette jusqu'à la marque de 10 ml.
- 11. Ajouter **une pastille de COPPER No. 2** directement de l'emballage protecteur dans le même échantillon et l'écraser à l'aide d'un agitateur propre.
- 12. Refermer la cuvette avec le couvercle et mélanger le contenu en agitant jusqu'à dissolution complète de la pastille.
- 13. Placer la cuvette dans la chambre de mesure. Positionnement  $\bar{X}$ .
- 14. Appuyer sur la touche **TEST**.

Le résultat de la mesure s'affiche comme suit:

mg/l cuivre libre mg/l cuivre combiné mg/l cuivre total

**Préparer zéro Presser ZERO**

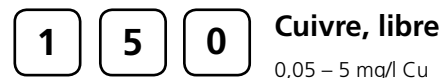

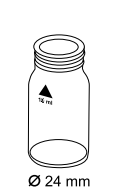

- 
- 1. Verser **10 ml d'échantillon** dans une cuvette propre de 24 mm et fermer le couvercle de la cuvette.
- 2. Mettre la cuvette dans la chambre de mesure. Positionnement  $\bar{X}$ .
- 3. Appuyer sur la touche **ZERO**.
- 4. Retirer la cuvette de la chambre de mesure.
- 5. Ajouter **une pastille de COPPER No. 1** directement de l'emballage protecteur et l'écraser à l'aide d'un agitateur propre.
- 6. Refermer la cuvette avec le couvercle et mélanger le contenu en agitant jusqu'à dissolution complète de la pastille.
- 8. Placer la cuvette dans la chambre de mesure. Positionnement  $\bar{X}$ .
- 9. Appuyer sur la touche **TEST**. **Zéro accepté Préparer test Presser TEST**

Le résultat de la mesure s'affiche et indique le cuivre libre en mg/l.

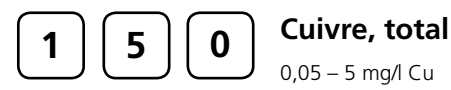

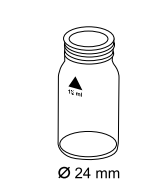

**Préparer zéro Presser ZERO**

**Zéro accepté Préparer test Presser TEST** de 24 mm et fermer le couvercle de la cuvette.

1. Verser **10 ml d'échantillon** dans une cuvette propre

- 2. Mettre la cuvette dans la chambre de mesure. Positionnement  $\overline{X}$ .
- 3. Appuyer sur la touche **ZERO**.
- 4. Retirer la cuvette de la chambre de mesure.
- 5. Ajouter dans l'échantillon de 10 ml **une pastille de COPPER No. 1 et une pastille de COPPER No. 2** directement de leur emballage protecteur et les écraser à l'aide d'un agitateur propre.
- 6. Refermer la cuvette avec le couvercle et mélanger le contenu en agitant jusqu'à dissolution complète des pastilles.
- 8. Placer la cuvette dans la chambre de mesure. Positionnement  $\bar{X}$ .
- 9. Appuyer sur la touche **TEST**.

Le résultat de la mesure s'affiche et indique le cuivre total en mg/l.

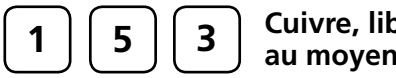

# **Cuivre, libre (rem. 1) au moyen du réactif Powder Pack (PP)**

0,05 – 5 mg/l Cu

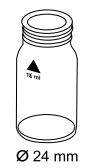

- 1. Verser **10 ml d'échantillon** dans une cuvette de 24 mm propre et fermer cette dernière avec son couvercle.
- 2. Placer ensuite la cuvette dans la chambre de mesure. Positionnement  $\overline{X}$ .

**Préparer zéro Presser ZERO**

3. Appuyer alors sur la touche **ZERO**.

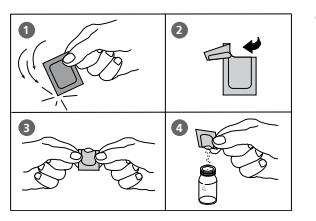

- 4. Sortir la cuvette de la chambre de mesure.
- 5. Dans l'échantillon de 10 ml, ajouter **un sachet de poudre VARIO Cu 1 F10** directement à partir de la pellicule.
- 6. Refermer le couvercle de la cuvette et mélanger le contenu en agitant la cuvette (rem. 3).
- 7. Placer ensuite la cuvette dans la chambre de mesure. Positionnement  $\overline{X}$ .

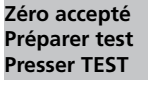

**Compte à rebours 2:00**

8. Appuyer alors sur la touche **TEST**. Attendre **un temps de réaction de 2 minutes.** La mesure s'effectue automatiquement après l'expiration du temps de réaction.

Le résultat s'affiche sur l'écran en mg/l de cuivre.

### **Remarque:**

- 1. La dissolution sera nécessaire pour la détermination de la teneur totale en cuivre.
- 2. Avant l'analyse, les eaux fortement acides (pH 2 ou plus faible) doivent être ramenées à une valeur pH comprise dans une plage de 4 à 6 (avec 8 mol/l d'une solution d'hydroxyde de potassium KOH).
- Attention: Le cuivre s'annuler faire défaillance pour les valeurs de pH supérieures à 6.
- L'exactitude n'est pas influencée par une poudre non dissoute. 3.
- 4. Perturbations:

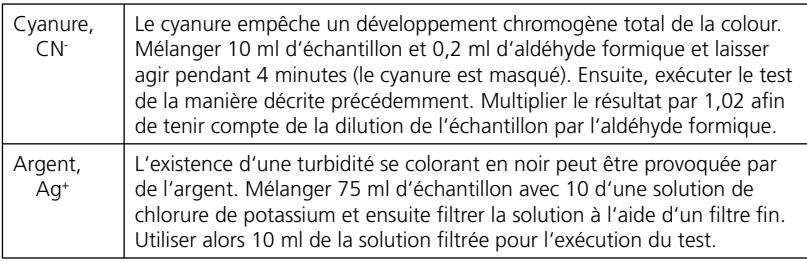

## **Précision:**

À titre d'exemple, on a enregistré en laboratoire les déviations standards suivantes pour 2 solutions standards différentes provenant de 2 lots différents de réactifs:  $0,5 \pm 0,03$  mg/l;  $3,5 \pm 0,08$  mg/l

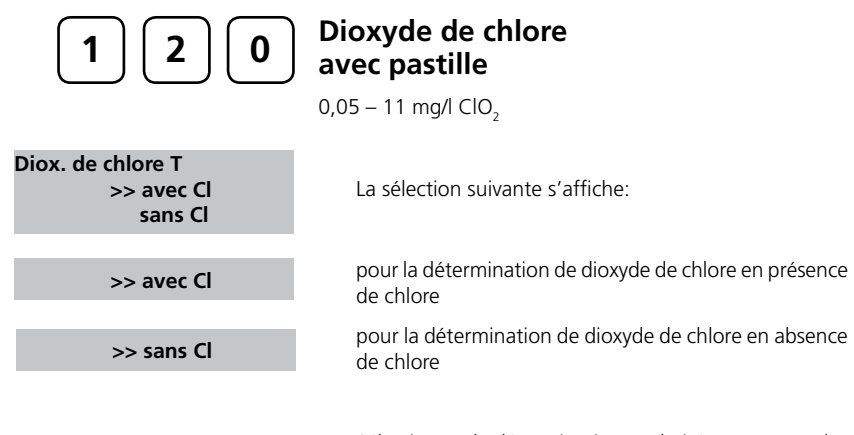

Sélectionner la détermination souhaitée au moyen des touches fléchées [ ] et [ ] puis confirmer avec **[ ]**.

#### **Remarques:**

- 1. Nettoyage des cuvettes:
- Beaucoup de produits de nettoyage domestiques (par exemple les produits à laver la vaisselle) comportent des agents réducteurs, il est possible que lors de la détermination de dioxyde de chlore les résultats soient de moindre précision. Pour éviter ces erreurs de mesure, il est conseillé d'employer des récipients et instruments en verre insensible aux effets du chlore. Pour ce faire, il convient de laisser les récipients et instruments en verre pour une durée d'une heure dans une solution d'hypochlorite de natrium (0,1g/l) et de bien les rincer à l'eau déminéralisée.
- 2. Lors de la préparation de l'échantillon, éviter les émanations de dioxyde de chlore, par exemple par la pipette ou l'agitation. L'analyse doit avoir lieu aussitôt après le prélèvement de l'échantillon.
- La coloration due au DPD survient lorsque la valeur pH est comprise entre 6,3 et 6,5. La 3. pastille de réactif comporte à cet effet un tampon permettant un ajustement de la valeur pH. Il convient d'ajuster la valeur pH des eaux fortement alcalines ou acides à une plage entre 6 et 7 (au moyen de 0,5 mo/l d'acide sulfurique ou 1 mol/l de lessive de soude).
- Les concentrations supérieures à 19 mg/l de dioxyde de chlore peuvent provoquer des 4. résultats allant jusqu'à 0 mg/l. Dans ce cas, il convient de diluer l'échantillon d'eau avec de l'eau libre de dioxyde de chlore. Ajouter 10 ml de l'échantillon dilué au réactif et recommencer la mesure (test de plausibilité).
- 5. Si lors de résultats différenciés de tests s'affiche ??? cf. page 142.

Tous les agents d'oxydation contenus dans les échantillons réagissent comme le dioxyde de chlore, ce qui entraîne des résultats trop élevés.

#### **Précision:**

À titre d'exemple, on a enregistré en laboratoire les déviations standards suivantes pour 2 solutions standards différentes provenant de 2 lots différents de réactifs:  $0,40 \pm 0,03$  mg/l;  $4,00 \pm 0,12$  mg/l

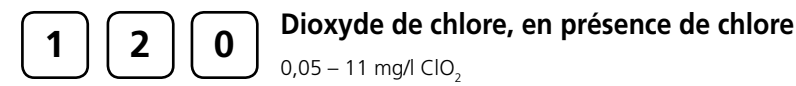

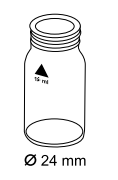

## 1. Verser **10 ml d'échantillon** dans une cuvette propre de 24 mm et fermer le couvercle de la cuvette.

2. Mettre la cuvette dans la chambre de mesure. Positionnement  $\overline{X}$ .

**Préparer zéro Presser ZERO**

- 3. Appuyer sur la touche **ZERO**.
- 4. Retirer la **cuvette** de la chambre de mesure **et la vider en y laissant quelques gouttes**.
- 5. Ajouter dans l'échantillon de 10 ml **une pastille de DPD No. 1** directement de l'emballage protecteur et l'écraser à l'aide d'un agitateur propre.
- 6. **Remplir une deuxième cuvette propre avec 10 ml d'échantillon**.
- 7. Ajouter **une pastille de Glycine** directement de l'emballage protecteur et l'écraser à l'aide d'un agitateur propre.
- 8. Refermer la cuvette avec le couvercle et mélanger le contenu en agitant jusqu'à dissolution complète des pastilles.
- 9. **Verser le contenu de la deuxième cuvette dans la cuvette préparée**.
- 10. Refermer la cuvette avec le couvercle et mélanger le contenu en agitant jusqu'à dissolution complète des pastilles.
- 11. Placer la cuvette dans la chambre de mesure. Positionnement  $\overline{X}$ .

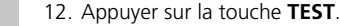

**Zéro accepté Préparer T 1 Presser TEST**

**T1 accepté préparer T2 presser TEST**

- 13. Retirer la cuvette de la chambre de mesure, la rincer soigneusement ainsi que le couvercle et **y verser quelques gouttes d'échantillon**.
- 14. Ajouter dans l'échantillon de 10 ml **une pastille de DPD No. 1** directement de l'emballage protecteur et l'écraser à l'aide d'un agitateur propre.
- 15. Verser de l'échantillon dans la cuvette jusqu'à la marque de 10 ml.
- 16. Refermer la cuvette avec le couvercle et mélanger le contenu en agitant jusqu'à dissolution complète de la pastille.
- 17. Placer la cuvette dans la chambre de mesure. Positionnement  $\overline{X}$ .
- 18. Appuyer sur la touche **TEST**.
- 19. Retirer la cuvette de la chambre de mesure.
- 20. Ajouter au même échantillon **une pastille de DPD No. 3** directement de l'emballage protecteur et l'écraser à l'aide d'un agitateur propre.
- 21. Refermer la cuvette avec le couvercle et mélanger le contenu en agitant jusqu'à dissolution complète des pastilles.
- 22. Placer la cuvette étalon dans la chambre de mesure. Positionnement  $\bar{X}$ .
- 23. Appuyer sur la touche **TEST**.

#### Attendre **2 minutes de temps de réaction**.

La mesure s'effectue automatiquement après écoulement du temps de réaction.

Le résultat de la mesure s'affiche en:

dioxyde de chlore en mg/l de chlore ou

dioxyde de chlore en mg/l de ClO<sub>2</sub>.

mg/l chlore libre mg/l chlore combiné mg/l chlore total (Remarques cf. page suivante)

PoolDirect 9 08/2007 47

**\*,\*\* mg/l libre Cl \*,\*\* mg/l comb. Cl \*,\*\* mg/l total Cl**

\*,\*\* mg/l ClO<sub>2</sub> [Cl] \*,\*\* mg/l ClO<sub>2</sub>

**Compte à rebours 2:00**

**T2 accepté préparer T3 presser TEST**

### **Remarques (Dioxyde de chlore en présence de chlore)**

Le facteur pour la conversion de dioxyde de chlore (en unités chlore) en dioxyde de 1. chlore (ClO<sub>2</sub>) est de 0,4 (plus précisément le facteur 0,38): mg/l  $ClO_2 = mg/l ClO_2[Cl] \times 0,38$ 

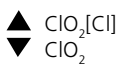

(le dioxyde de chlore affiché en unités de chlore CIO<sub>2</sub>[CI] provient du domaine du traitement des piscines selon DIN 19643.)

Le taux de chlore total s'affiche, le dioxyde de chlore inclus (en unité chlore). 2. Le taux de chlore total exact s'obtient en soustrayant la proportion de dioxyde de chlore (en unité chlore) du taux total affiché.

Cf. également page 45. 3.

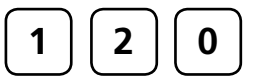

## **Dioxyde de chlore, en absence de chlore**

 $0,05 - 11$  mg/l ClO<sub>2</sub>

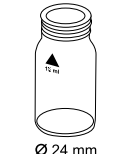

- 1. Verser **10 ml d'échantillon** dans une cuvette propre de 24 mm et fermer le couvercle de la cuvette.
- 2. Mettre la cuvette dans la chambre de mesure. Positionnement  $\bar{X}$ .

**Préparer zéro Presser ZERO**

- 3. Appuyer sur la touche **ZERO**.
- 4. Retirer la **cuvette** de la chambre de mesure **et la vider en y laissant quelques gouttes**.
- 5. Ajouter dans l'échantillon de 10 ml **une pastille de DPD No. 1** directement de l'emballage protecteur et l'écraser à l'aide d'un agitateur propre.
- 6. Verser de l'échantillon dans la cuvette jusqu'à la marque de 10 ml.
- 7. Refermer la cuvette avec le couvercle et mélanger le contenu en agitant jusqu'à dissolution complète des pastilles.
- 8. Placer la cuvette dans la chambre de mesure. Positionnement  $\bar{X}$ .
- 9. Appuyer sur la touche **TEST**. Le résultat de la mesure s'affiche en: dioxyde de chlore en mg/l de chlore ou
	- dioxyde de chlore en mg/l de ClO<sub>2</sub>

# **Remarques**

cf. page 45.

PoolDirect 9 08/2007 49

**Zéro accepté Préparer test Presser TEST**

**\*,\*\* mg/l ClO2**

**\*,\*\* mg/l ClO2 [Cl]**

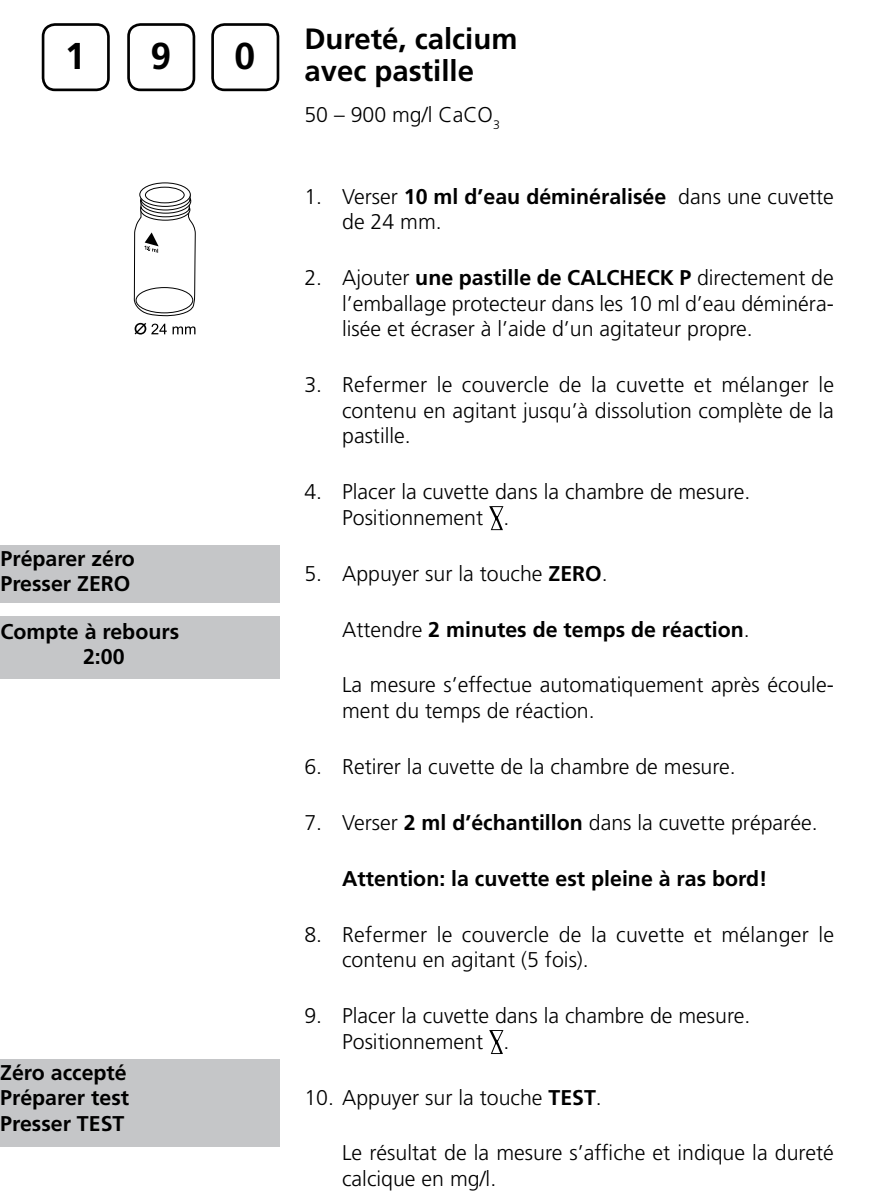

### **Remarques:**

- La valeur pH des eaux fortement acides ou alcalines doit être régulée entre 4 et 10 avant 1. l'analyse (à l'aide d'1 mol/l d'acide chlorhydrique ou d'1 mol/l de lessive de soude).
- 2. Le procédé a de plus grandes tolérances dans les plages de mesure hautes que dans les plages de mesure basses. Veiller à diluer les échantillons de telle manière que le tiers inférieur puisse être mesuré.
- 3. La présente méthode a été développée selon un procédé titrimétrique pour la détermination du calcium. Pour des causes non définies, les décalages par rapport à la méthode standardisée peuvent être plus importants.

4.  $\triangle$  CaCO<sub>3</sub>

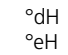

°fH  $\blacktriangledown$   $\circ$ <sub>aH</sub>

#### **Précision:**

À titre d'exemple, on a enregistré en laboratoire les déviations standards suivantes pour 2 solutions standards différentes provenant de 2 lots différents de réactifs: 10,00 ± 1,00 mg/l; 100,00 ± 5.00 mg/l

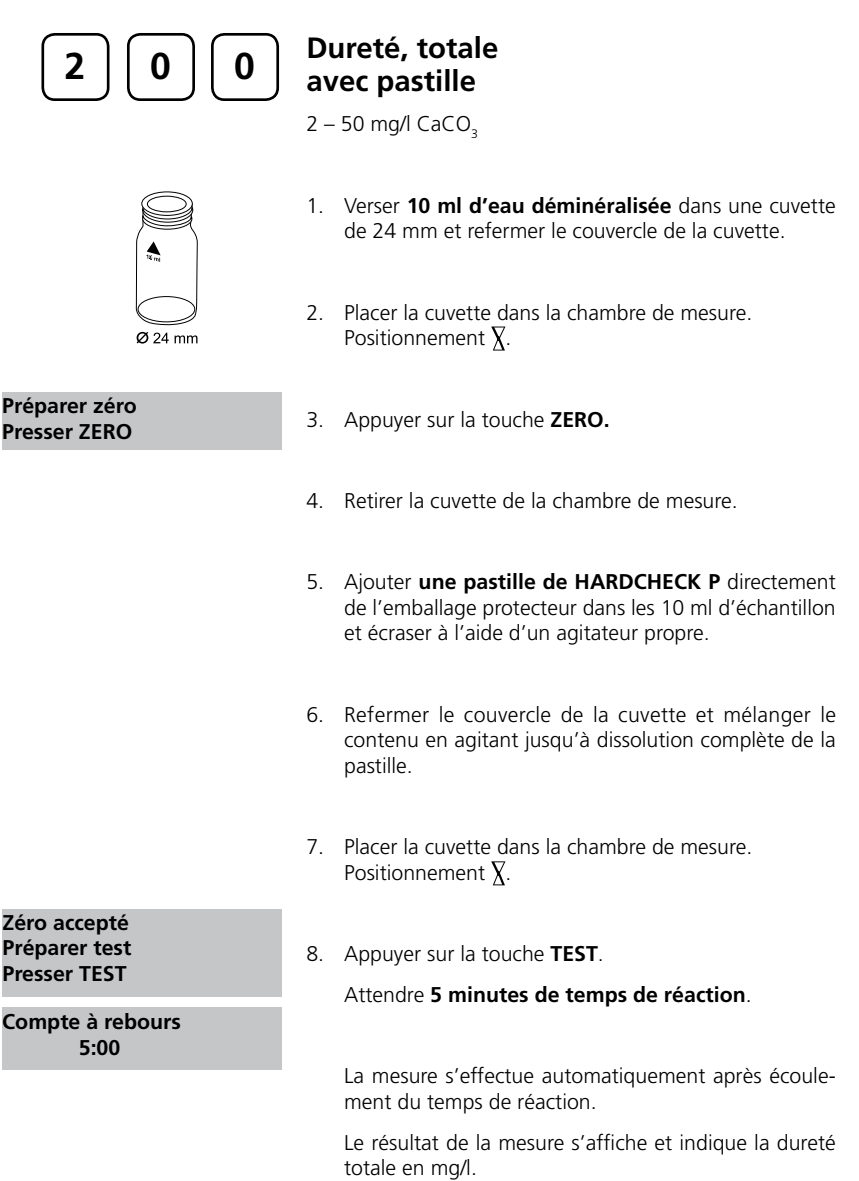

### **Remarques:**

La valeur pH des eaux fortement acides ou alcalines doit être régulée entre 4 et 10 avant l'analyse (à l'aide d'1 mol/l d'acide chlorhydrique ou d'1 mol/l de lessive de soude). 2. Table de conversion: 1.

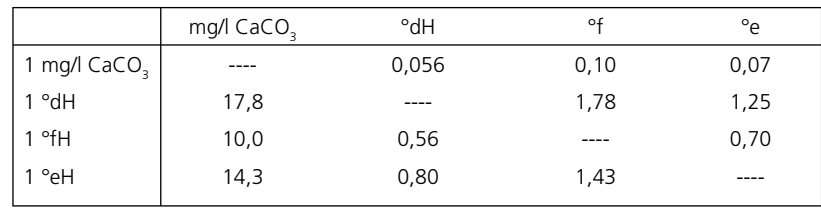

CaCO<sub>3</sub><br>°dH 3.

°eH

°fH

 $\blacktriangledown$  °aH

### **Précision:**

À titre d'exemple, on a enregistré en laboratoire les déviations standards suivantes pour 2 solutions standards différentes provenant de 2 lots différents de réactifs: 40,00 ± 3.00 mg/l

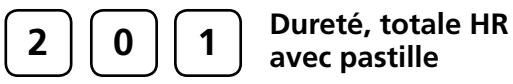

**avec pastille**

 $20 - 500$  mg/l CaCO<sub>3</sub>

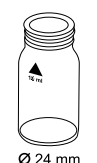

- 1. Verser **1 ml d'échantillon** et **9 ml d'eau déminéralisée** dans une cuvette de 24 mm et refermer le couvercle de la cuvette.
- 2. Placer la cuvette dans la chambre de mesure. Positionnement  $\overline{X}$ .

**Préparer zéro Presser ZERO**

- 3. Appuyer sur la touche **ZERO.**
- 4. Retirer la cuvette de la chambre de mesure.
- 5. Ajouter **une pastille de HARDCHECK P** directement de l'emballage protecteur dans les 10 ml d'échantillon et écraser à l'aide d'un agitateur propre.
- 6. Refermer le couvercle de la cuvette et mélanger le contenu en agitant jusqu'à dissolution complète de la pastille.
- 7. Placer la cuvette dans la chambre de mesure. Positionnement  $\overline{X}$ .

**Zéro accepté Préparer test Presser TEST Compte à rebours 5:00**

8. Appuyer sur la touche **TEST**.

### Attendre **5 minutes de temps de réaction**.

La mesure s'effectue automatiquement après écoulement du temps de réaction.

Le résultat de la mesure s'affiche et indique la dureté totale en mg/l.

### **Remarques:**

La valeur pH des eaux fortement acides ou alcalines doit être régulée entre 4 et 10 avant l'analyse (à l'aide d'1 mol/l d'acide chlorhydrique ou d'1 mol/l de lessive de soude). 2. Table de conversion: 1.

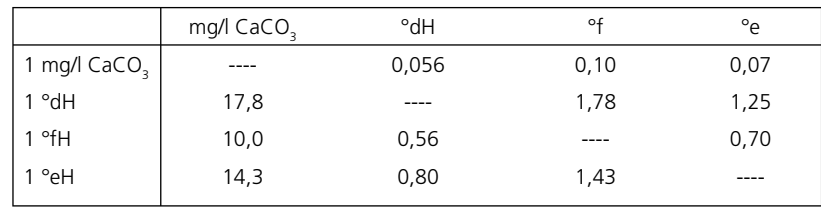

CaCO<sub>3</sub><br>°dH 3.

°eH

°fH  $\blacktriangledown$  °aH

## **Précision:**

À titre d'exemple, on a enregistré en laboratoire les déviations standards suivantes pour 2 solutions standards différentes provenant de 2 lots différents de réactifs: 40,00 ± 3.00 mg/l

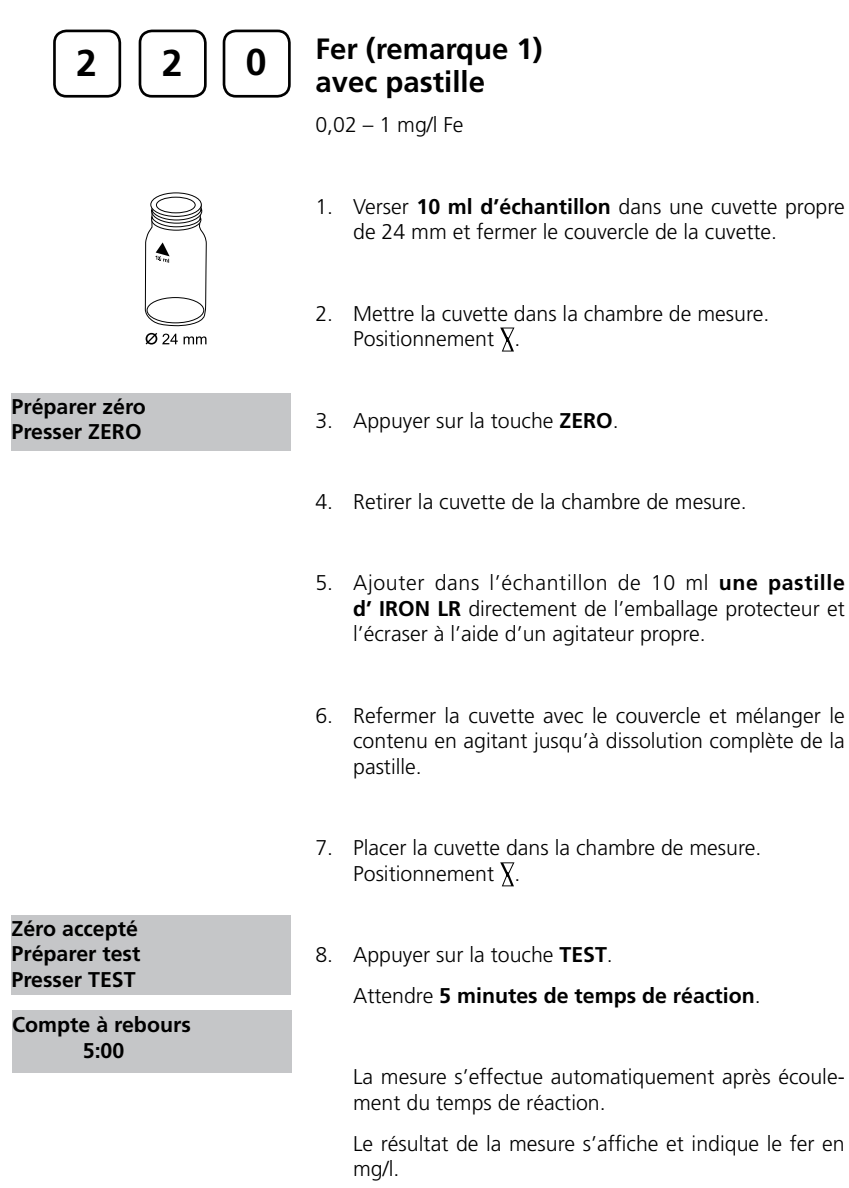

#### **Précision:**

À titre d'exemple, on a enregistré en laboratoire les déviations standards suivantes pour 2 solutions standards différentes provenant de 2 lots différents de réactifs:  $0,10 \pm 0,01$  mg/l;  $1,00 \pm 0,02$  mg/l

#### **Remarques:**

- 1. Cette méthode permet de déterminer le Fe<sup>2+</sup> et Fe<sup>3+</sup> total dissous.
- 2. La détermination du Fe<sup>2+</sup> se fera avec une pastille IRON (II) LR, comme décrit plus haut, au lieu de la pastille IRON LR.
- Le procédé de désagrégation décrit ci-après est nécessaire à la détermination du fer total 3. dissous et non dissous:

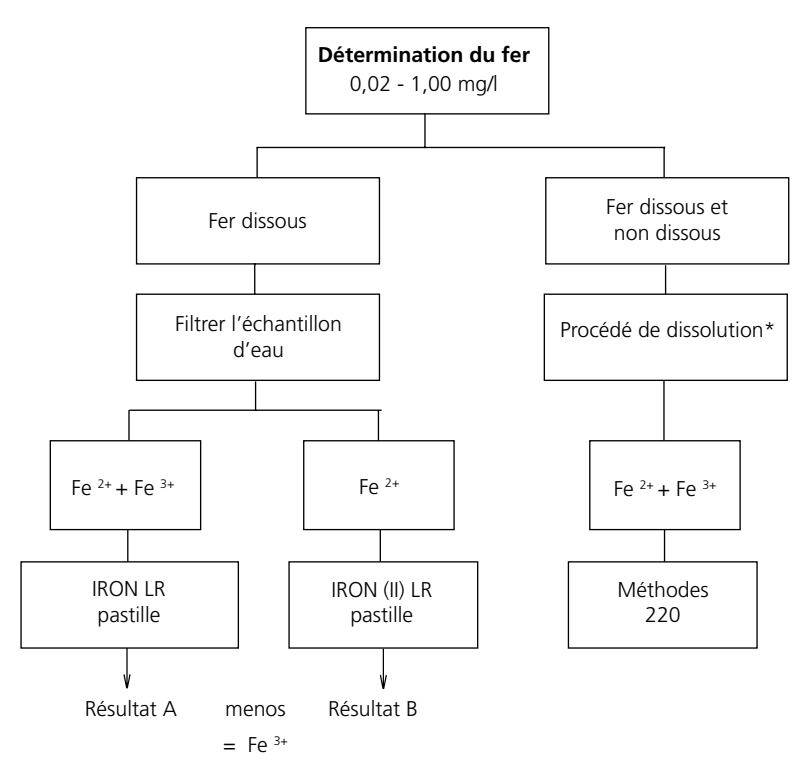

#### **\*Procédé de désagrégation:**

- Ajouter dans l'échantillon d'eau de 100 ml 1 ml d'acide sulfurique concentré et porter à ébul-1. lition pendant dix minutes ou suffisamment longtemps pour que le tout soit complètement dissous. Après refroidissement, ajuster la valeur pH de l'échantillon à une valeur comprise entre 3 et 5 à l'aide d'une solution ammoniaquée et remplir avec de l'eau déminéralisée jusqu'au volume initial de 100 ml. Verser 10 ml de cet échantillon dans une cuvette. Ajouter une pastille IRON directement de l'emballage protecteur dans l'échantillon et l'écraser pour en faciliter la dissolution, puis laisser l'échantillon reposer 5 minutes. Mesurer ensuite la coloration de la solution selon le mode indiqué plus haut.
- 2. Les eaux qui ont été traitées avec des combinaisons organiques comme anti-corrosifs, etc., doivent être oxydées le cas échéant afin de détruire les complexes ferreux. Pour ce faire, ajouter 1 ml d'acide sulfurique concentré ainsi qu'1 ml d'acide nitrique concentré dans l'échantillon de 100 ml et porter à ébullition jusqu'à réduction de moitié. Après refroidissement, procéder selon le mode indiqué plus haut.

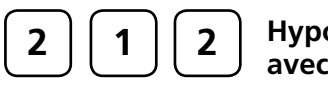

## **Hypochlorite de sodium avec pastille**

0,2 – 16 % w/w NaOCl

#### **Préparation de l'échantillon:**

L'échantillon est dilué 2000 fois:

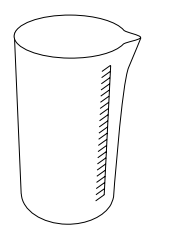

- 1. Rincer une seringue de 5 ml à plusieurs reprises avec la solution à analyser et la remplir jusqu'à la graduation 5 ml en évitant la formation de bulles d'air. Verser ces 5 ml dans un récipient gradué propre de 100 ml. Compléter jusqu'à la graduation 100 ml avec de l'eau sans chlore (eau déminéralisée) et mélanger avec un agitateur propre.
- 2. Rincer une seringue de 5 ml à plusieurs reprises avec la solution obtenue en 1 et la remplir jusqu'à la graduation 1 ml en évitant la formation de bulles d'air. Verser ces 1 ml dans un récipient gradué propre de 100 ml. Compléter jusqu'à la graduation 100 ml avec de l'eau sans chlore (eau déminéralisée) et mélanger avec un agitateur propre.

La mesure s'effectue avec cette solution diluée.

#### **Procédé:**

- 1. Verser **10 ml d'échantillon préparé** dans une cuvette propre de 24 mm et fermer le couvercle de la cuvette.
- 2. Mettre la cuvette dans la chambre de mesure. Positionnement  $\bar{X}$ .
- 3. Appuyer sur la touche **ZERO**.
- 4. Retirer la cuvette de la chambre de mesure.
- 5. Ajouter **une pastille de CHLORINE HR (KI)** directement de l'emballage protecteur dans l'échantillon préparé de 10 ml et l'écraser à l'aide d'un agitateur propre.
- 6. Ajouter **une pastille d´ ACIDIFYING GP** directement de l'emballage protecteur et l'écraser à l'aide d'un agitateur propre.
- 7. Refermer la cuvette avec le couvercle et mélanger le contenu en agitant jusqu'à dissolution complète des pastilles.

58 PoolDirect 9 08/2007

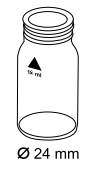

 **Préparer le zéro Presser ZÉRO**

8. Mettre la cuvette dans la chambre de mesure. Positionnement  $\bar{X}$ .

 **Zéro accepté Préparer le test Presser TEST**

9. Appuyer sur la touche **TEST**.

L'afficheur indique le taux de chlore actif en % en poids et se réfère à la solution de Sodium d'hypochlorite **non diluée**.

### **Remarques:**

- 1. Les solutions d'hypochlorite de sodium sont très alcalines et peuvent provoquer des brûlures. Eviter le contact avec les yeux, la peau et les vêtements. Tenir strictement compte des indications du fabriquant.
- 2. Ajouter les pastilles de réactifs absolument dans l'ordre indiqué.
- 3. Cette méthode permet d'effectuer un test simple et rapide sur place et ne peut être aussi précise qu'une méthode comparable en laboratoire.
- 4. On peut atteindre une Précision: de  $\pm$  1% en poids respectant strictement la procédure indiquée.

#### **Précision:**

À titre d'exemple, on a enregistré en laboratoire les déviations standards suivantes pour 2 solutions standards différentes provenant de 2 lots différents de réactifs:  $10 \pm 0.5$  % w/w

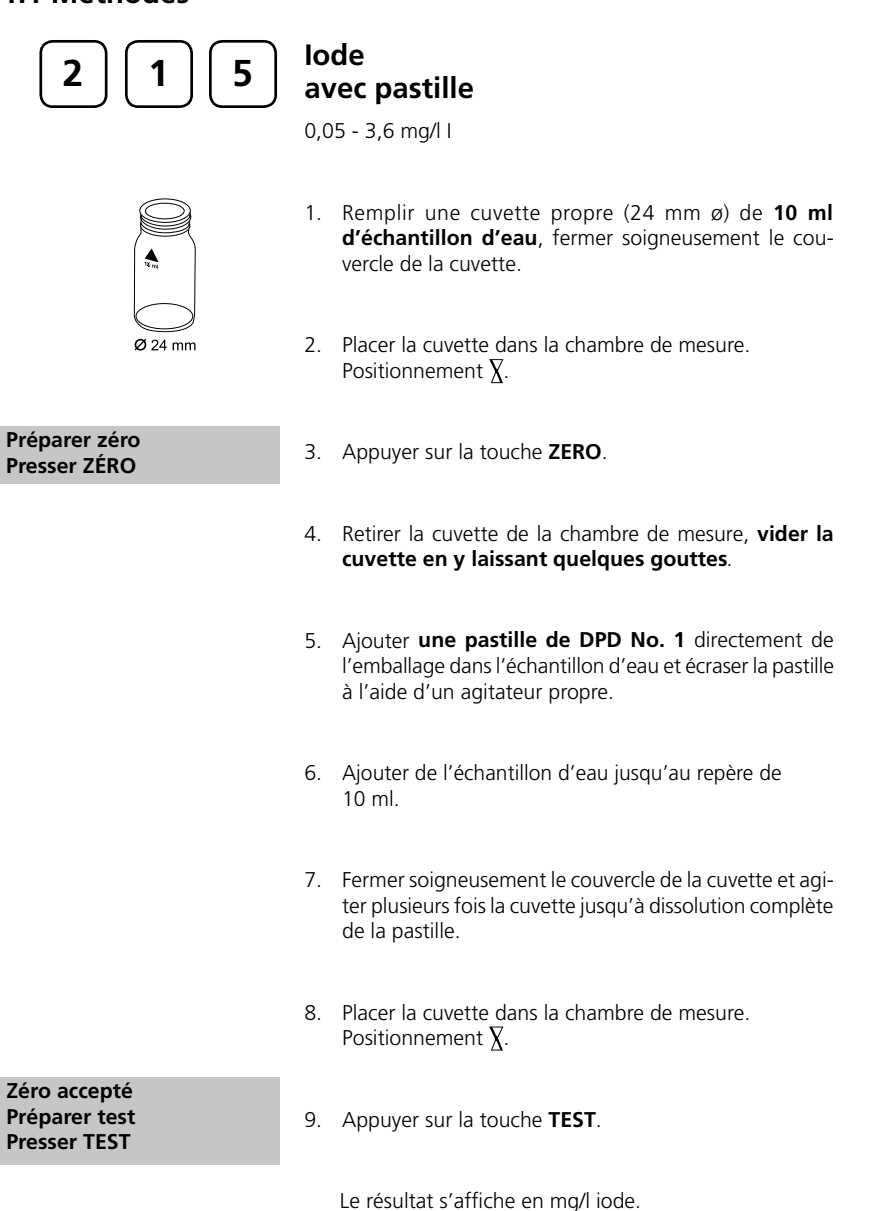

## **Remarques:**

Les agents oxydants, tels que le chlore, le brome, etc. interfèrent car ils réagissent comme l'iode. 1.

## **Précision:**

À titre d'exemple, on a enregistré en laboratoire les déviations standards suivantes pour 2 solutions standards différentes provenant de 2 lots différents de réactifs:  $0,10 \pm 0,02$  mg/l;  $1,00 \pm 0,03$  mg/l

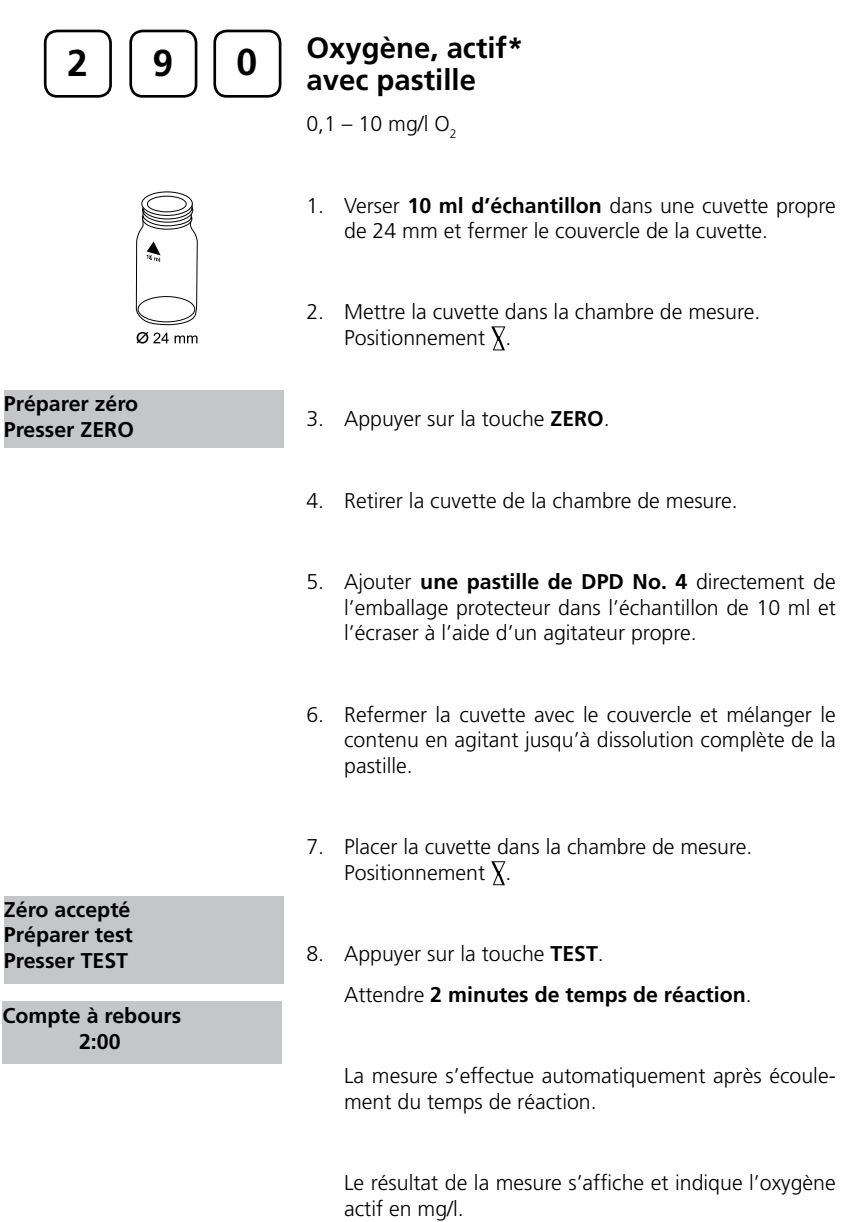

### **Remarques:**

- **\* L'oxygène actif est un synonyme désignant un désinfectant courant (à base "d'oxygène") dans le traitement des piscines.**
- 1. Lors de la préparation de l'échantillon, éviter les émanations d'oxygène, par exemple par la pipette ou l'agitation.
- 2. L'analyse doit avoir lieu aussitôt après le prélèvement de l'échantillon.

### **Précision:**

À titre d'exemple, on a enregistré en laboratoire les déviations standards suivantes pour 2 solutions standards différentes provenant de 2 lots différents de réactifs:

 $1,00 \pm 0,10$  mg/l;  $10,00 \pm 0,30$  mg/l

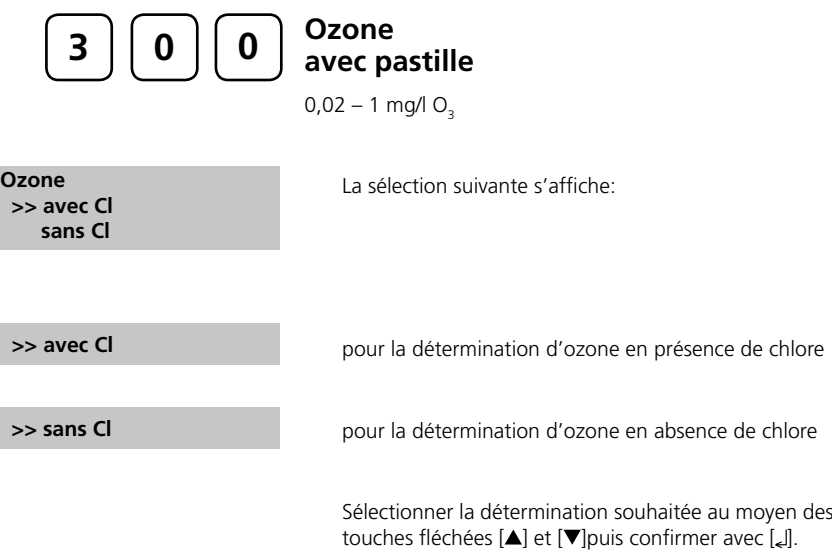

#### **Remarques:**

1. Nettoyage des cuvettes

Beaucoup de produits de nettoyage domestiques (par exemple les produits à laver la vaisselle) comportent des agents réducteurs, il est possible que lors de la détermination de l'ozone les résultats soient de moindre précision. Pour éviter ces erreurs de mesure, il est conseillé d'employer des récipients et instruments en verre insensible aux effets du chlore. Pour ce faire, il convient de laisser les récipients et instruments en verre pour une durée d'une heure dans une solution d'hypochlorite de natrium (0,1g/l) et de bien les rincer à l'eau déminéralisée.

- 2. Lors de la préparation de l'échantillon, éviter les émanations d'ozone, par exemple par la pipette ou l'agitation. L'analyse doit avoir lieu aussitôt après le prélèvement de l'échantillon.
- La coloration due au DPD survient lorsque la valeur pH est comprise entre 6,3 et 6,5. La 3. pastille de réactif comporte à cet effet un tampon permettant un ajustement de la valeur pH. Il convient d'ajuster la valeur pH des eaux fortement alcalines ou acides à une plage entre 6 et 7 (au moyen de 0,5 mo/l d'acide sulfurique ou 1 mol/l de lessive de soude).
- 4. Turbidité (entraîne des erreurs): L'utilisation de pastille DPD No. 1 dans les échantillons présentant une concentration élevée en ions calcium\* et / ou une conductivité élevée\* peut entraîner l'apparition d'une turbidité dans l'échantillon, et par conséquent fausser les mesures. Dans ce cas, utiliser à la place la pastille de réactif DPD No. 1 High Calcium. \* Il est impossible de donner des valeurs exactes car le développement de la turbidité
	- dépend de la nature et de la composition de l'échantillon.
- 5. Les concentrations supérieures à 6 mg/l d'ozone peuvent provoquer des résultats allant jusqu'à 0 mg/l. Dans ce cas, il convient de diluer l'échantillon d'eau avec de l'eau libre d'ozone. Ajouter 10 ml de l'échantillon dilué au réactif et recommencer la mesure (test de plausibilité).
- 6. Si lors de résultats différenciés de tests s'affiche ???, cf. page 142.

Tous les agents d'oxydation contenus dans les échantillons réagissent comme l'ozone, ce qui entraîne des résultats trop élevés.

#### **Précision:**

À titre d'exemple, on a enregistré en laboratoire les déviations standards suivantes pour 2 solutions standards différentes provenant de 2 lots différents de réactifs:

 $0.10 \pm 0.02$  mg/l;  $1.50 \pm 0.05$  mg/l

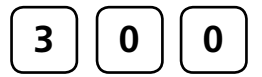

# **Ozone, en présence de chlore**

 $0,02 - 1$  mg/l  $O<sub>2</sub>$ 

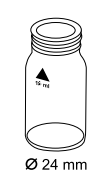

- 1. Verser **10 ml d'échantillon** dans une cuvette propre de 24 mm et fermer le couvercle de la cuvette.
- 2. Mettre la cuvette dans la chambre de mesure. Positionnement  $\bar{X}$ .

**Préparer zéro Presser ZERO**

- 3. Appuyer sur la touche **ZERO**.
- 4. Retirer la **cuvette** de la chambre de mesure **et la vider en y laissant quelques gouttes**.
- 5. Ajouter **une pastille de DPD No. 1** et **une pastille de DPD No. 3** directement de l'emballage protecteur et les écraser à l'aide d'un agitateur propre.
- 6. Verser de l'échantillon dans la cuvette jusqu'à la marque de 10 ml.
- 7. Refermer la cuvette avec le couvercle et mélanger le contenu en agitant jusqu'à dissolution complète des pastilles.
- 8. Placer la cuvette dans la chambre de mesure. Positionnement  $\bar{X}$ .

### **Zéro accepté Préparer T 1 Presser TEST**

 **Compte à rebours 2:00**

9. Appuyer sur la touche **TEST**. Attendre **2 minutes de temps de réaction**.

La mesure s'effectue automatiquement après écoulement du temps de réaction.

- 10. Retirer **la cuvette** de la chambre de mesure, la rincer soigneusement ainsi que le couvercle et **y verser quelques gouttes d'échantillon**.
- 11. Ajouter **une pastille de DPD No. 1** et **une pastille de DPD No. 3** directement de l'emballage protecteur et les écraser à l'aide d'un agitateur propre.

- 12. **Remplir une deuxième cuvette propre avec 10 ml d'échantillon.**
- 13. Ajouter **une pastille de Glycine** directement de l'emballage protecteur et l'écraser à l'aide d'un agitateur propre.
- 14. Refermer la cuvette avec le couvercle et mélanger le contenu en agitant jusqu'à dissolution complète de la pastille.
- 15. **Verser le contenu de la deuxième cuvette dans la cuvette préparée.**
- 16. Refermer la cuvette avec le couvercle et mélanger le contenu en agitant jusqu'à dissolution complète des pastilles.
- 17. Placer la cuvette dans la chambre de mesure. Positionnement  $\overline{X}$ .

**T1 accepté préparer T2 presser TEST** 

**Compte à rebours 2:00**

\*,\*\* mg/l O<sub>3</sub><br>\*,\*\* mg/l total Cl

18. Appuyer sur la touche **TEST**.

Attendre **2 minutes de temps de réaction**.

La mesure s'effectue automatiquement après écoulement du temps de réaction.

Le résultat de la mesure s'affiche en:

mg/l d'ozone mg/l chlore total

**Remarques** cf. page 65.

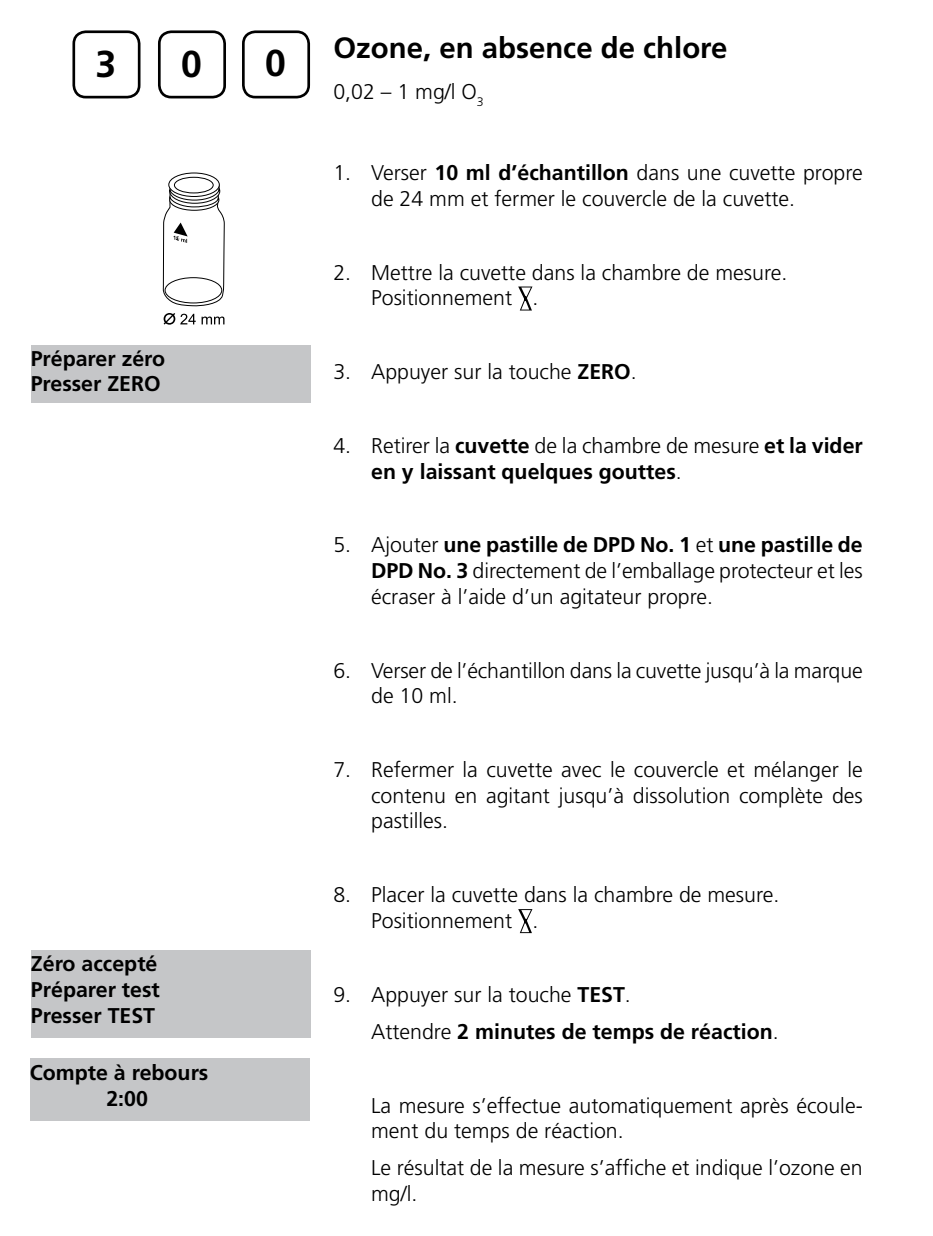

**Remarques:** cf. page 65.

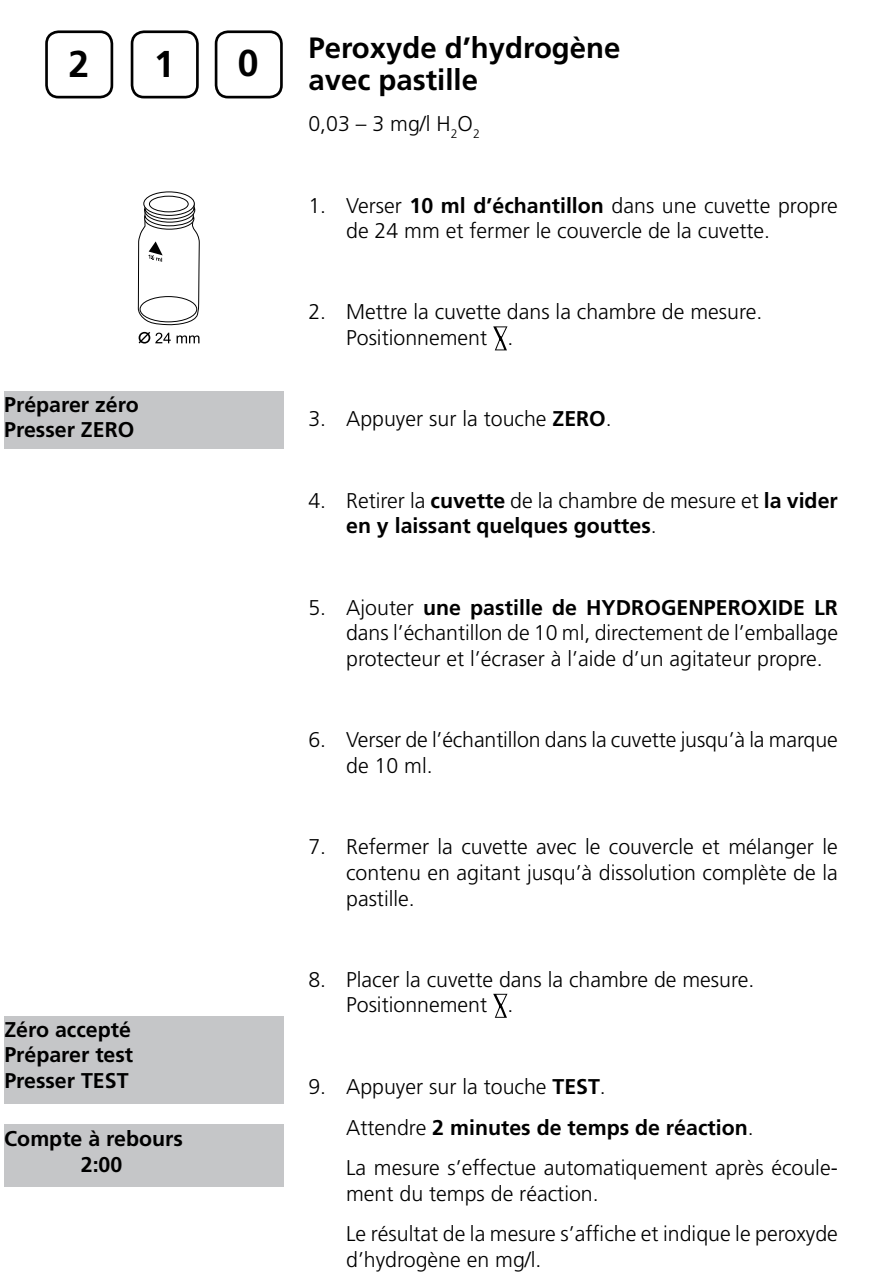
#### **Remarques:**

- 1. Nettoyage des cuvettes
- Beaucoup de produits de nettoyage domestiques (par exemple les produits à laver la vaisselle) comportent des agents réducteurs, il est possible que lors de la détermination du peroxyde d'hydrogène les résultats soient de moindre précision. Pour éviter ces erreurs de mesure, il est conseillé d'employer des récipients et instruments en verre insensible aux effets du chlore. Pour ce faire, il convient de laisser les récipients et instruments en verre pour une durée d'une heure dans une solution d'hypochlorite de natrium (0,1g/l) et de bien les rincer à l'eau déminéralisée.
- 2. Lors de la préparation de l'échantillon, éviter les émanations de peroxyde d'hydrogène, par exemple par la pipette ou l'agitation. L'analyse doit avoir lieu aussitôt après le prélèvement de l'échantillon.
- La coloration due au DPD survient lorsque la valeur pH est comprise entre 6,3 et 6,5. La 3. pastille de réactif comporte à cet effet un tampon permettant un ajustement de la valeur pH. Il convient d'ajuster la valeur pH des eaux fortement alcalines ou acides à une plage entre 6 et 7 (au moyen de 0,5 mo/l d'acide sulfurique ou 1 mol/l de lessive de soude).
- 4. Les concentrations de peroxyde d'hydrogène supérieures à 5 mg/l peuvent provoquer des résultats allant jusqu'à 0 mg/l. Dans ce cas, il convient de diluer l'échantillon d'eau avec de l'eau libre de peroxyde d'hydrogène. Ajouter 10 ml de l'échantillon dilué au réactif et recommencer la mesure (test de plausibilité). Tous les agents d'oxydation contenus dans les échantillons réagissent comme le peroxyde d'hydrogène ce qui entraîne des résultats trop élevés.

#### **Précision:**

À titre d'exemple, on a enregistré en laboratoire les déviations standards suivantes pour 2 solutions standards différentes provenant de 2 lots différents de réactifs:  $0,10 \pm 0,02$  mg/l;  $1,00 \pm 0,03$  mg/l

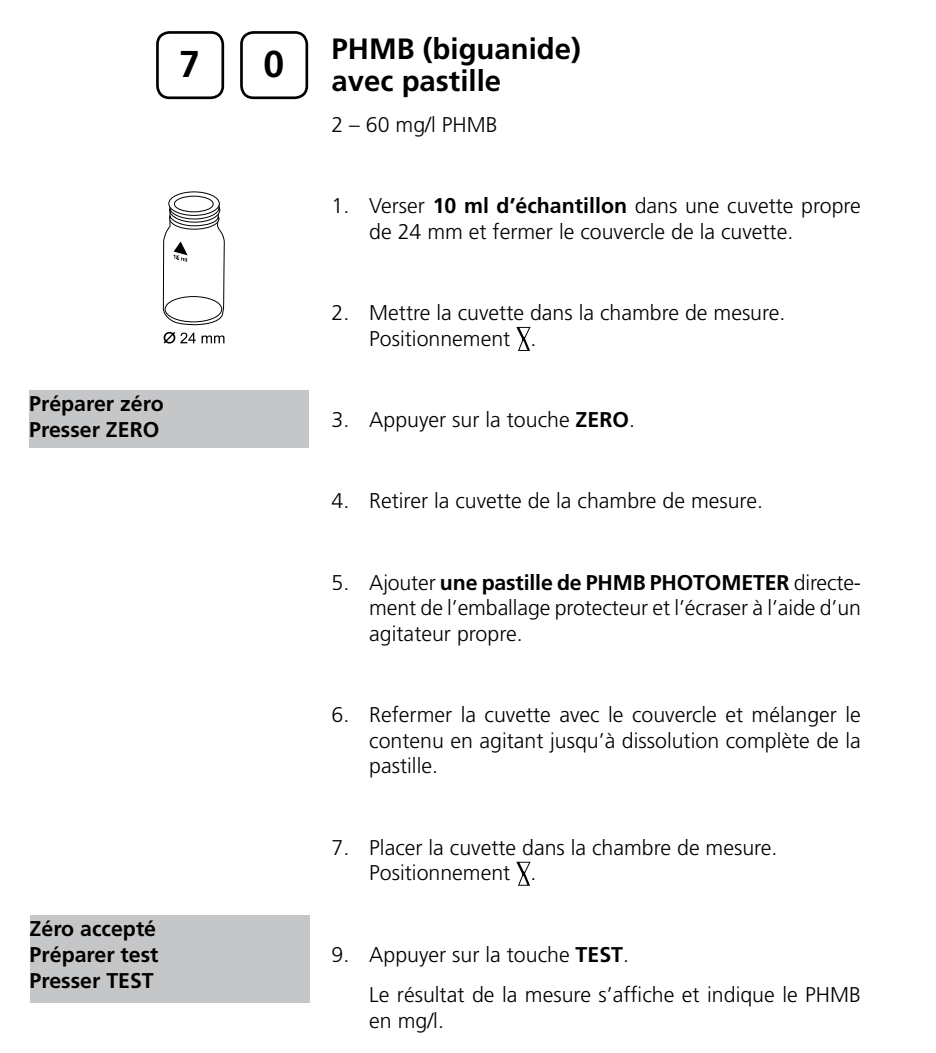

#### **Remarques:**

- 1. Il convient de rincer immédiatement les cuvettes à la fin de la détermination et de les nettoyer à l'aide d'une brosse.
- 2. Lors d'une utilisation prolongée, les cuvettes et l'agitateur peuvent se teinter de bleu. La coloration peut s'éliminer en les nettoyant à l'aide d'un produit nettoyant de laboratoire (voir chapitre 1.2.2 Nettoyage des cuvettes et des instruments d'analyse). Rincer ensuite à l'eau du robinet puis à l'eau déminéralisée.
- Le résultat de l'analyse peut être tributaire, lors de cette détermination, de la dureté et 3.de la capacité acide de l'échantillon d'eau. Cette méthode peut être affinée en utilisant de l'eau à la comPositionnement suivante:

dureté calcique: 2 mmol/l

capacité acide: 2,4 mmol/l

## **Précision:**

À titre d'exemple, on a enregistré en laboratoire les déviations standards suivantes pour 2 solutions standards différentes provenant de 2 lots différents de réactifs: 50,00 ± 3,00 mg/l

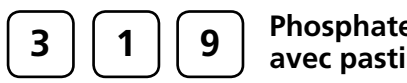

## **Phosphate ortho LR avec pastille**

 $0,05 - 4$  mg/l PO<sub>4</sub>

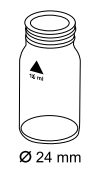

- 1. Verser **10 ml d'échantillon** dans une cuvette propre de 24 mm et fermer le couvercle de la cuvette.
- 2. Mettre la cuvette dans la chambre de mesure. Positionnement  $\bar{X}$ .

**Préparer zéro Presser ZERO**

- 3. Appuyer sur la touche **ZERO**.
- 4. Retirer la cuvette de la chambre de mesure.
- 5. Ajouter **une pastille de PHOSPHATE No. 1 LR** directement de l'emballage protecteur dans l'échantillon de 10 ml et l'écraser à l'aide d'un agitateur propre.
- 6. Ajouter **une pastille de PHOSPHATE No. 2 LR** directement de l'emballage protecteur au même échantillon et l'écraser à l'aide d'un agitateur propre.
- 7. Refermer la cuvette avec le couvercle et mélanger le contenu en agitant jusqu'à dissolution complète des pastilles.
- 8. Placer la cuvette dans la chambre de mesure. Positionnement  $\overline{X}$ .
- **Zéro accepté Préparer test Presser TEST**

**Compte à rebours 10:00**

9. Appuyer sur la touche **TEST**.

Attendre **10 minutes de temps de réaction**.

La mesure s'effectue automatiquement après écoulement du temps de réaction.

Le résultat de la mesure s'affiche et indique l'orthophosphate en mg/l.

#### **Remarques:**

- 1. Seuls les ions d'ortho-phosphate réagissent.
- 2. L'ordre d'apport des pastilles doit être respecté scrupuleusement.
- 3. La valeur pH de l'échantillon d'eau devrait être comprise entre 6 et 7.
- 4. Perturbations:

La coloration de fortes concentrations de Cu, Ni, Cr (III), V (V) et W (VI) est gênante. Les silicates (masqués par l'acide citrique de la pastille) ne gênent pas.

5. Conversion:

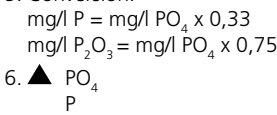

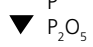

#### **Précision:**

À titre d'exemple, on a enregistré en laboratoire les déviations standards suivantes pour 2 solutions standards différentes provenant de 2 lots différents de réactifs:  $0,3 \pm 0,03$  mg/l,  $3,5 \pm 0,07$  mg/l

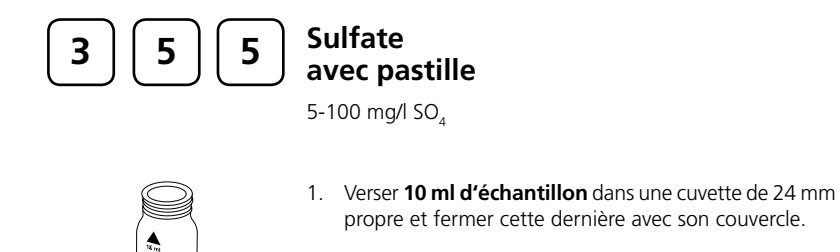

2. Placer ensuite la cuvette dans la chambre de mesure. Positionnement  $\bar{X}$ .

**Préparer zéro Presser ZERO**

**Zéro accepté Préparer test Presser TEST**

- 3. Appuyer alors sur la touche **ZERO**.
- 4. Sortir la cuvette de la chambre de mesure.
- 5. Dans l'échantillon de 10 ml, ajouter **une pastille de SULFATE T** directement à partir de la pellicule et écraser cette dernière à l'aide d'un agitateur propre.
- 6. Fermer la cuvette avec son couvercle et mélanger le contenu en agitant la cuvette jusqu'à ce que la pastille se soit dissoute.
- 7. Placer ensuite la cuvette dans la chambre de mesure. Positionnement  $\bar{X}$ .
- 8. Appuyer alors sur la touche **TEST**.

Le résultat s'affiche dans l'affichage, en mg/l de dioxyde de sulfate.

#### **Remarques:**

1. Le sulfate provoque une turbidité finement répartie d'un aspect laiteux.

#### **Précision:**

À titre d'exemple, on a enregistré en laboratoire les déviations standards suivantes pour 2 solutions standards différentes provenant de 2 lots différents de réactifs: 20,00 ± 1.00 mg/l ; 80,00 ± 3.00 mg/l

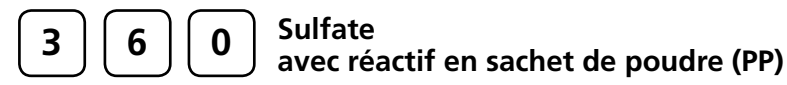

5 – 100 mg/l  $SO_4$ 

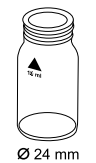

- 1. Verser **10 ml d'échantillon** dans une cuvette propre de 24 mm et fermer le couvercle de la cuvette.
- 2. Mettre la cuvette dans la chambre de mesure. Positionnement  $\overline{X}$ .

**Préparer zéro Presser ZERO**

3. Appuyer sur la touche **ZERO**.

4. Retirer la cuvette de la chambre de mesure.

- **1 2 3 4**
	- 5. Ajouter le contenu d'un **sachet de poudre de VARIO Sulpha 4 / F10** directement de l'emballage protecteur dans l'échantillon de 10 ml.
	- 6. Refermer la cuvette avec le couvercle et mélanger le contenu en agitant.
	- 7. Placer la cuvette dans la chambre de mesure. Positionnement  $\overline{X}$ .

**Zéro accepté Préparer test Presser TEST**

**Compte à rebours 5:00**

8. Appuyer sur la touche **TEST**.

Attendre **5 minutes de temps de réaction**.

La mesure s'effectue automatiquement après écoulement du temps de réaction.

Le résultat de la mesure s'affiche et indique le sulfate en mg/l.

### **Remarques:**

1. Le sulfate peut provoquer une turbidité finement répartie.

#### **Précision:**

À titre d'exemple, on a enregistré en laboratoire les déviations standards suivantes pour 2 solutions standards différentes provenant de 2 lots différents de réactifs: 0,30 ± 0,04 mmol/l

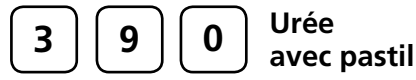

# **avec pastille et réactif liquide**

 $0,01 - 3$  mg/l  $(NH_2)_2$  CO (mg/l Urea)

- 1. Verser **10 ml d'échantillon** dans une cuvette propre de 24 mm et fermer le couvercle de la cuvette.
- 2. Mettre la cuvette dans la chambre de mesure. Positionnement  $\overline{X}$ .
- 3. Appuyer sur la touche **ZERO**. 4. Retirer la cuvette de la chambre de mesure. 5. Ajouter dans l'échantillon de 10 ml **2 gouttes de réactif Urea 1** (remarque 8). 6. Refermer la cuvette avec le couvercle et mélanger le contenu en agitant l'ensemble. 7. Ajouter au même échantillon **1 goutte de réactif Urea 2** (Urease). 8. Refermer la cuvette avec le couvercle et mélanger le contenu en agitant l'ensemble. 9. Appuyer sur la touche **[ ]**. Attendre **5 minutes de temps de réaction**. Après écoulement du temps de réaction, procéder comme suit: 10. Ajouter dans l'échantillon préparé, **une pastille d'AMMONIA No. 1** directement de l'emballage protecteur et écraser à l'aide d'un agitateur propre. 11. Ajouter au même échantillon, **une pastille d'AMMONIA No. 2** directement de l'emballage protecteur et écraser à l'aide d'un agitateur propre. **Préparer zéro Presser ZERO Compte à rebours 1 5:00 départ:**

- 12. Refermer la cuvette avec le couvercle et mélanger le contenu en agitant jusqu'à dissolution complète des pastilles.
- 13. Placer la cuvette dans la chambre de mesure. Positionnement  $\bar{X}$ .

Attendre **10 minutes de temps de réaction**.

14. Appuyer sur la touche **TEST**.

**Zéro accepté Préparer test Presser TEST**

 **10:00**

**Compte à rebours**

La mesure s'effectue automatiquement après écoulement du temps de réaction.

Le résultat de la mesure s'affiche et indique l'urée en mg/l.

#### **Remarques:**

- 1. La température de l'échantillon doit être comprise entre 20°C et 30°C.
- 2. Effectuer l'analyse au plus tard une heure après le prélèvement de l'échantillon.
- 3. Il convient de suivre scrupuleusement l'ordre d'apport des pastilles.
- La pastille d' AMMONIA No. 1 ne se dissout complètement qu'après l'apport de la 4. pastille d'AMMONIA No. 2.
- **Bien fermer le réactif 2 (Urease) et conserver dans un réfrigérateur entre 4ºC et 5. 8ºC**.
- 6. L'ammonium et la chloramine sont également saisis lors de la détermination de l'urée.
- 7. Dans le cas d'analyse d'échantillons d'eau de mer, ajouter une mesure d'Ammonia Conditioning Powder avant la pastille d'AMMONIA No. 1 et dissoudre en agitant.
- Tenir le flacon compte-gouttes verticalement et en appuyant lentement, verser de 8. grosses gouttes de même taille dans la cuvette.

#### **Précision:**

À titre d'exemple, on a enregistré en laboratoire les déviations standards suivantes pour 2 solutions standards différentes provenant de 2 lots différents de réactifs:

 $1.50 \pm 0.05$  mg/l

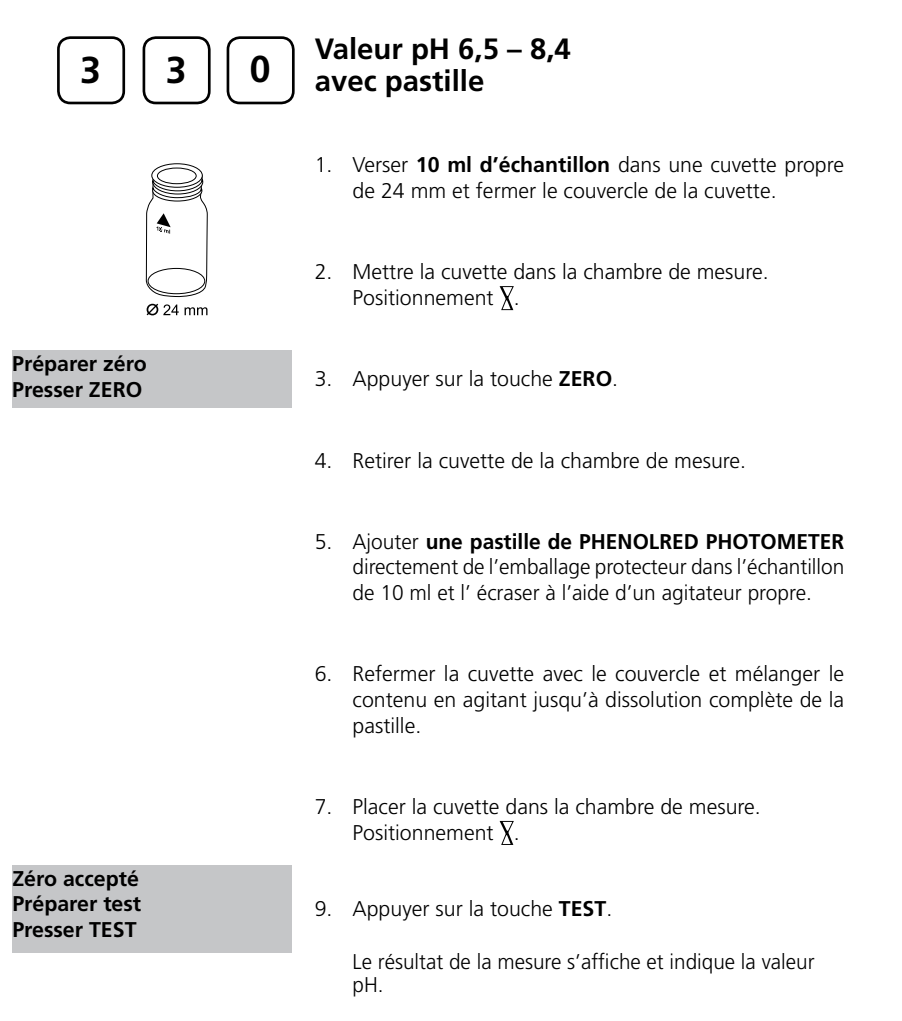

#### **Remarques:**

- 1. Pour la détermination de la valeur pH photométrique, n'utiliser que des pastilles PHENOLRED avec une inscription noire sur l'emballage indiquant PHOTOMETER.
- 2. Les échantillons d'eau à faible dureté de carbonate \* peuvent conduire à des valeurs erronées de pH.
	- \*K<sub>S4,3</sub> < 0,7 mmol/l  $\stackrel{\Delta}{=}$  alcalinité totale < 35 mg/l CaCO<sub>3</sub>.
- Les valeurs pH inférieures à 6,5 et supérieures à 8,4 peuvent conduire à des résultats 3. compris dans la plage de mesure.
- 4. L'exactitude de la détermination colorimétrique des valeurs pH est tributaire de différentes circonstances périphériques (capacité tampon de l'échantillon, salinité etc.).
- 5. Erreurs dues à la présence de sel
- Correction de la valeur de mesure (valeurs moyennes) pour échantillons ayant la teneur en sel suivante:

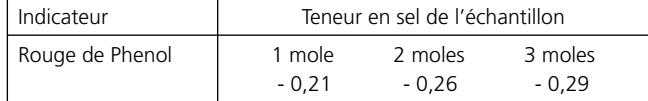

Les valeurs de Parson et de Douglas (1926) se réfèrent à l'utilisation de la tampon de Clark et de Lubs. 1 Mol NaCl = 58,4  $g/$ l = 5,8 %

#### **Précision:**

À titre d'exemple, on a enregistré en laboratoire les déviations standards suivantes pour 2 solutions standards différentes provenant de 2 lots différents de réactifs:

7,50 ± 0,01 mg/l

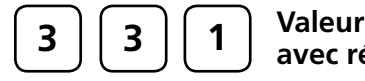

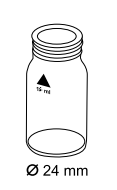

# **Valeur pH 6,5 – 8,4 avec réactif liquide**

- 1. Verser **10 ml d'échantillon** dans une cuvette propre de 24 mm et fermer le couvercle de la cuvette.
- 2. Mettre la cuvette dans la chambre de mesure. Positionnement  $X$ .

**Préparer zéro Presser ZERO**

- 3. Appuyer sur la touche **ZERO**.
- 4. Retirer la cuvette de la chambre de mesure.
- 5. Tenir le flacon compte-gouttes verticalement et en appuyant lentement, verser de grosses gouttes de même taille dans la cuvette.

#### **6 gouttes de solution de PHENOLRED**.

- 6. Refermer la cuvette avec le couvercle et mélanger le contenu en agitant.
- 7. Placer la cuvette dans la chambre de mesure. Positionnement  $\overline{X}$ .

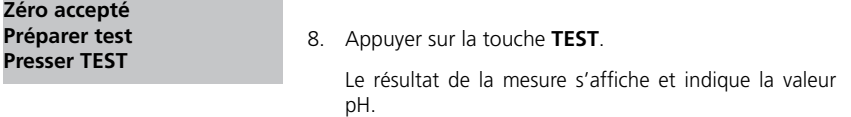

#### **Remarques:**

- 1. Lors de l'analyse d'eau chlorée, la teneur en résidus de chlore peut conditionner la réaction de coloration du réactif liquide. La mesure du pH n'en sera pas gênée si l'on met un petit cristal de sulfate de sodium ( $\textsf{Na}_2\textsf{S}_2\textsf{O}_3$ x 5 H<sub>2</sub>O) dans la solution d'échantillon avant de diluer la solution de PHENOLRED. Les pastilles de PHENOLRED contiennent déjà du thiosulfate.
- 2. Les différentes tailles de gouttes peuvent provoquer de plus grandes déviations des résultats de test qu'en cas d'utilisation de pastilles. L'emploi d'une pipette (0,18 ml correspondent à 6 gouttes) permet de minimiser ces écarts.
- 3. Il convient de refermer les flacons compte-gouttes immédiatement après l'emploi avec leur bouchon de couleur respectif.
- **Conserver le réactif au frais entre 6ºC et 10ºC**. **4.**

#### **Précision:**

À titre d'exemple, on a enregistré en laboratoire les déviations standards suivantes pour 2 solutions standards différentes provenant de 2 lots différents de réactifs: 7.50 ± 0,01 mg/l

# **1.2 Remarques importantes concernant les méthodes**

## **1.2.1 Manipulation conforme des réactifs**

Il convient de suivre scrupuleusement l'ordre d'apport des pastilles.

#### **Les pastilles de réactif:**

Les pastilles de réactif doivent être ajoutées directement de leur emballage protecteur dans l'échantillon d'eau sans entrer en contact avec les doigts.

#### **Les réactifs liquides:**

Tenir le flacon compte-gouttes verticalement et en appuyant lentement, verser de grosses gouttes de même grosseur dans la cuvette.

Il convient de refermer les flacons compte-gouttes immédiatement après emploi avec leur bouchon respectif. Observer les consignes de conservation (par exemple conserver au frais).

#### **Sachets de poudre (powder packs):**

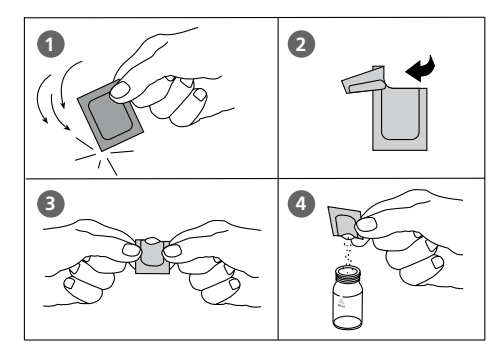

## **1.2.2 Nettoyage des cuvettes et des instruments d'analyse**

Les cuvettes, les couvercles et les agitateurs doivent être nettoyés scrupuleusement après chaque analyse pour éviter des erreurs dues à des résidus. De faibles traces de réactifs suffisent à fausser les mesures.

Manière de procéder:

Nettoyer les cuvettes et les instruments d'analyse le plus rapidement possible après une analyse.

- a. Nettoyer les cuvettes et instruments d'analyse avec un produit nettoyant courant pour le matériel en verre de laboratoire (par ex. Extran® MA02 (neutre, à teneur en phosphate), Extran® MA 03 (alcalin, libre de phosphate) de Merck KgaA).
- b. Rincer soigneusement à l'eau du robinet.
- c. En cas de prescription dans les «Remarques», effectuer à la phase indiquée un nettoyage méthodique, rincer par exemple avec de l'acide chlorhydrique dilué.
- d. Rincer minutieusement avec de l'eau déminéralisée.

## **1.2.3 Éviter les erreurs lors de mesures photométriques**

- Les cuvettes, les couvercles et agitateurs doivent être soigneusement nettoyés après chaque 1. analyse afin d'éviter des erreurs dues à des résidus. De faibles traces de réactifs suffisent à fausser les mesures.
- 2. Les parois extérieures des cuvettes doivent être nettoyées et essuyées avant de procéder à l'analyse. Les traces de doigt ou gouttes d'eau sur les surfaces de passage de la lumière des cuvettes provoquent des erreurs de mesure.
- Si aucune cuvette étalon permanent n'est prescrite, il convient de procéder au calage du zéro 3. et au test avec la même cuvette, car les cuvettes peuvent présenter de faibles divergences de tolérance les unes par rapport aux autres.
- 4. La cuvette doit toujours être placée, pour le calage du zéro, dans la chambre de mesure, de telle manière que la graduation avec le triangle blanc soit tournée vers le repère du boîtier.
- 5. Le couvercle de la cuvette doit être fermé lors du calage du zéro et pendant le test. Il doit être pourvu d'un joint d'étanchéité.

#### **Positionnement (ø 24 mm):**

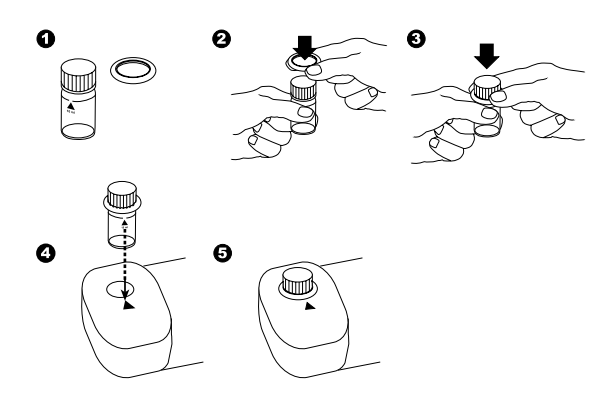

PoolDirect 9 08/2007 87

- 6. La formation de gouttelettes sur les parois intérieures de la cuvette provoque des erreurs de mesure. Dans ce cas, il convient de fermer la cuvette avec son couvercle et de dissoudre les gouttelettes en l'agitant avant de procéder au test.
- 7. Il faut éviter de laisser pénétrer de l'eau dans la chambre de mesure. L'apport d'eau dans le boîtier du photomètre peut provoquer la destruction d'éléments électroniques et entraîner des dégradations dues à la corrosion.
- Les salissures sur l'optique dans la chambre de mesure entraînent des erreurs de mesure. 8. Les surfaces de pénétration de la lumière de la chambre de mesure doivent être contrôlées régulièrement et, le cas échéant, être nettoyées. Pour le nettoyage, il est conseillé de se servir de chiffons humides et de cotons-tiges.
- Les grandes différences de température entre le photomètre et la température ambiante 9. peuvent être à l'origine d'erreurs de mesure, par exemple par formation de condensation sur l'optique ou sur la cuvette.
- 10. Lors de son fonctionnement, protéger l'appareil de l'impact direct des rayons du soleil.

#### **Remplissage correct de la cuvette:**

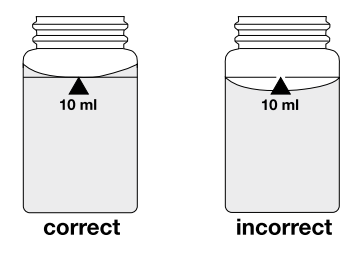

# **1.2.4 Dilution des échantillons d'eau**

Si l'on prétend une dilution exacte, procéder comme suit:

pipeter l'échantillon à l'aide d'une pipette dans une fiole jaugée de 100 ml, remplir cette fiole d'eau déminéralisée jusqu'à la marque et bien mélanger.

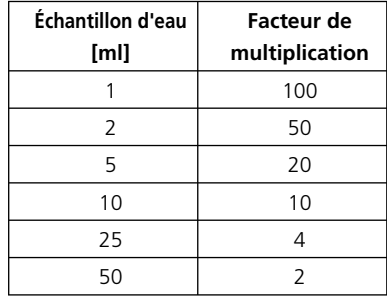

La quantité d'échantillon sera prélevée à l'aide d'une pipette de cet échantillon d'eau dilué afin d'exécuter l'analyse conformément aux instructions décrites.

#### **Attention:**

1. La dilution entraîne des erreurs de mesure.

2. La dilution n'est pas possible dans le cas de valeurs pH. Les mesures seraient erronées.

L'eau déminéralisée = l'eau déstilée peut être aussi utilisée

## **1.2.5 Correction d'addition de volume**

Si un plus grand volume d'acide ou de base est ajoutée dans le cas d'un pré-réglage de la valeur pH d'un échantillon d'eau, il est nécessaire de procéder à une correction du volume du résultat affiché.

Exemple:

Un échantillon de 100 ml est dissous avec 5 ml d'acide chlorhydrique pour l'ajustage de la valeur pH. Le résultat de test affiché est de 10 mg/l.

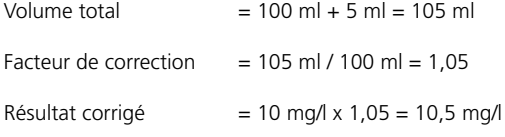

**Deuxième partie**

**Mode d'emploi**

## **2.1 Mise en service**

## **2.1.1 Mise en service initiale**

Avant la mise en service initiale, vous devez mettre en place les accumulateurs et les piles au lithium compris dans le spectre de la livraison. Les accumulateurs fournis avec la livraison ne sont pas chargés. Se conformer à la démarche décrite dans les chapitres 2.1.2, 2.1.3 et 2.1.4. Avant la mise en service initiale, sélectionner la langue (Mode 10), puis le mode 34 et exécuter enfin "supprimer les données". Ensuite, régler la date et l'heure. Se référer à ce sujet également au chapitre 2.4 pour les réglages.

## **2.1.2 Préservation des données – indications importantes**

Les piles au lithium garantissent la préservation des données (résultats de mesure et paramétrages sauvegardés) lorsque ni l'accumulateur, ni le bloc d'alimentation au secteur ne fournissent de l'électricité.

Tant que le photomètre est alimenté en électricité, les piles au lithium ne sont soumises à aucune charge. Etant donné que les piles au lithium ont une durée de vie très longue, il ne sera probablement pas nécessaire de les remplacer.

Recommandation: à titre de précaution, nous vous recommandons néanmoins de remplacer l'ancienne batterie au lithium tous les 5 ans par une nouvelle.

Si ni le bloc d'alimentation au secteur, ni l'accumulateur ne fournissent d'électricité, l'enlèvement de la pile au lithium entraînera la perte totale de toutes les données (résultats de mesure et paramétrages sauvegardés).

Recommandation: Alimenter l'appareil par le bloc d'alimentation au secteur lors du remplacement de la batterie au lithium.

## **2.1.3 Remplacement des piles rechargeables ou de la pile au lithium.**

- 1. Mettre l'appareil à l'arrêt.
- Le cas échéant, sortir la cuvette de la chambre de mesure. 2.
- 3. Poser alors l'appareil sur une surface propre en orientant sa face frontale vers le bas.
- 4. Desserrer ensuite les deux vis (A) sur la face inférieure de l'appareil, au couvercle du compartiment à piles (B).
- 5. Démonter le couvercle du compartiment à piles (B).
- Le cas échéant, en sortir les vieux accumulateurs (C) et/ou la batterie au lithium. 6.
- 7. Mettre en place 7 accumulateurs neufs et/ou une nouvelle batterie au lithium.

#### **Respecter impérativement la polarité!**

- 8. Remettre en place le couvercle du compartiment à piles.
- 9. Poser les vis (A) et les serrer à la main.

#### **ATTENTION:**

Eliminer les accumulateurs et les piles au lithium conformément à la législation en vigueur.

## **2.1.4 Charge des piles rechargeables**

Les piles rechargeables restent dans l'appareil pendant la charge. La charge des piles rechargeables se produit dès que l'appareil est branché. Des piles rechargeables vides doivent être chargées pendant au moins cinq jours dans l'appareil. Une dizaine de cycles de charge et de décharge sont nécessaires pour que la pile rechargeable atteigne sa pleine capacité. **L'appareil peut fonctionner sous tension avec ou sans la présence des piles rechargeables.**

# **2.1.5 Fusible**

L'appareil contient un fusible (E), modèle 1 A, à action retardée, 20 mm. S'il est nécessaire de le remplacer, procéder comme pour le remplacement des piles rechargeables. Une défaillance peut se produire lorsque le photomètre fonctionne bien avec la tension secteur mais pas avec les piles rechargeables (remplacer les piles rechargeables auparavant).

# **2.1.6 Cache de protection des connexions**

Les caches fournis sont à poser sur les connexions (G) et servent à les protéger, en cas de non-utilisation, de dommages (par ex. par corrosion) dus aux circonstances environnementales telles la poussière ou les éclaboussures.

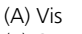

(B) Couvercle compartiment à piles (C) Piles rechargeables: 7 accumulateurs Ni-MH (type AA; 1100 mAh)<br>(D) Pile: 9 pile au lithium (modèle CR 2032, 3V) (D) Pile:<br>
(E) Fusible by the automobile can be calculated by the pile au lithium (modèle CR 2032, 3V)<br>
(B) Fusible by the calculated by the automobile can be calculated by the set of A and the calculated by the s 1 A, à action retardée, 20 mm (F) Appareil

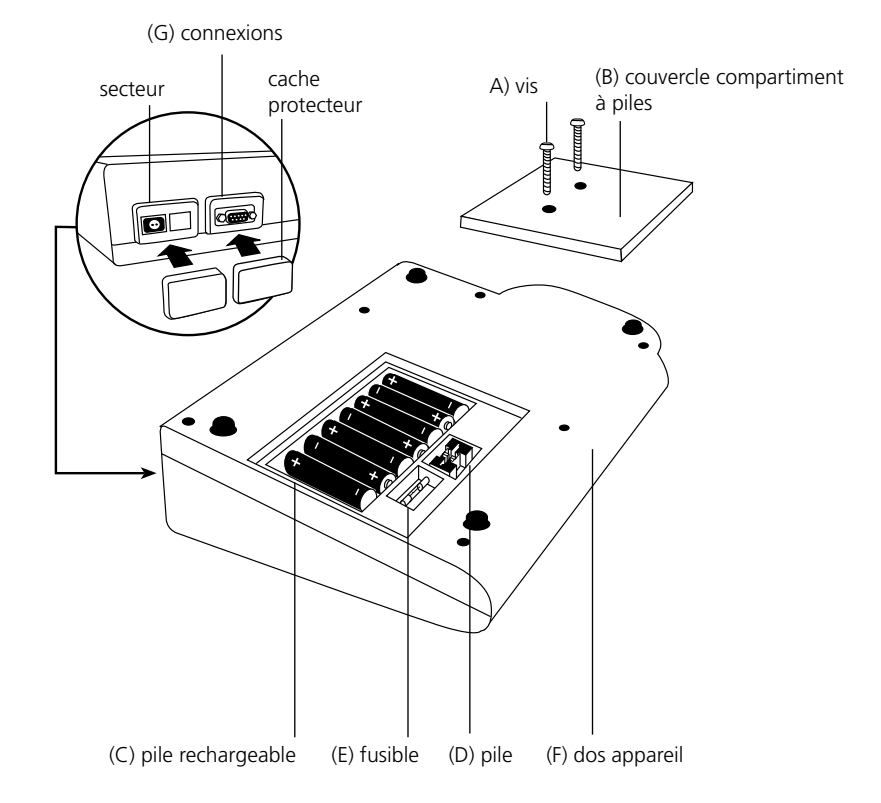

# **2.2 Fonctions des touches**

#### **Attention:**

**Avec la mise à jour du logiciel V012.002.3.003.001, une fonction "ESC" (Echap) est mise en place. Si le clavier ne possède pas de touche [Esc] (Echap), noter que la touche grise sans marquage (tout en bas à gauche) possède la fonction "ESC".**

## **2.2.1 Vue d'ensemble**

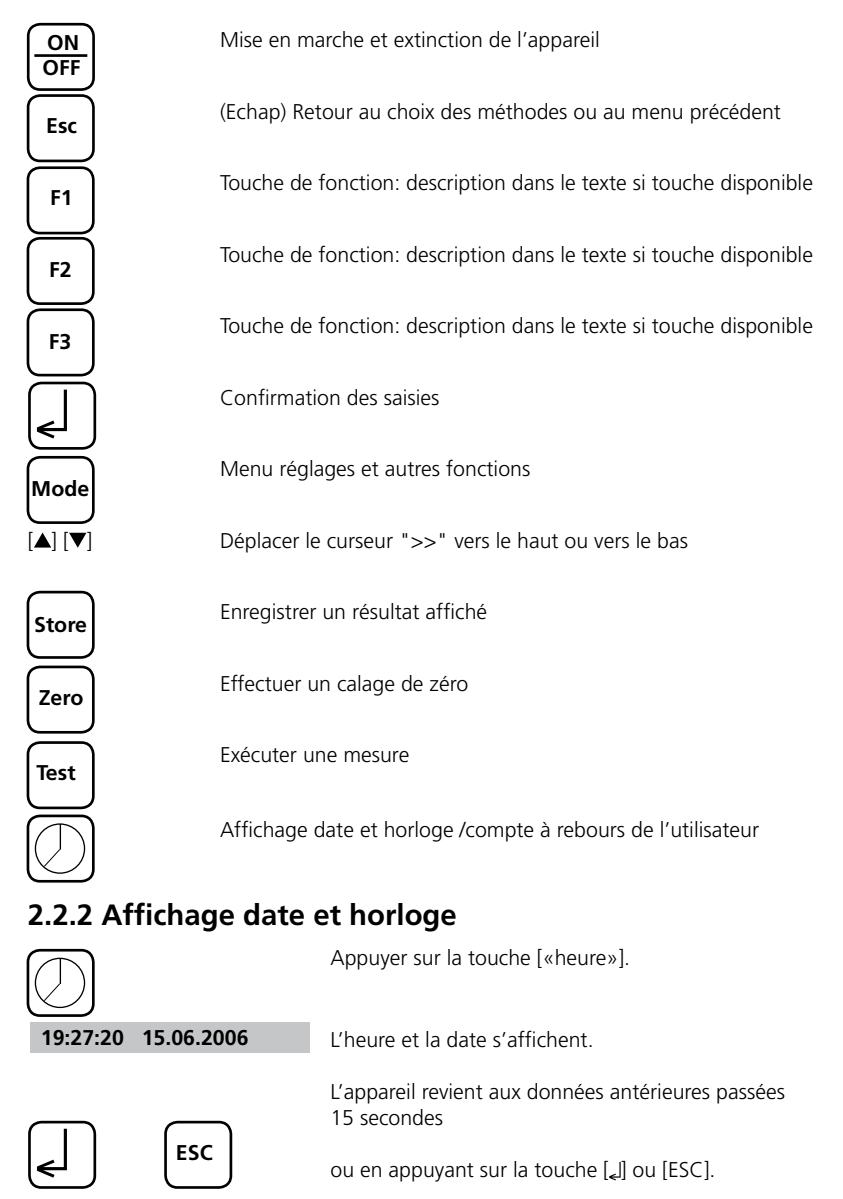

PoolDirect 9 08/2007 95

## **2.2.3 Compte à rebours de l'utilisateur**

Cette fonction permet à l'utilisateur de définir son propre compte à rebours.

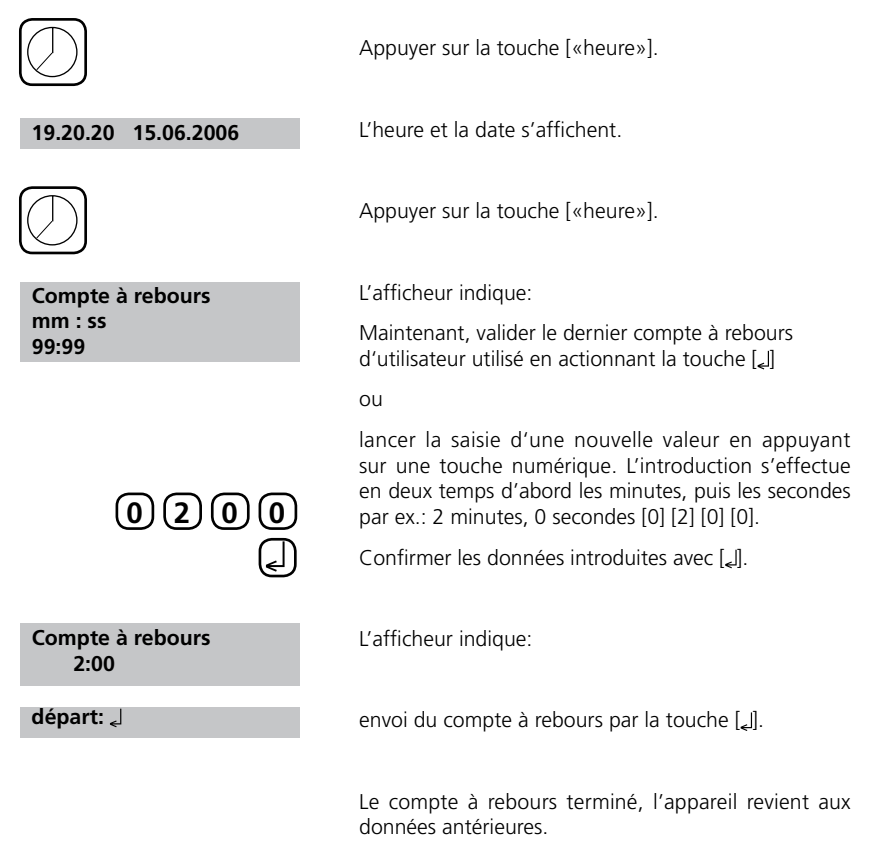

## **2.3 Mode de travail**

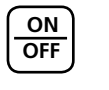

Mettre l'appareil en marche en appuyant sur la touche [ON/OFF].

**autotest**

L'appareil exécute un test automatique.

## **2.3.1 Extinction automatique**

L'appareil s'éteint automatiquement après 20 minutes. Ceci est signalé 30 secondes avant par un bip sonore. Appuyer sur n'importe quelle touche pour éviter l'extinction de l'appareil.

Tant que l'appareil est actif (par exemple pendant un compte à rebours ou une impression), l'extinction automatique est inopérante.

# **2.3.2 Choix de la méthode**

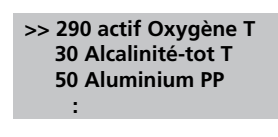

Une liste de sélection s'affiche:

Deux modalités permettent de sélectionner la méthode souhaitée:

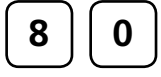

- a) introduire directement le numéro de la méthode, par ex. [8] [0] pour le brome
- b) en appuyant sur les touches fléchées  $[\triangle]$  ou  $[\blacktriangledown]$ , sélectionner la méthode souhaitée dans la liste affichée

Confirmer la sélection avec [Le].

# **2.3.2.1 Informations sur les méthodes (F1)**

La touche F1 vous permet d'alterner entre les listes de sélection de méthode compacte ou détaillée.

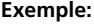

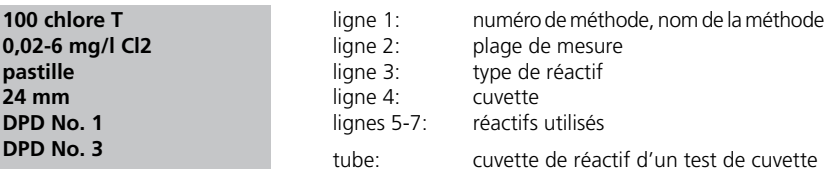

PoolDirect 9 08/2007 97

## **2.3.2.2 Informations sur les formules (F2)**

En appuyant sur la touche F2, vous faites affichez une liste des formules disponibles, avec les plages de mesure afférentes. Pour la commutation de la formule, se référer au chapitre 2.3.7, page 100.

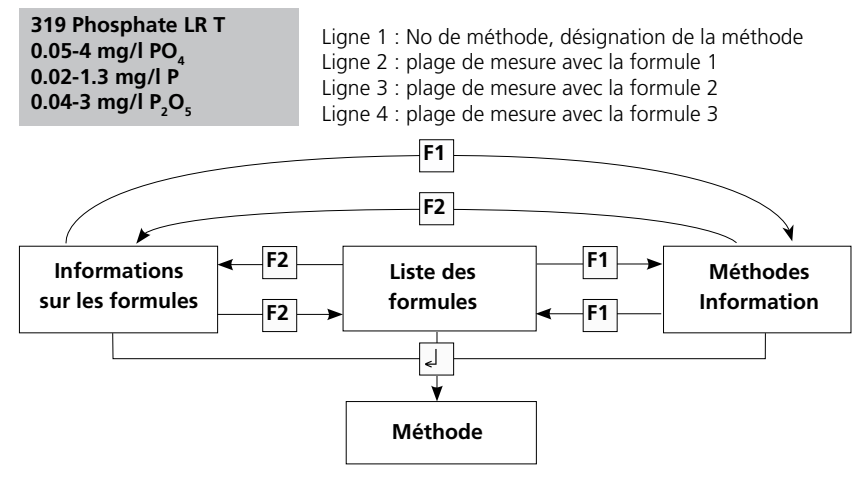

# **2.3.3 Différentiation**

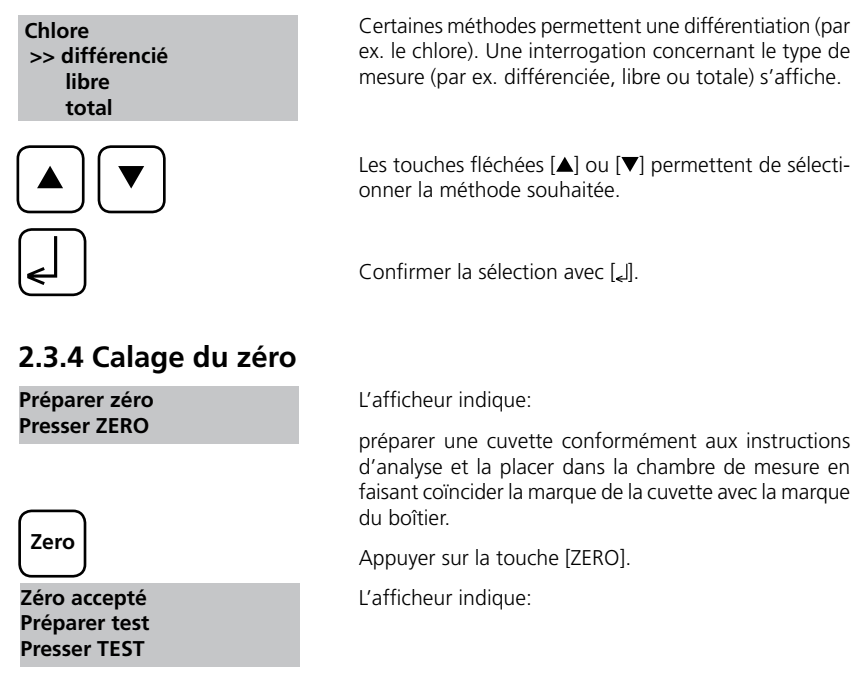

## **2.3.5 Exécution de l'analyse**

Retirer la cuvette de la chambre de mesure après le calage du zéro. Exécuter l'analyse ensuite selon la description correspondante à chaque méthode.

Après affichage des résultats du test:

- pour certaines méthodes, il est possible de modifier l'unité de mesure,
- les résultats peuvent être enregistrés et / ou imprimés
- d'autres mesures peuvent être effectuées avec le même calage de zéro ou
- une nouvelle méthode peut être sélectionnée

# **2.3.6 Observation des temps de réaction (compte à rebours)**

Une fonction minuterie, c'est-à-dire le compte à rebours, propose une aide afin de respecter les temps de réaction.

 **Compte à rebours 2:00 départ:** 

L'afficheur indique:

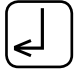

Appuyer sur la touche [4]. Préparer l'échantillon, démarrer le compte à rebours au moyen de la touche [ ] et après écoulement du compte à rebours, procéder comme il est décrit dans la méthode.

Préparer l'échantillon comme il est décrit dans la métho-

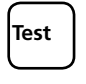

de et placer la cuvette dans la chambre de mesure. Le compte à rebours apparaît par pression de la touche [TEST] et démarre ainsi automatiquement. La mesure s'effectue automatiquement à la fin du compte à rebours.

• Appuyer sur la touche [TEST].

#### **Remarque:**

 **Compte à rebours 1:59**

- I. Il est possible d'arrêter le compte à rebours en marche en appuyant sur la touche [4]. La mesure s'effectue automatiquement. Dans ce cas, l'utilisateur devra observer lui-même le temps de réaction nécessaire.
- **Des temps de réaction non respectés conduisent à des résultats de test erronés.** 2. Le temps d'attente restant est affiché en continu.
- Un signal sonore retentit pendant les 10 dernières secondes du temps d'attente.

# **2.3.7 Modification de la formule**

Pour certaines méthodes, l'utilisateur a la possibilité de modifier la "formule" du résultat de mesure. Une fois que le résultat de la mesure apparaît à l'affichage, appuyer sur les touches  $[\triangle]$  ou  $[\nabla]$ .

#### **Exemple:**

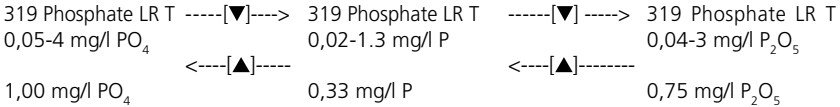

En de modification de la formule du résultat de mesure, l'affichage de la plage de mesure s'adapte automatiquement dans l'écran. La formule affichée lors de la mémorisation d'un résultat de mesure ne peut plus être modifiée pour le résultat mémorisé. La dernière formule utilisée est utilisée à nouveau au prochain lancement de la méthode. S'il est possible de modifier la formule pour une méthode, le manuel d'instruction y fera référence. Dans les remarques afférentes à la méthode, les touches curseurs portent alors une inscription indiquant les formules possibles:

- $\triangle$  PO<sub>4</sub>
- P
- $P_2O_5$

# **2.3.8 Enregistrement des résultats de test**

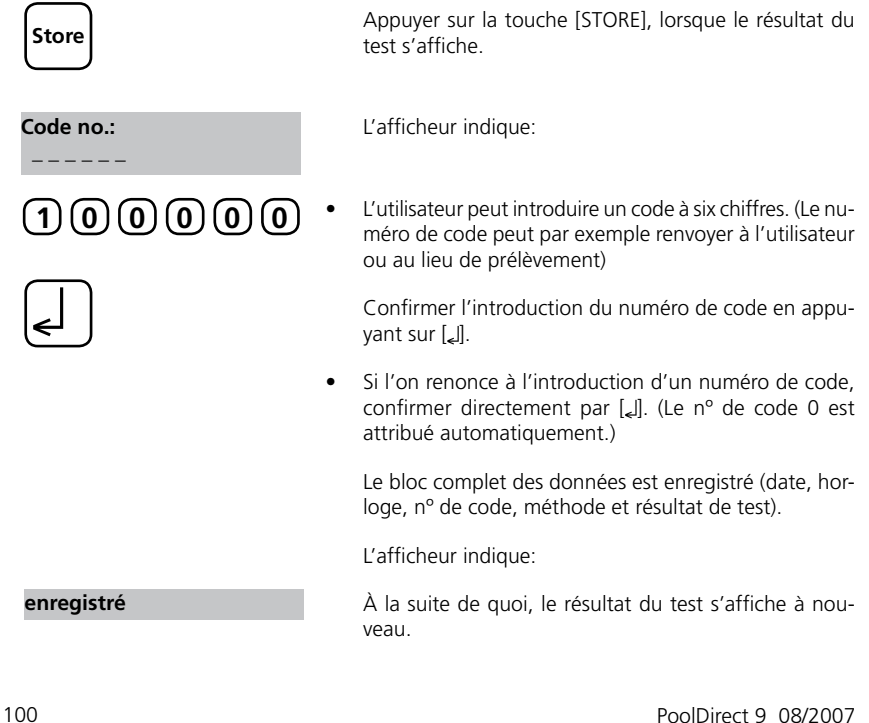

### **Remarques:**

#### **encore 999 enregistrement**

**encore 29 codes enregistrement**

Le nombre de codes de mémoire libres est affiché:

Lorsque la disponibilité est inférieure à 30, apparaît le message: Libérer le plus tôt possible la mémoire (cf. chapitre

«Effacement des résultats de test enregistrés»). Si la mémoire est pleine, de nouveaux résultats ne pourront plus être enregistrés.

## **2.3.9 Impression des résultats de test**

Si une imprimante est installée et connectée, il est possible d'imprimer un résultat de test (sans enregistrement préalable).

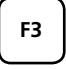

Appuyer sur la touche [F3].

Impression du bloc complet de données: date, heure, méthode et résultat de test.

```
100 Chlore T
0,02-6 mg/l Cl<sub>2</sub>Mode proffessionnel: non
2003-07-01 14:53:09
Numéro d'ordre: 1
Code-no.: 007
4,80 mg/l Cl<sub>2</sub>
```
Numéro d'ordre: il s'agit d'un numéro interne donné automatiquement lorsqu' on enregistre un résultat de mesure. Ce numéro apparaît seulement lors de l'impression.

Si de nouveaux échantillons doivent être testés avec la même

# **2.3.10 Exécution d'autres tests**

**Test Zéro accepté Préparer test Presser TEST**

**Test**

**Zero**

**Préparer zéro Presser ZERO**

soit:

• Appuyer sur la touche [TEST]

méthode, il existe deux possibilités:

Le message suivant apparaît:

Confirmer en pressant [TEST]

soit:

- Appuyer sur la touche [ZERO] pour effectuer un nouveau calage de zéro.
- Le message suivant apparaît:

# **2.3.11 Sélectionner une nouvelle méthode**

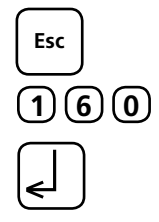

En appuyant sur la touche [ESC], le photomètre revient au menu de sélection de méthode.

Il est également possible d'introduire directement le numéro d'une méthode, par exemple [1] [6] [0] pour l'acide cyanurique.

Confirmer la sélection avec [4].

# **2.3.12 Mesure des extinctions**

Plage de mesure: -2600 mAbs bis +2600 mAbs

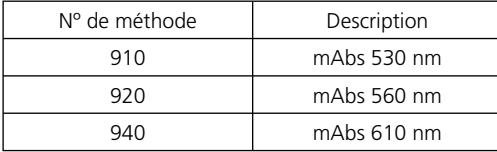

Appeler la longueur d'onde souhaitée en introduisant le numéro de la méthode ou sélectionner dans la liste de sélection de méthode.

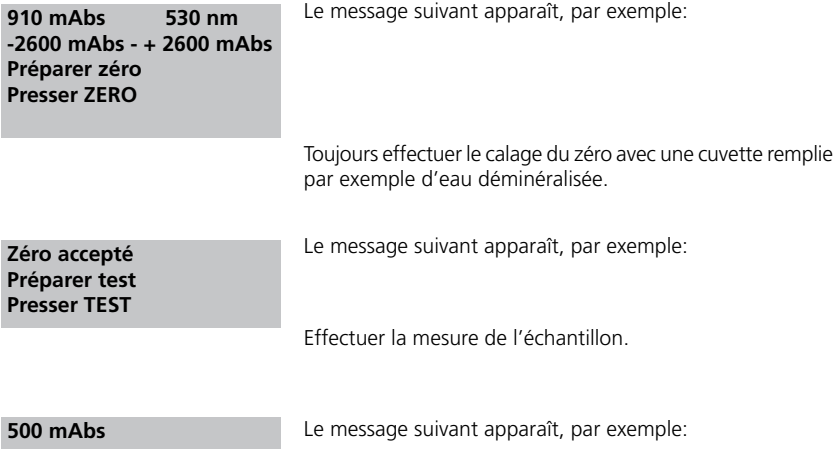

**Conseil pratique:** les temps de réaction se respectent plus facilement en utilisant le compte à rebours (Chapitre 2.2.3, page 96).

# **2.4 Réglages <Menu MODE>**

# **Vue d'ensemble des fonctions MODE**

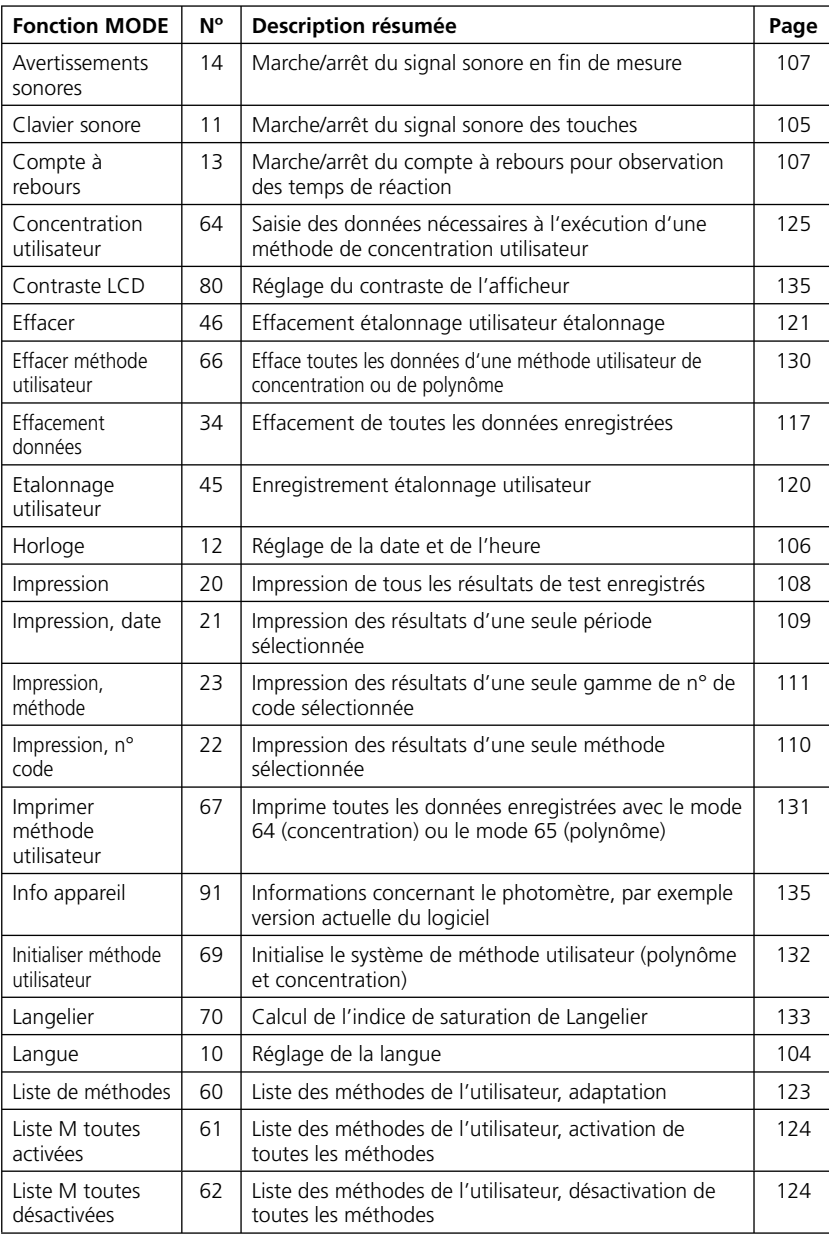

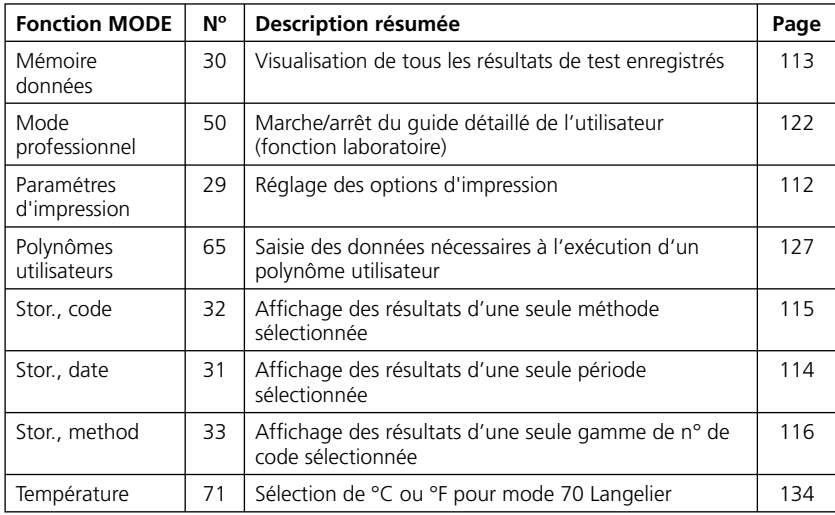

**La mise hors tension de l'appareil n'affecte pas la sauvegarde des réglages effectués.**

# **2.4.1 Non rempli pour des raison techniques**

# **2.4.2 Réglage de base 1 de l'appareil**

# **Sélection de la langue**

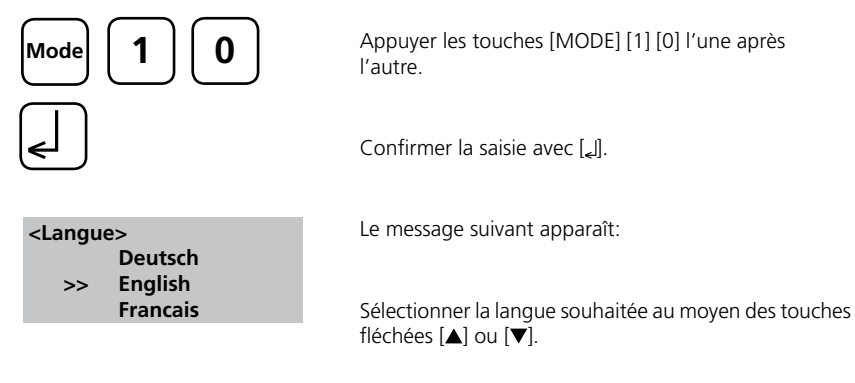

Confirmer la sélection avec [2].

# **Avertissements sonores**

# **Clavier sonore**

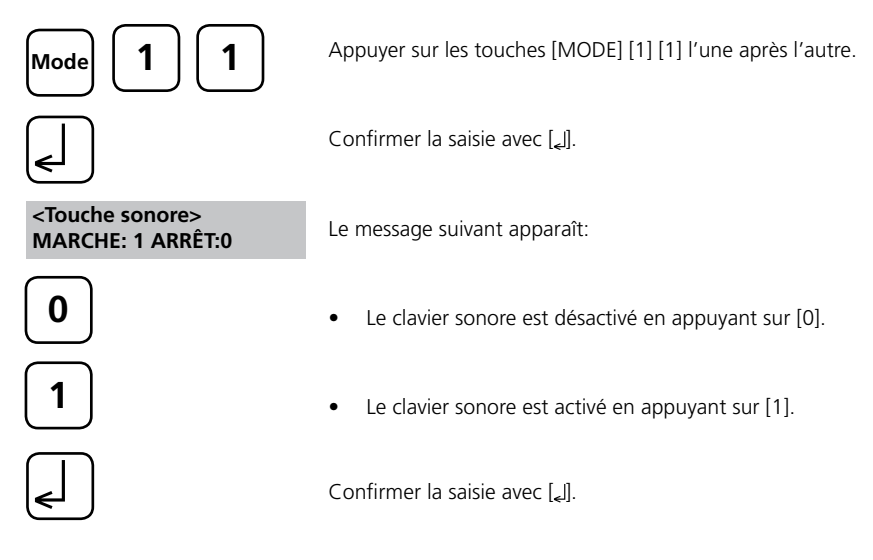

### **Remarques:**

Lors de déterminations avec temps de réaction, un signal sonore retentit pendant les 10 dernières secondes avant la fin du compte à rebours même si le clavier sonore est désactivé.

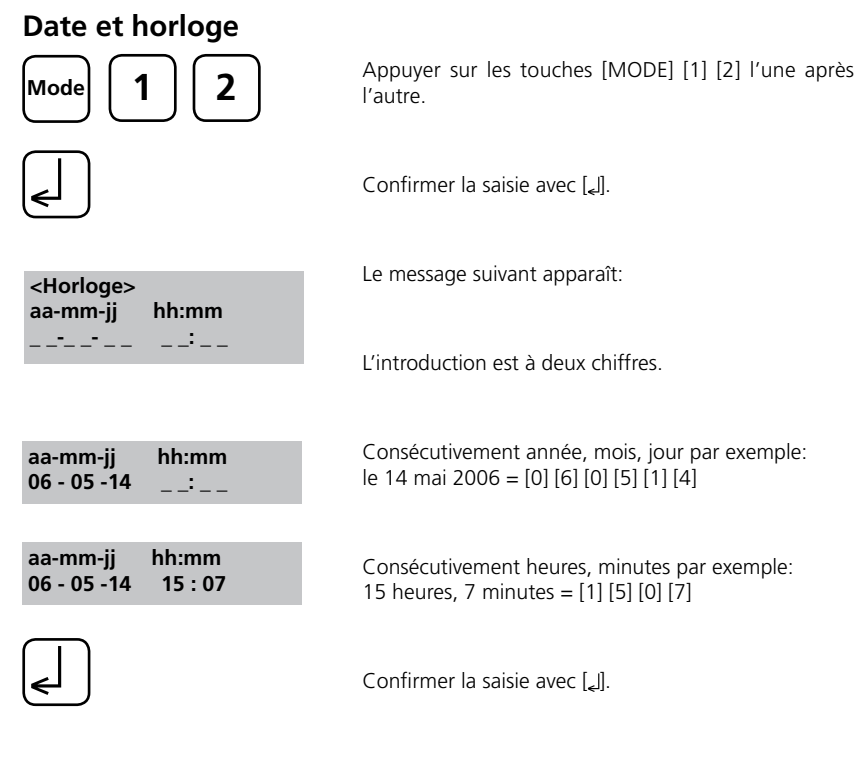

#### **Remarque:**

À la confirmation de la saisie avec [ ], les secondes se remettront automatiquement à zéro.
## **Compte à rebours (observation des temps de réaction)**

Les temps de réaction à observer sont fixés au préalable pour certaines méthodes. Une fonction minuterie du compte à rebours permet pour chaque méthode de consigner ces temps de réaction standard. Le compte à rebours peut être arrêter pour *l'ensemble* des méthodes concernées comme suit:

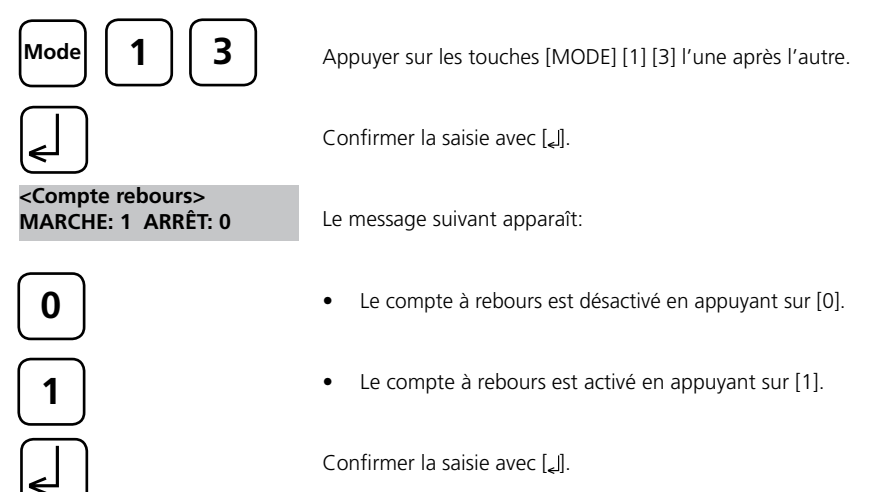

#### **Remarques:**

- 1. Au cours d'une mesure, le compte à rebours en marche peut être arrêté en appuyant sur la touche [ ] (application par exemple pour les déterminations en série). Le «compte à rebours de l'utilisateur» est toujours disponible même si le compte à rebours est désactivé.
- 2. Si le compte à rebours est désactivé, l'utilisateur doit prendre en compte lui-même le temps de réaction nécessaire. **Des temps de réaction non observés entraînent des résultats de test erronés.**

### **Signal sonore**

Le temps employé par le photomètre pour un calage de zéro ou une mesure est de 8 secondes. Un bref signal sonore retentit à la fin de cette mesure.

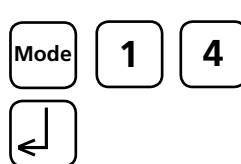

Appuyer sur les touches [MODE] [1] [4] l'une après l'autre.

Confirmer la saisie avec [2].

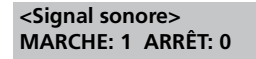

Le message suivant apparaît:

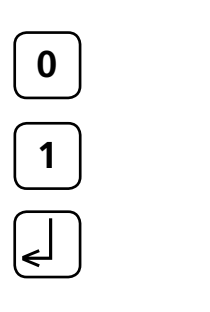

- Le signal sonore est désactivé en appuyant sur [0].
- Le signal sonore est activé en appuyant sur [1].

Confirmer la saisie avec [4].

#### **Remarques:**

Lors de déterminations avec temps de réaction, un signal sonore retentit pendant les 10 dernières secondes avant la fin du compte à rebours même si le signal sonore est désactivé.

## **2.4.3 Impression des résultats de test**

## **Impression de tous les résultats**

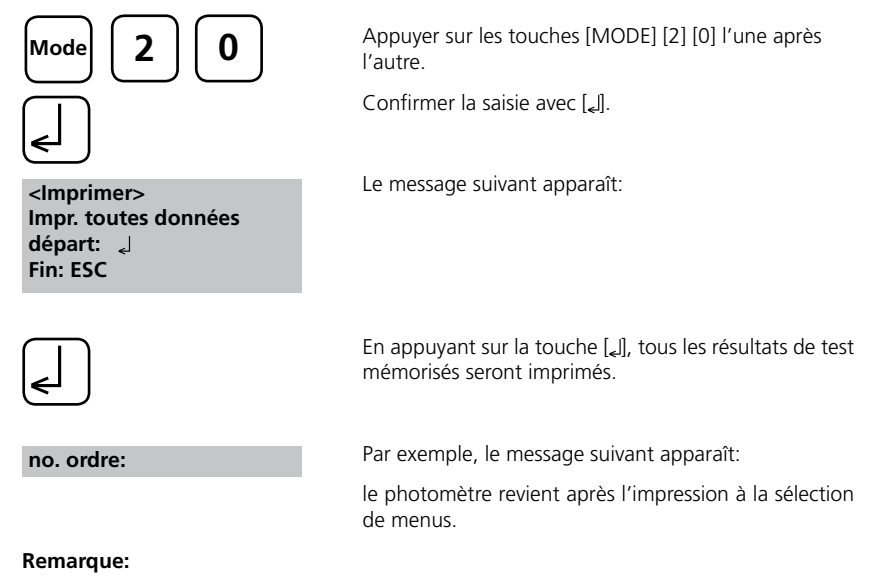

Quitter le menu en appuyant sur la touche [ESC] [QUITTER]. Tous les résultats de test mémorisés sont imprimés.

### **Impression des résultats d'une période sélectionnée**

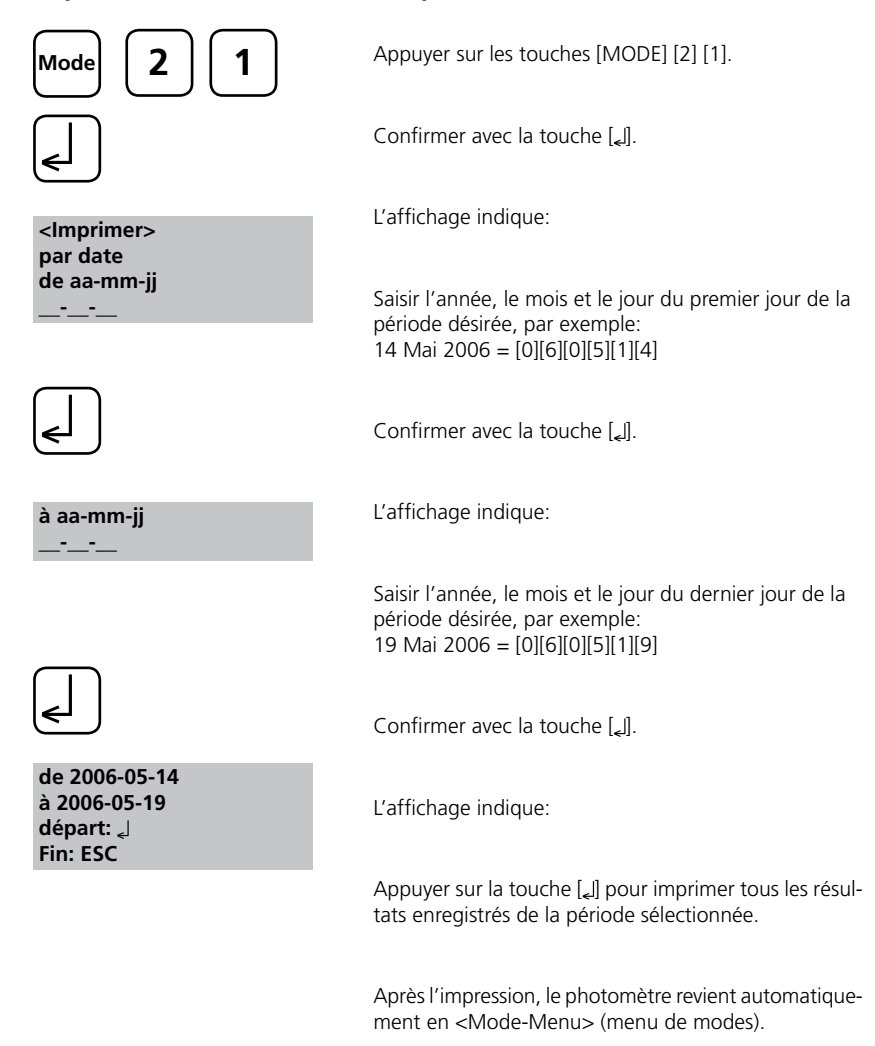

#### **Remarque:**

Quitter le menu en appuyant sur la touche [ESC] [QUITTER].

Pour imprimer uniquement les résultats d'une seule journée, saisir la même date deux fois pour caractériser la période.

### **Impression des résultats d'une gamme de n° de code sélectionnée**

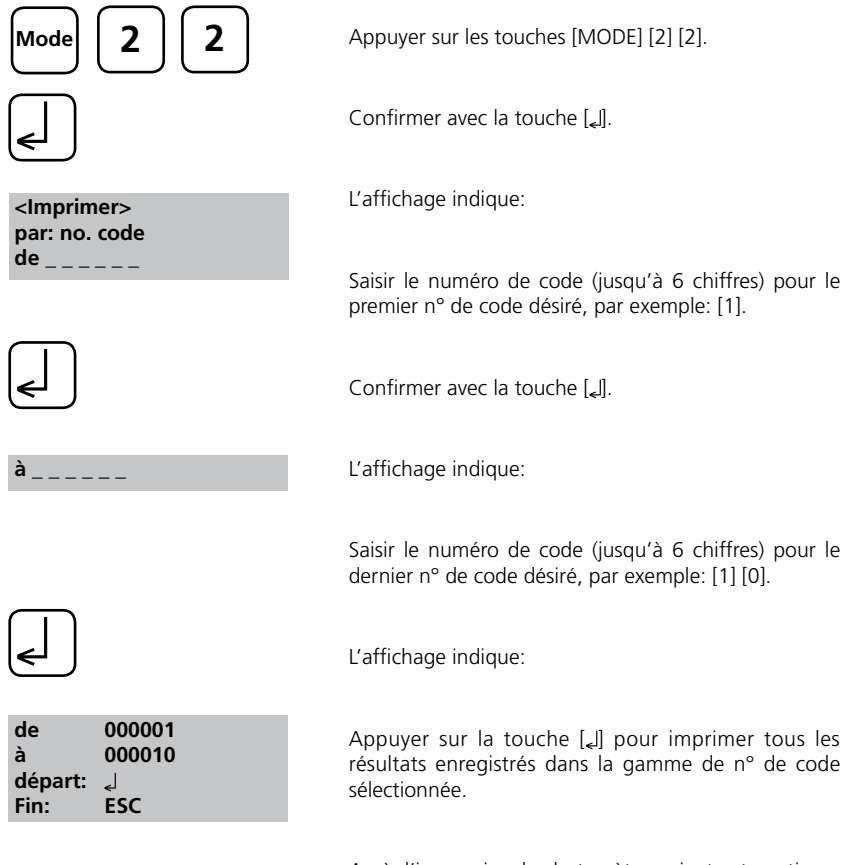

Après l'impression, le photomètre revient automatiquement à <Mode-Menu> (menu de modes).

#### **Remarque:**

Quitter le menu en appuyant sur la touche [ESC] [QUITTER]. Pour imprimer un seul n° de code, saisir deux fois le même n° de code.

Pour imprimer tous les résultats sans le n° de code (Code-Nr. est 0), saisir deux fois Zéro [0].

### **Impression des résultats d'une méthode sélectionnée**

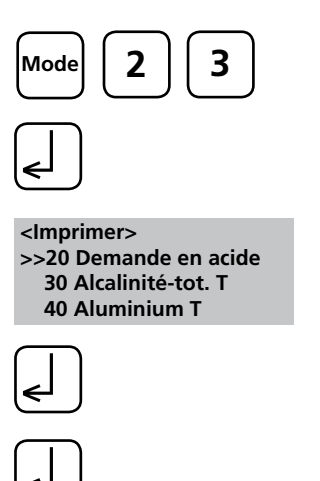

 **<Imprimer> Mèthode 30 Alcalinité-tot. T départ: Fin: ESC**

Appuyer sur les touches [MODE] [2] [3].

Confirmer avec la touche [4].

L'affichage indique:

Sélectionner la méthode désirée parmi la liste affichée ou saisir directement le numéro de la méthode.

Confirmer avec la touche [*L*].

En cas de méthodes différenciées, sélectionner le type de détermination et confirmer avec la touche [[].

L'affichage indique:

Appuyer sur la touche [ ] pour imprimer tous les résultats enregistrés de la méthode sélectionnée.

Après l'impression, le photomètre retourne au menu mode.

## **Paramètre d'impression**

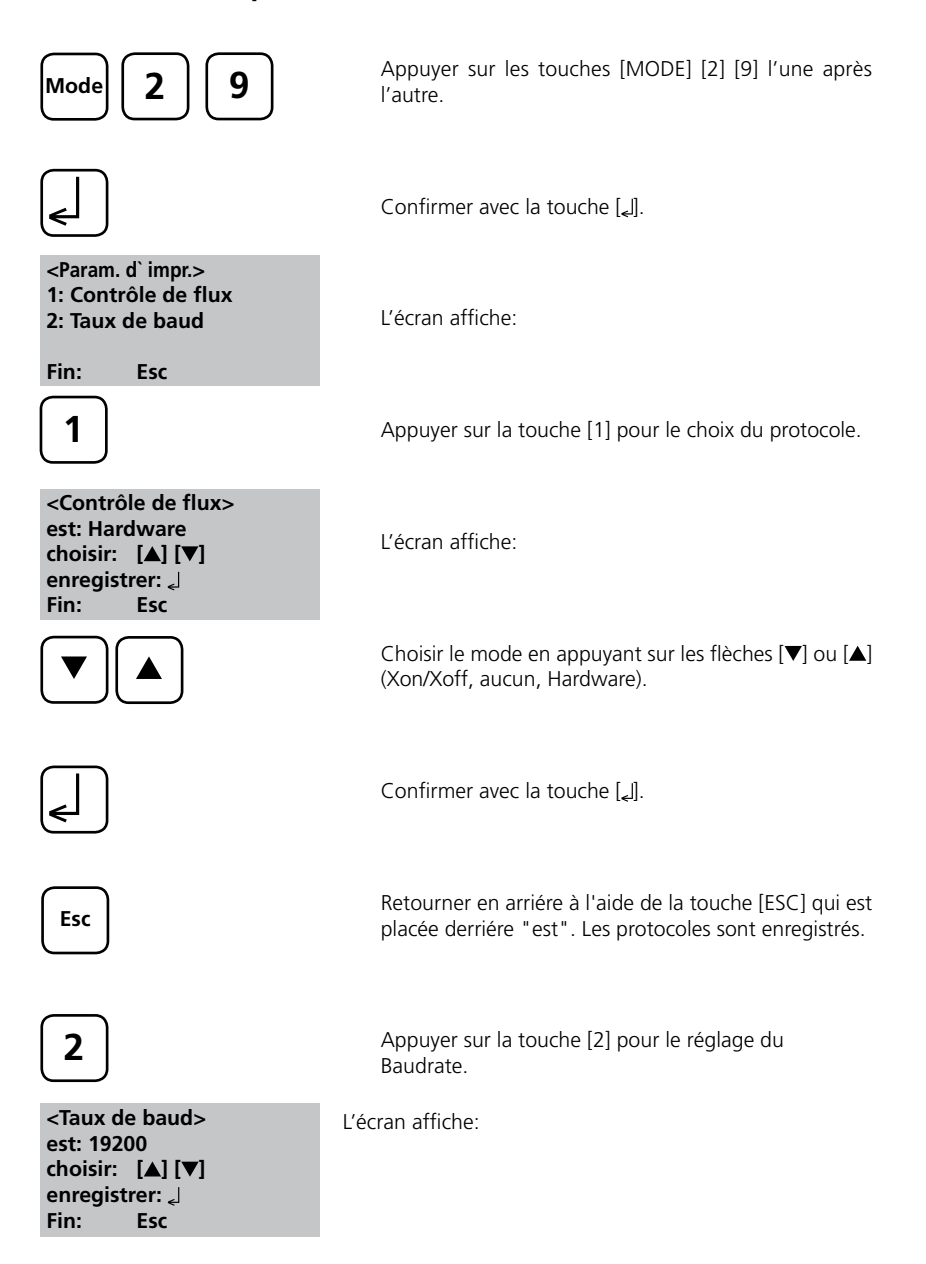

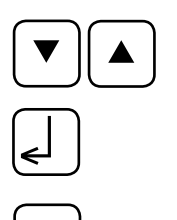

Choisir le baudrate voulu en appuyant sur les flèches  $[\nabla]$  ou  $[\nabla]$ . (600, 1200, 2400, 4800, 9600, 14400, 19200)

Confirmer avec la touche [4].

Terminer en appuyant sur [ESC] Retourner au mode menu en appuyant sur [ESC] Retourner au choix des méthodes en appuyant sur [ESC]

#### **Indication:**

**Esc**

Si vous utilisez l'imprimante **DP 1012**, choisir «Hardware» pour le protocole et «19200» pour le baudrate.

Si vous utilisez l'imprimante **DPN 2335**, choisir «Hardware» pour le protocole et «9600» pour le baudrate.

#### **Réglage de l'imprimante:**

voir chapitre 2.5.1 Raccordement à une imprimante

## **2.4.4 Appel de tous les résultats de test mémorisés**

### **Rappel de tous les résultats enregistrés**

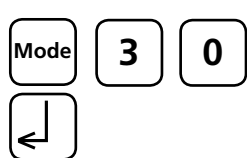

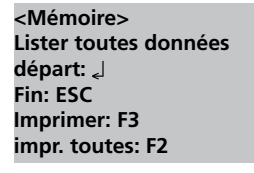

Appuyer sur les touches [MODE] [3] [0] l'une après l'autre.

Confirmer la saisie avec [4].

Le message suivant apparaît:

Les blocs de données sont affichés consécutivement en commençant par le dernier résultat de test enregistré.

- Appuyer sur la touche [ ] pour afficher tous les résultats enregistrés dans la gamme de date sélectionnée.
- Appuyer sur la touche [F3] pour imprimer le résultat affiché.
- Appuyer sur la touche [F2] pour imprimer tous les résultats sélectionnés.
- Terminer avec [ESC] (Echap).
- Le prochain bloc de données s'affiche en appuyant sur la touche  $[\nabla]$ .
- Le bloc de données antérieur s'affiche en appuyant sur la touche  $[$ **A**].

Si la mémoire ne contient pas de données, le message suivant apparaît:

PoolDirect 9 08/2007 113

**pas de données** 

### **Rappel des résultats d'une période choisie**

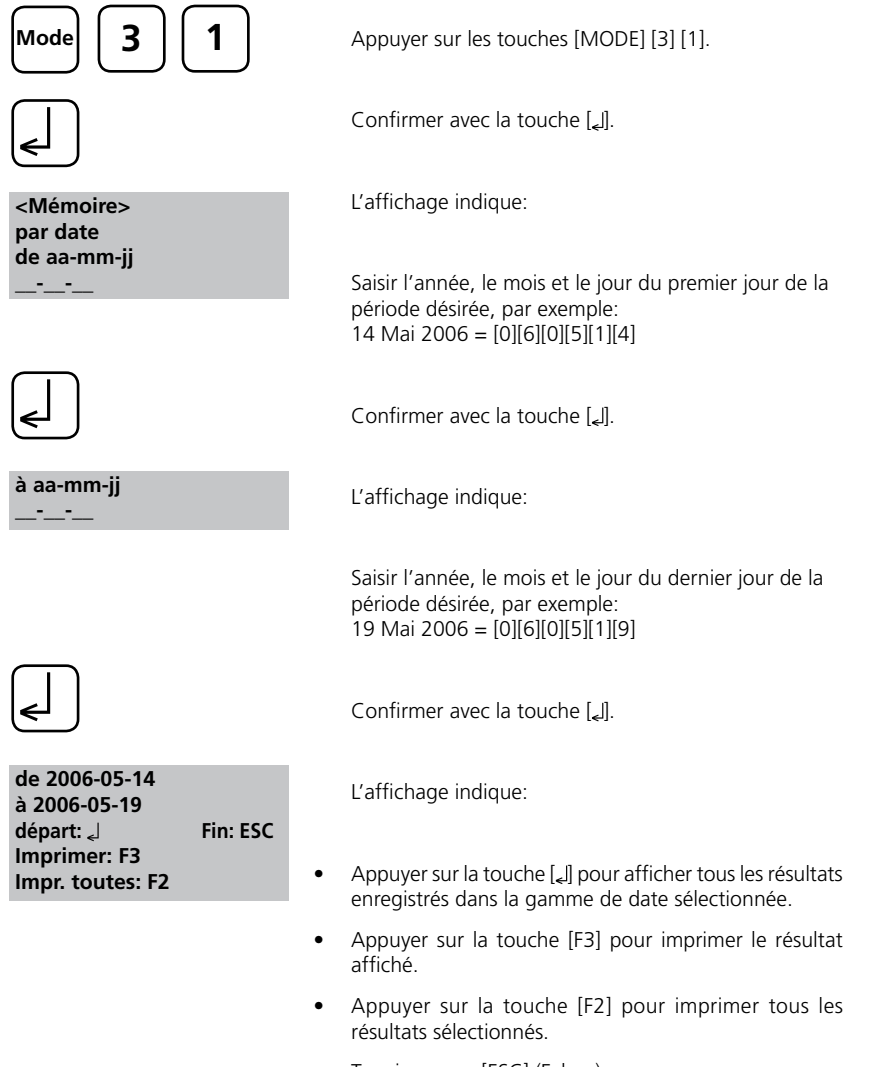

Terminer avec [ESC] (Echap).

#### **Remarque:**

Quitter le menu en appuyant sur la touche [ESC] [QUITTER]. Pour rappeler uniquement les résultats d'une seule journée, saisir deux fois la même date pour préciser la période.

### **Rappel des résultats d'une gamme de n° de code sélectionnée**

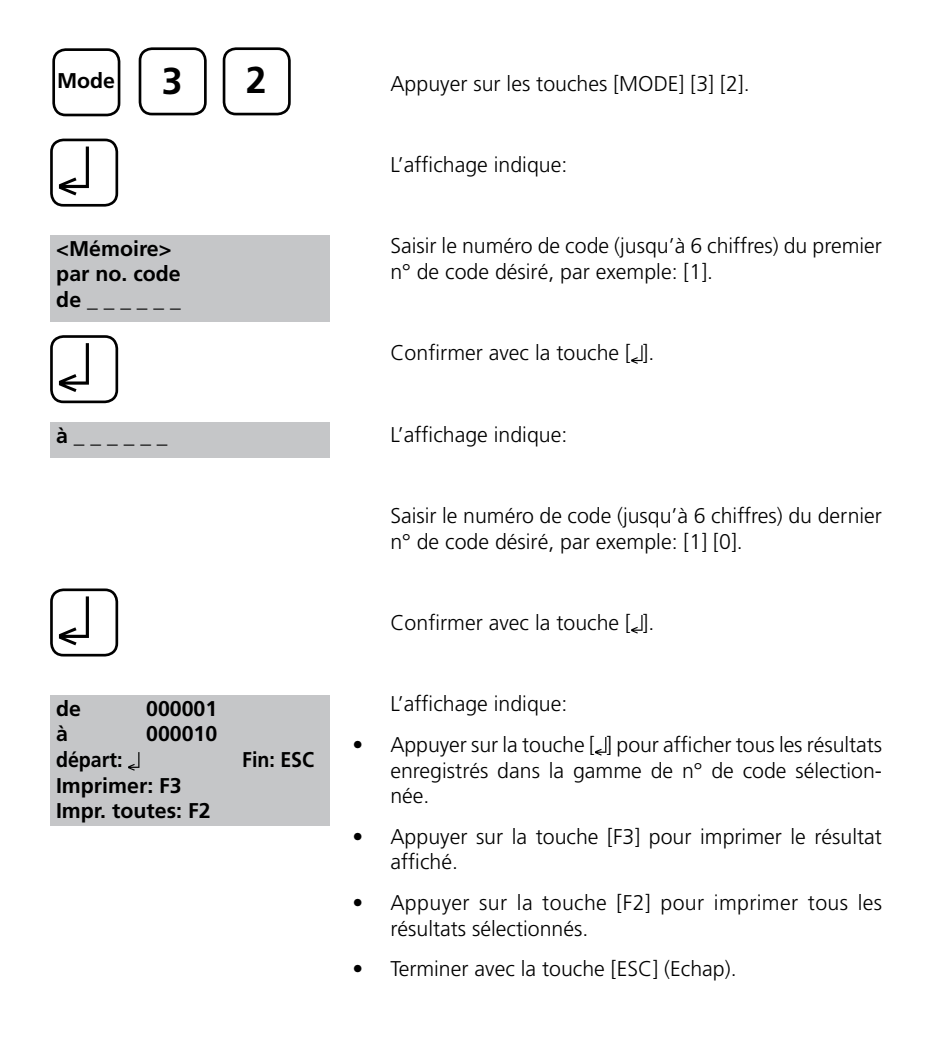

#### **Remarque:**

Quitter le menu en appuyant sur la touche [ESC] [QUITTER].

Pour rappeler uniquement les résultats d'un seul n° de code, saisir deux fois le même n° de code.

Pour rappeler tous les résultats sans le n° de code (Code-Nr. est 0), saisir deux fois Zéro [0].

### **Rappel des résultats d'une seule méthode sélectionnée**

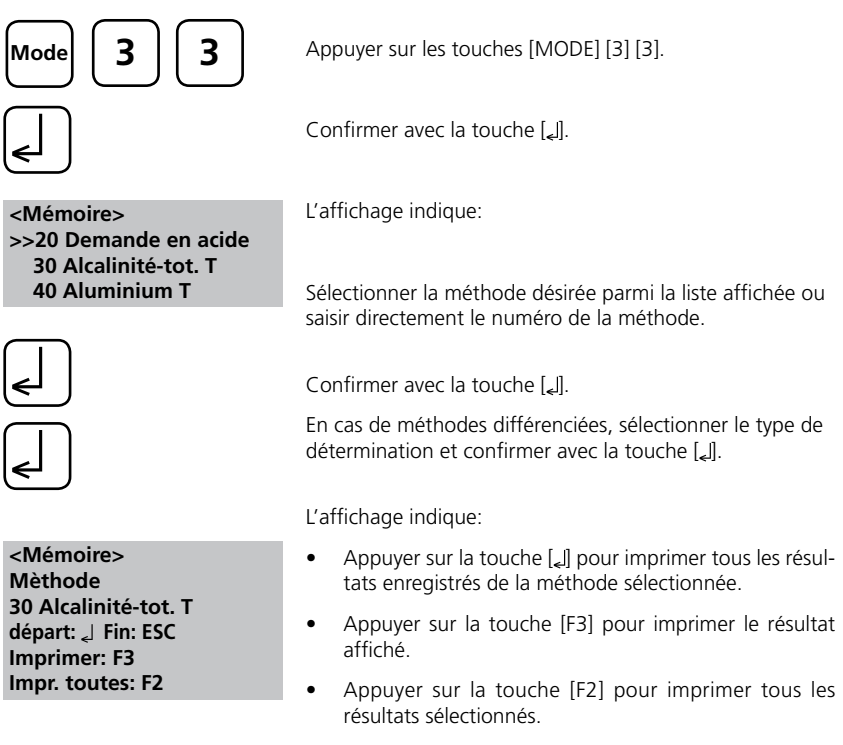

• Terminer avec [ESC] (Echap).

## **Effacement des résultats de test enregistrés**

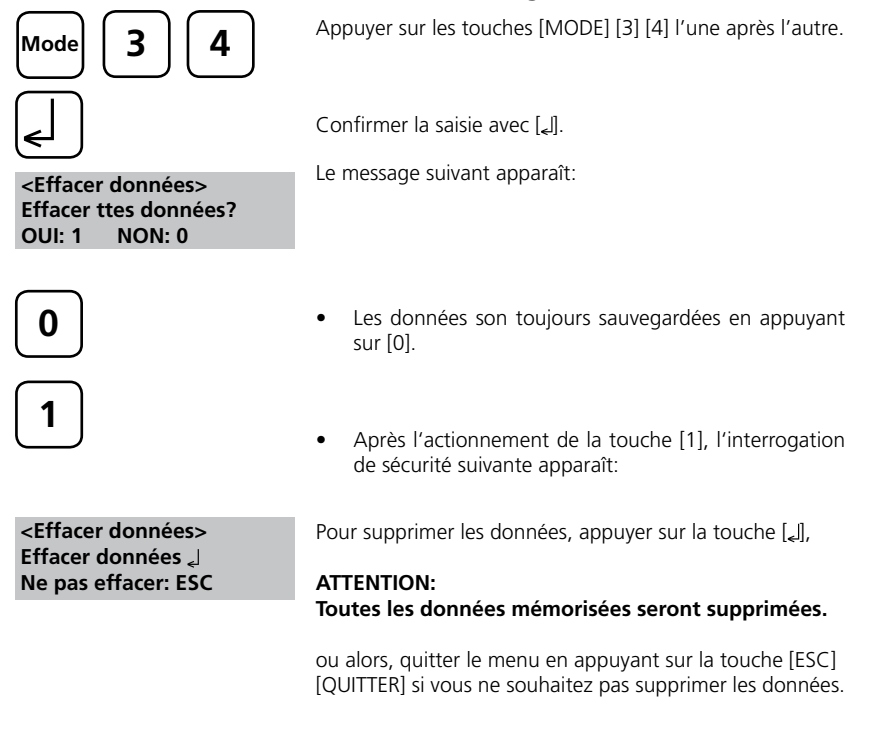

### **Remarques:**

Tous les résultats de test enregistrés sont effacés.

## **2.4.5 Calibrage**

### **Etalonnage par l'utilisateur**

Si une méthode d'analyse est étalonnée par l'utilisateur, le nom de cette méthode est affiché inversé.

#### **Procédure:**

- Préparer un étalon de concentration connue et utiliser cet étalon à la place de l'échantillon en respectant la procédure du test.
- Nous conseillons d'utiliser des étalons bien connus préparés conformément à DIN EN, ASTM ou à d'autres normes internationales, ou d'utiliser des étalons certifiés disponibles dans le commerce.
- Après avoir mesuré cette solution étalon, il est possible de modifier les résultats affichés pour obtenir la valeur désirée.
- Si une méthode utilise une équation mathématique pour calculer le résultat, il est uniquement possible d'étalonner des dosages de base, car tous les autres dosages utilisent le même polynôme.
- C'est la même chose pour certaines procédures de test utilisant un polynôme d'une autre procédure d'analyse.

#### **Influence**

- Les méthodes déjà calibrées sont reconnaissables car elles sont affichées en caractères clairs sur fond foncé sur le display.
- A l'exception des méthodes «chlore avec Powder Packs »et« chlore (KI) HR» que vous devez calibrer par vous même, le calibrage de la méthode de base «chlore libre avec pastilles» influence toutes les autres méthodes DPD (pastilles et réactifs liquides). Voir liste.
- Pour les méthodes comme par exemple « dioxyde de chlore en présence de chlore », la calibrage de la méthode de base influence et la valeur de dioxyde de chlore, et la valeur de chlore.
- Pour les méthodes différenciées comme par exemple le cuivre (différencié, libre, total), le calibrage de la variante « libre » influence aussi les autres déterminations de cette méthode, dans ce cas précis sur le cuivre différencié et total.

#### **Retour à l'étalonnage d'usine :**

En cas d'effacement de l'étalonnage par l'utilisateur, l'étalonnage d'usine est automatiquement activé.

#### **Tableau**

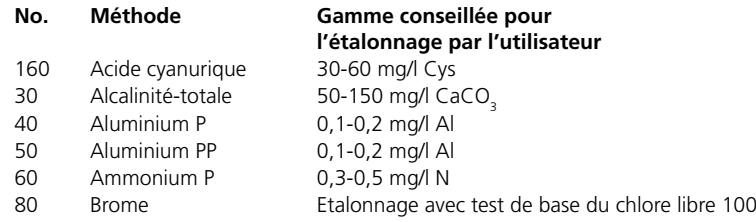

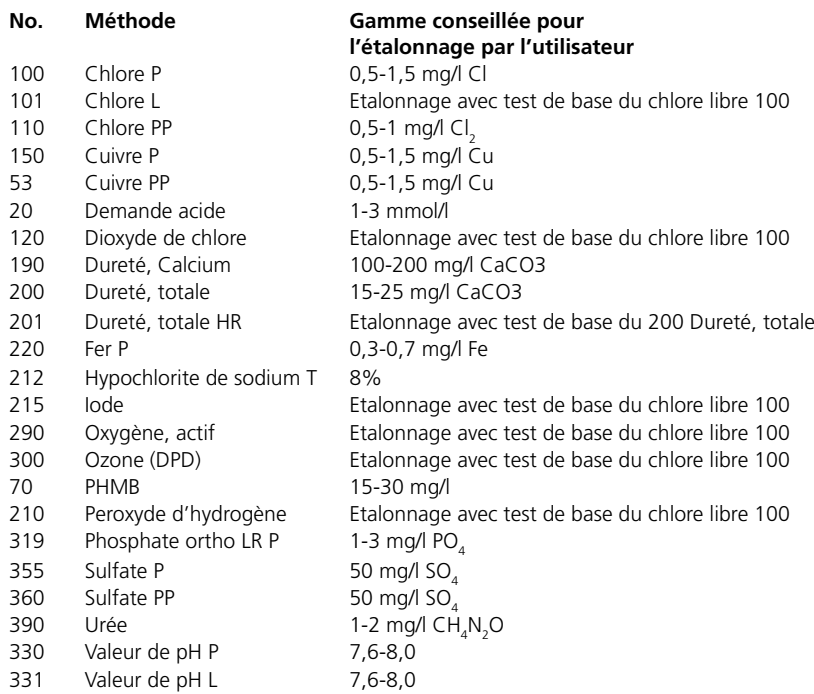

# **Enregistrement de l'étalonnage par l'utilisateur**

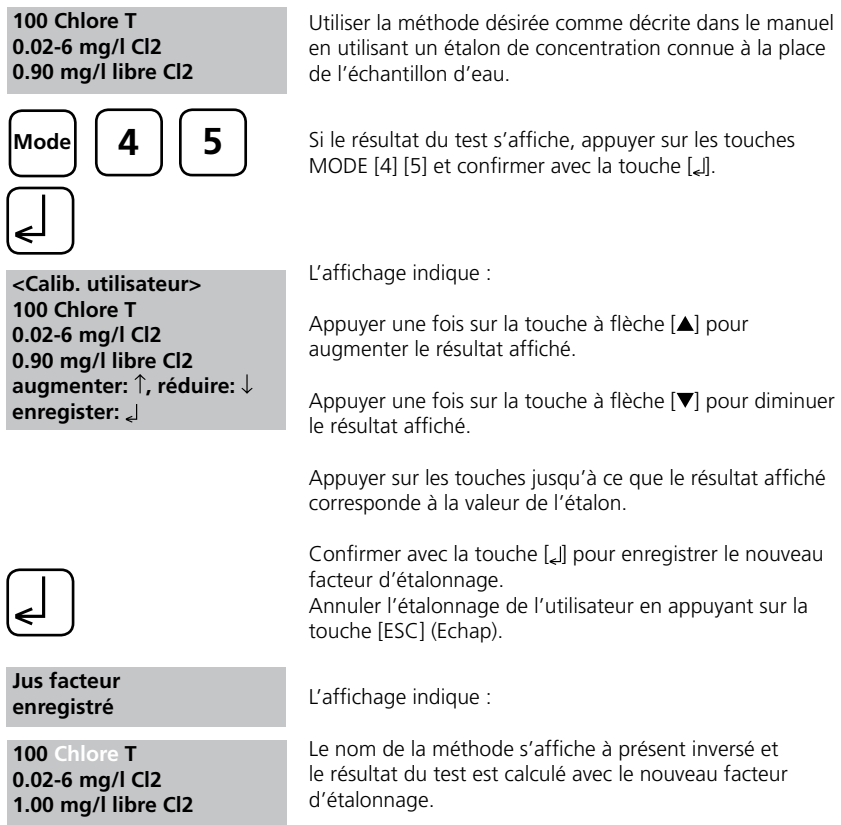

### **Effacer l'étalonnage par l'utilisateur**

Ce chapitre s'applique uniquement aux méthodes pouvant être étalonnées par l'utilisateur.

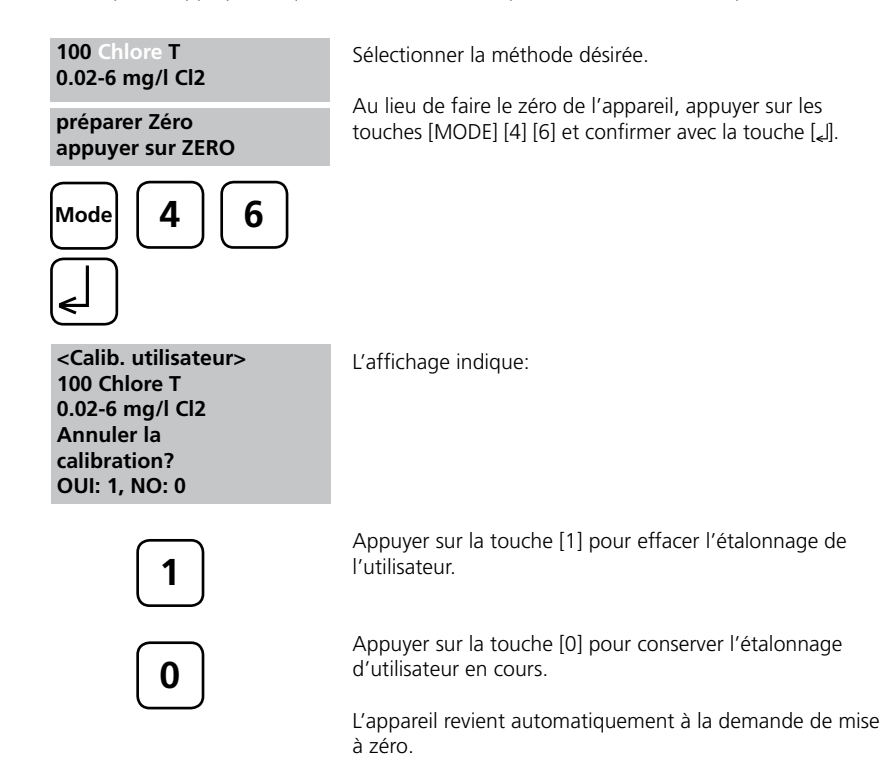

## **2.4.6 Fonctions laboratoire**

## Assistance utilisateur réduite => "Profi-Mode" (mode **professionell)**

Les méthodes présentent fondamentalement les informations suivantes:

a) Méthode

- b) Plage de mesure
- c) Date et heure

d) Différentiation des résultats de test

e) Guide détaillé pour l'utilisateur

f) Observation des temps de réaction

Lorsque le mode professionnel est activé, le guide utilisateur détaillé du photomètre se limite à un minimum. Les points d), e) et f) ne sont pas pris en considération.

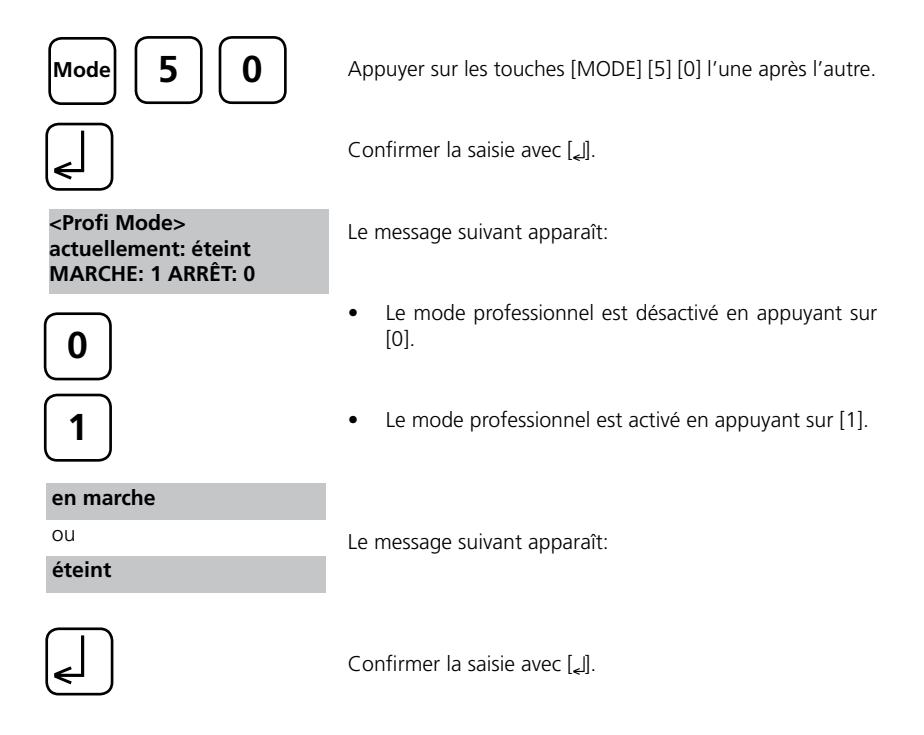

#### **Remarques:**

Dans le mode professionnel, un enregistrement des résultats est possible. L'afficheur indique en plus des résultats enregistrés «Mode professionnel». Le réglage sélectionné est sauvegardé, même lorsque l'appareil est mis hors tension, jusqu'à ce qu'un nouveau réglage soit effectué.

## **2.4.7 Fonctions utilisateur**

### **Liste personnalisée des méthodes**

Après sa mise sous tension, l'appareil affiche automatiquement une liste déroulante de toutes les méthodes disponibles. Pour raccourcir cette liste en fonction des besoins de l'utilisateur, il est possible de créer une liste déroulante définie par l'utilisateur. Après une mise à jour du logiciel, les nouvelles méthodes supplémentaires sont ajoutées automatiquement dans la liste utilisateur.

La structure du programme nécessite que cette liste contienne au moins une méthode active (sélectionnée). Pour cette raison, il est nécessaire d'activer d'abord toutes les méthodes nécessaires puis de désactiver celle qui a été automatiquement activée par l'appareil si elle n'est pas désirée.

### **Liste personnalisée des méthodes, adaptation** Appuyer sur les touches [MODE] [6] [0]. **Mode 6 0**

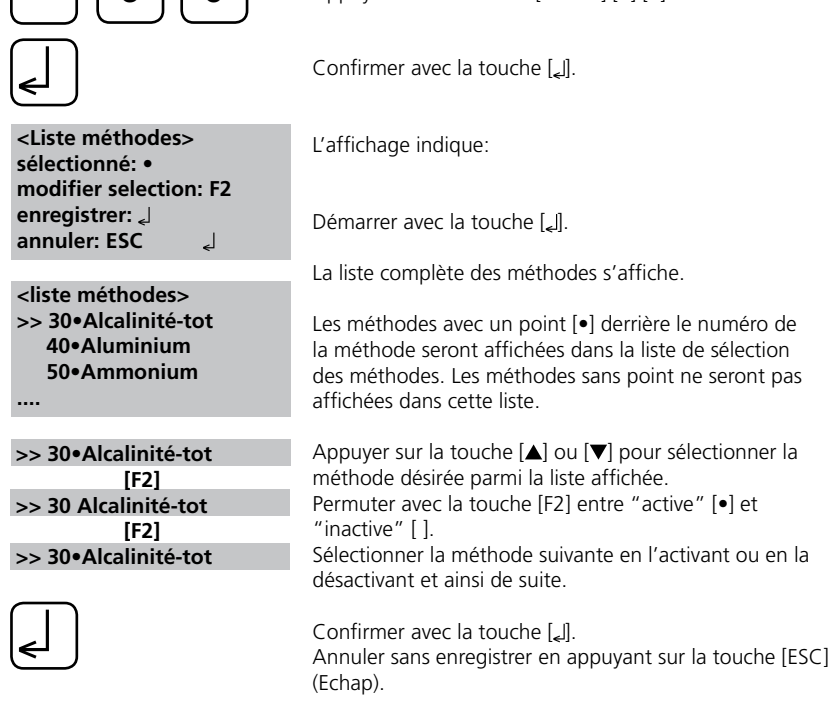

#### **Conseil:**

Si seules quelques méthodes sont nécessaires, nous conseillons d'effectuer d'abord le Mode 62 puis le Mode 60.

Tous les polynômes (1-25) et concentrations (1-10) de l'utilisateur apparaissent dans la liste des méthodes, même si celles-ci ne sont pas programmées. Les méthodes non programmées ne peuvent pas être activées!

## **Liste personnalisée des méthodes, activation de toutes les méthodes**

Ce mode active toutes les méthodes. Après avoir mis l'appareil sous tension, une liste de toutes les méthodes disponibles s'affiche automatiquement.

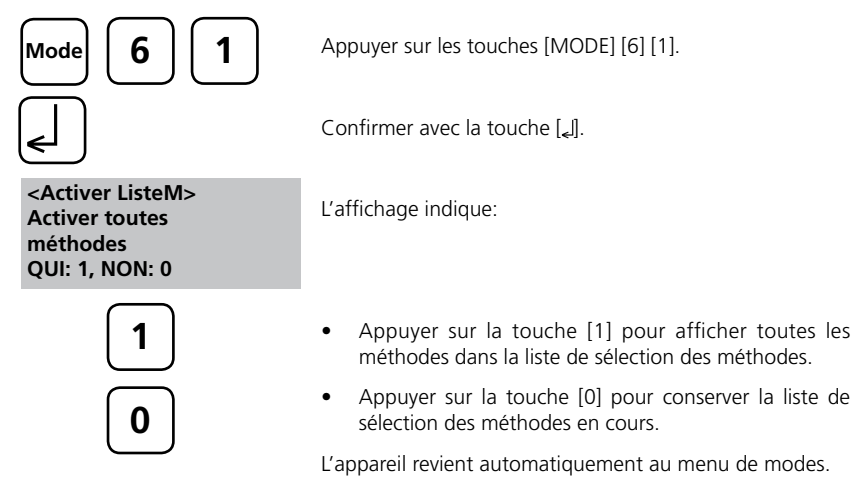

### **Liste personnalisée des méthodes, désactivation de toutes les méthodes**

La structure du programme nécessite que la liste de méthodes contienne au moins une méthode active (sélectionnée). Pour cette raison, l'appareil active automatiquement une méthode.

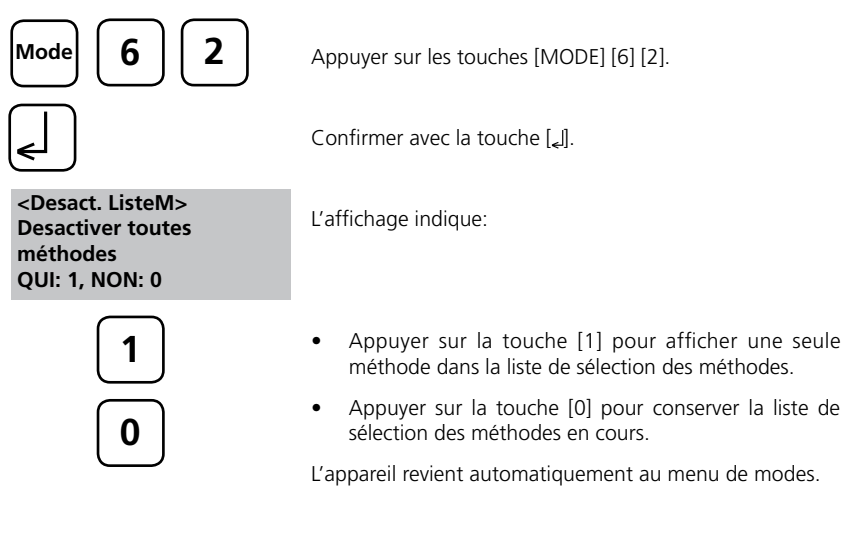

## **Méthodes de concentration utilisateur**

Il est possible de saisir et d'enregistrer jusqu'à 10 méthodes de concentration utilisateur. Par conséquent, l'utilisateur a besoin de 2 à 14 étalons de concentration connue et d'un blanc (eau désionisée ou valeur de blanc réactif). Mesurer les étalons par concentrations croissantes et de la coloration la plus claire à la plus sombre.

La gamme de mesure pour "dépassement négatif" et "dépassement positif" est définie par –2600 mAbs\* et 2600 mAbs\*. Après avoir sélectionné une méthode, les concentrations du plus bas et du plus haut étalons utilisés s'affichent comme amplitude de mesure. La gamme d'utilisation doit être comprise dans cette fourchette pour obtenir des résultats optimum.

\* 1000 mAbs = 1 Abs = E (affiché)

## **Saisie d'une concentration utilisateur:**

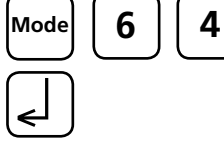

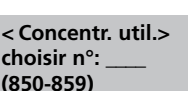

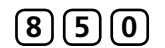

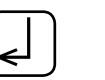

**recouvrir conc. méth.? NON: 0** 

**chroisir long. d'onde:**

Appuyer sur les touches [MODE] [6] [4].

Confirmer avec la touche [*L*].

### **Procédure de saisie:**

L'affichage indique:

Saisir un numéro de méthode compris entre 850 et 859, par ex.: [8] [5] [0]

Confirmer avec la touche [*L*].

#### **Remarque**:

Si le nombre saisi a déjà été utilisé pour enregistrer une concentration, l'écran affiche la question:

- Appuyer sur la touche [0] ou [ESC] pour revenir à la demande de n° de méthode.
- Appuyer sur la touche [1] pour démarrer le mode de saisie.

Entrer la longueur d'onde désirée, par exemple: [2] pour 560 nm.

**2**

**1: 530 nm 2: 560 nm 3: 610 nm**

**choisir unité: >> mg/l g/l mmol/l mAbs μg/l E A %**

Appuyer sur les touches [A] ou [V] pour sélectionner l'unité désirée.

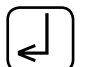

Confirmer avec la touche [*L*].

#### **choisir résolution 1: 1 2: 0.1 3: 0.01 4: 0.001**

**< Concentr. util.> Préparer zéro Presser ZÉRO**

**0 . 0 5**

**< Concentr. util.> S1: 0.05 mg/l préparer Presser TEST**

**S1 accepté S2: +\_\_\_\_\_\_\_\_**

**Test**

◢

 **| ESC | F1**  $\Omega$  .  $\Omega$   $\Omega$ 

**S1: 0.05 mg/l E: 0.012**

 **| ESC | F1**

**< Concentr. util.> Zéro accepté S1: +\_\_\_\_\_\_\_\_**

**Zero**

Appuyer sur la touche numérique appropriée pour sélectionner la résolution désirée.

#### **Remarque:**

Saisir la résolution désirée en fonction du pré-réglage de l'appareil:

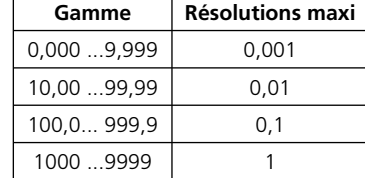

## **Procédure de mesure avec étalons de concentration connue:**

L'affichage indique:

Préparer le Zéro et appuyer sur la touche [Zero].

#### **Remarque:**

Utiliser de l'eau désionisée ou du blanc réactif. L'affichage indique:

Saisir la concentration du premier étalon; par ex. 0,05

- Un pas en arrière avec [ESC].
- Appuyer sur la touche [F1] pour réinitialiser la saisie numérique.

Confirmer avec la touche [4].

L'affichage indique:

Préparer le premier étalon et appuyer sur la touche [Test].

L'affichage indique la valeur saisie et la valeur d'extinction mesurée. Confirmer avec la touche [*L*].

Saisir la concentration du deuxième étalon ; Par ex.: 0,1

- Un pas en arrière avec [ESC].
- Appuyer sur la touche [F1] pour réinitialiser la saisie numérique.

Confirmer avec la touche [ L].

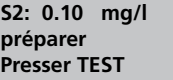

**S2 accepté S3: +\_\_\_\_\_\_\_\_ S2: 0.10 mg/l E: 0.15**

 **| ESC | F1 | Store**

Préparer le deuxième étalon et appuyer sur la touche [Test].

L'affichage indique la valeur saisie et la valeur d'extinction mesurée. Confirmer avec la touche [ ].

#### **Remarque:**

- Procéder comme décrit plus haut pour mesurer les étalons suivants.
- Mesurer au minimum 2 étalons.
- Mesurer au maximum 14 étalons (S1 à S14).

**Store**

**sauvegarder**

Si tous les étalons désirés ou la valeur maximum de 14 étalons a été mesurée, appuyer sur la touche [Store] (enregistrer).

L'affichage indique:

L'appareil revient automatiquement au menu de modes. La concentration est à présent enregistrée dans l'appareil et peut être rappelée en saisissant le numéro de la méthode ou en la sélectionnant sur la liste de méthodes affichée.

#### **Conseil:**

Sauvegarder toutes les données de concentration sous forme écrite car en cas de coupure de courant (par ex. lors du changement de pile), toutes ces données seront perdues et devront être ressaisies. Il est possible d'utiliser le Mode 67 pour transférer toutes les données de polynômes vers un PC.

### **Polynômes utilisateurs**

Il est possible de saisir et d'enregistrer jusqu'à 25 polynômes utilisateurs. Le programme permet à l'utilisateur d'appliquer un polynôme jusqu'au 5e degré:

#### $y = A + Bx + Cx^2 + Dx^3 + Ex^4 + Fx^5$

Si un polynôme de degré inférieur est suffisant, les autres coefficients doivent être précisés comme étant 0. Par ex. pour le 2e degré, D, E et F = 0.

Saisir les valeurs des coefficients A, B, C, D, E et F sous forme académique avec un maximum de 6 décimales. Par ex. 121,35673 = 1,213567E+02

### **Polynômes utilisateurs**

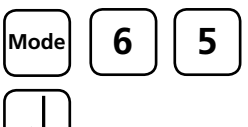

Appuyer sur les touches [MODE] [6] [5].

Confirmer avec la touche [ إلى

L'affichage indique:

**< Polynômes ut.> choisir n°: \_\_\_\_ (800-824)**

**8 0 0**

Saisir un numéro de méthode compris entre 800 bis 824, par ex. [8] [0] [0]

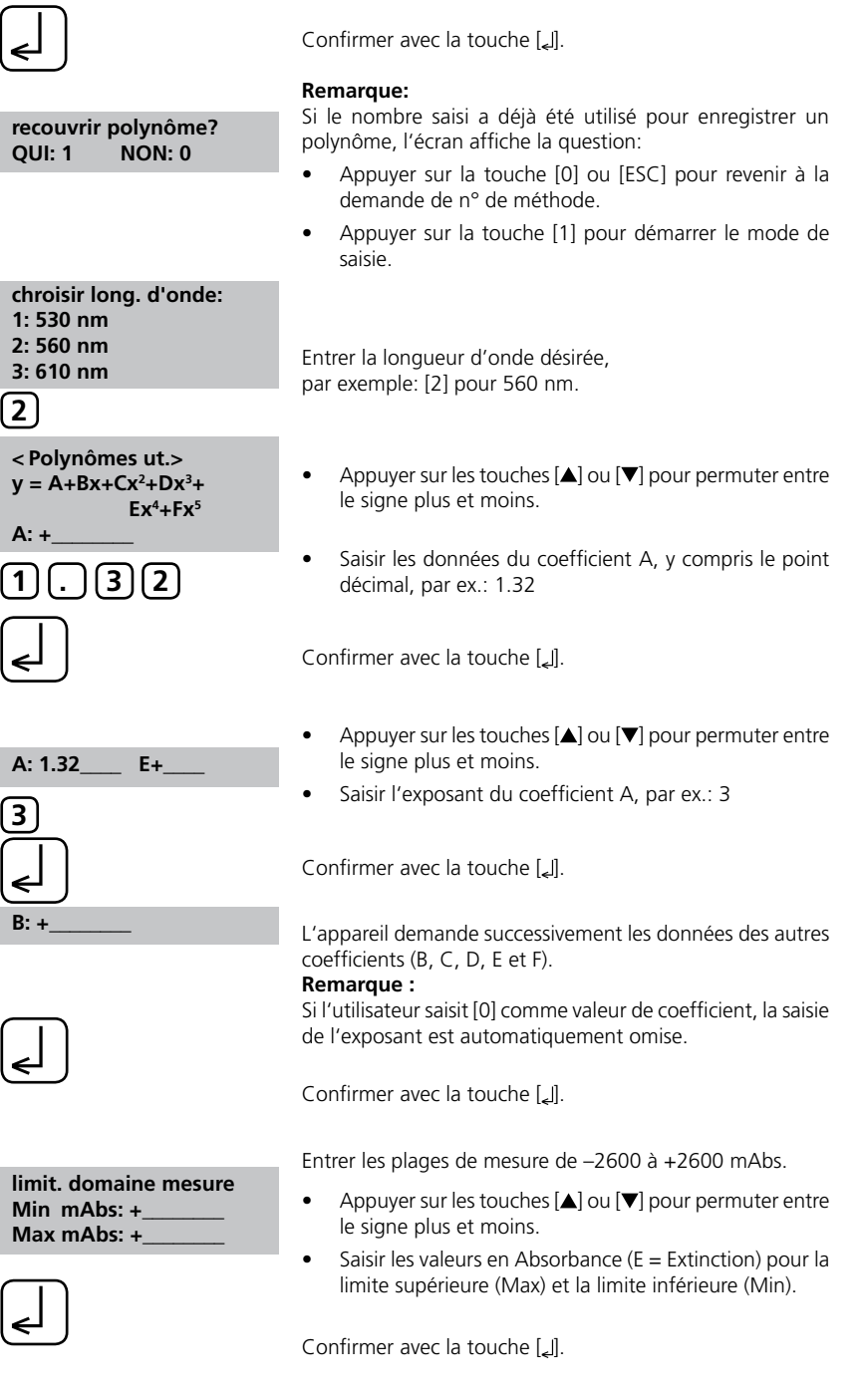

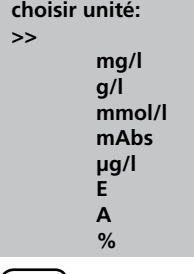

Appuyer sur les touches [A] ou [V] pour choisir l'unité désirée.

Confirmer avec la touche [ [].

**choisir résolution 1: 1 2: 0.1 3: 0.01 4: 0.001**

Appuyer sur la touche numérique appropriée pour choisir la résolution désirée.

#### **Remarque:**

Saisir la résolution désirée en fonction du pré-réglage de l'appareil:

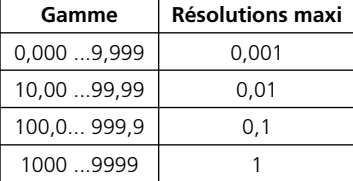

**enregistré**

L'affichage indique:

L'appareil revient automatiquement au menu de modes.

Le polynôme est à présent enregistré dans l'appareil et peut être rappelé en saisissant le numéro de la méthode ou en le sélectionnant sur la liste de méthodes affichée.

#### **Conseil:**

Sauvegarder toutes les données de polynômes sous forme écrite car en cas de coupure de courant (par ex. lors du changement de pile), toutes ces données seront perdues et devront être ressaisies. Il est possible d'utiliser le Mode 67 pour transférer toutes les données de polynômes vers un PC.

### **Effacer les méthodes utilisateurs (polynômes et concentrations)**

En principe, une méthode utilisateur valide peut être écrasé. Une méthode utilisateur existante (polynôme ou concentration) peut également être entièrement supprimée et extraite de la liste de sélection des méthodes:

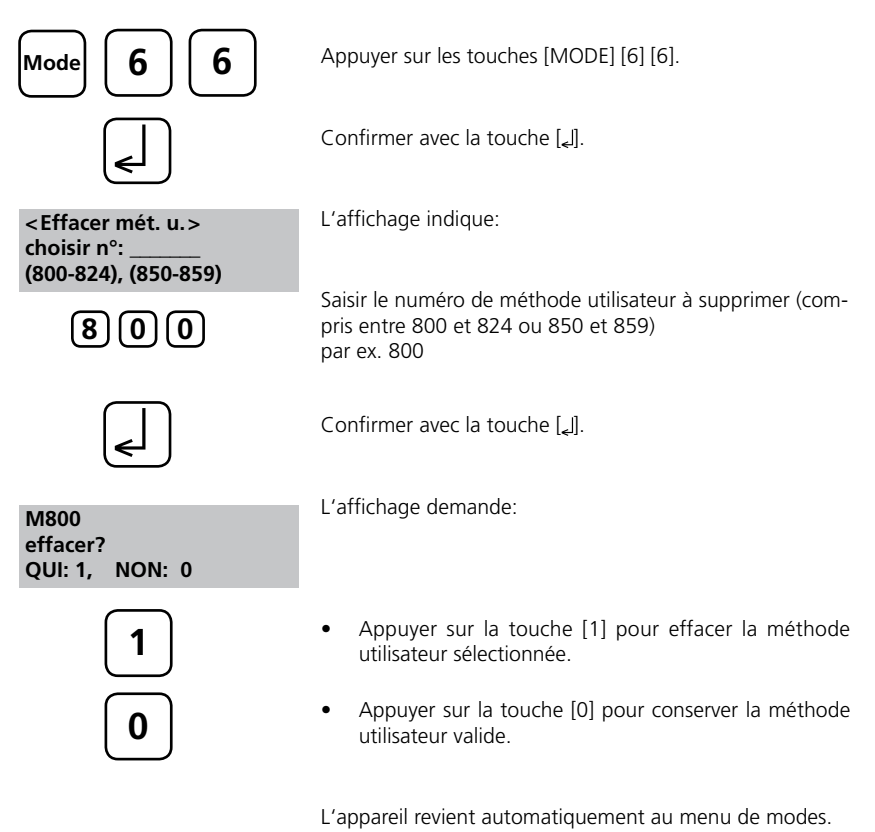

### **Imprimer les données d'une méthode utilisateur (polynômes ou concentrations)**

Avec cette fonction de Mode, toutes les données (par ex. longueur d'onde, unité, …) des méthodes polynômes ou concentrations enregistrées peuvent être imprimées ou transmises à un PC avec HyperTerminal.

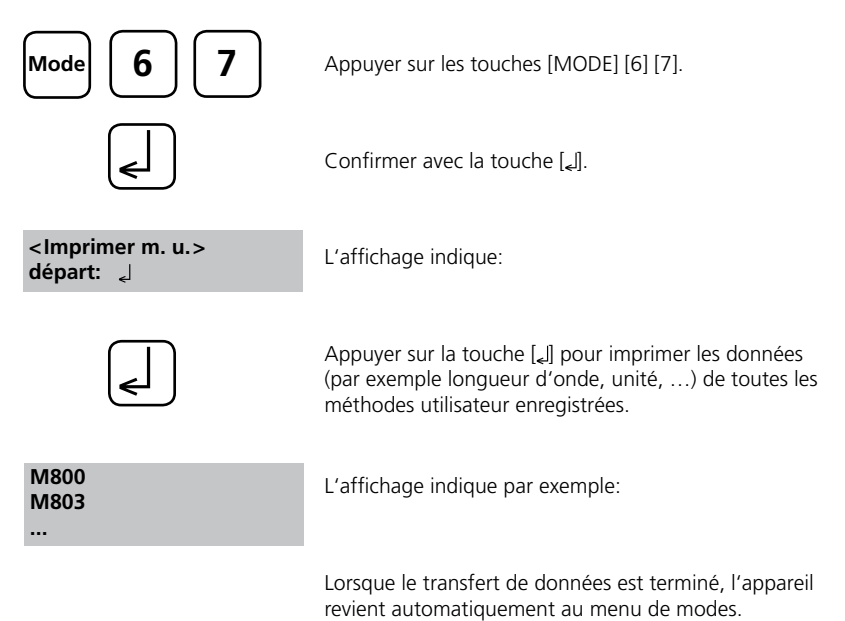

## **Initialiser le système de méthodes utilisateur (polynômes et concentrations)**

Une coupure de courant au niveau du dispositif de stockage entraîne des données incohérentes. Le système de méthodes utilisateur doit alors être réinitialisé avec cette fonction de mode pour le paramétrer sur un état prédéfini.

#### **ATTENTION:**

Toutes les méthodes utilisateurs (polynômes et concentrations) enregistrées sont effacées avec l'initialisation!

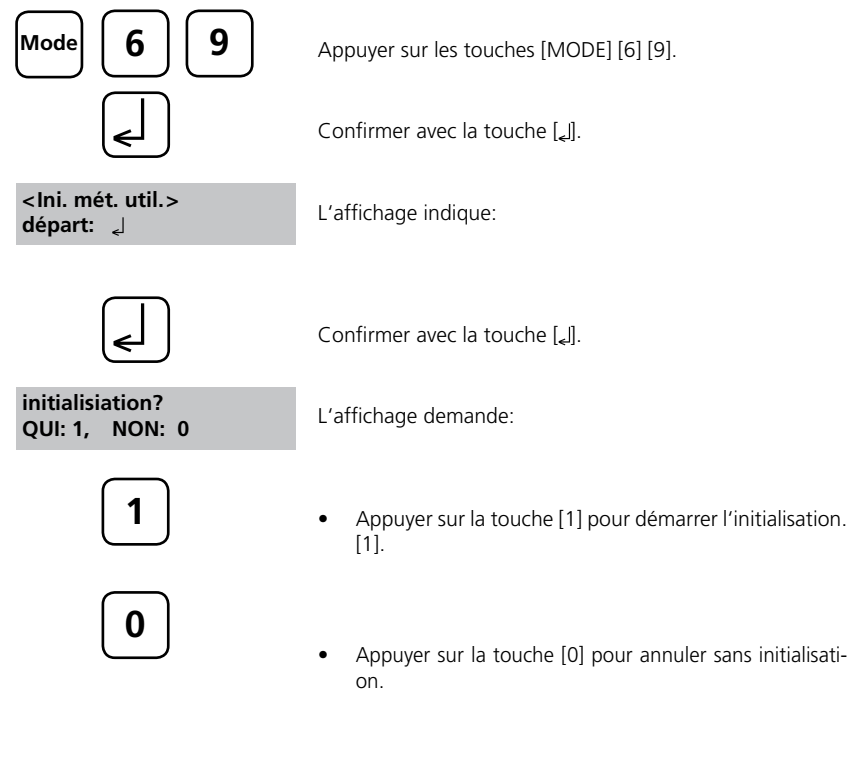

L'appareil revient automatiquement au menu de modes.

## **2.4.8 Fonctions spéciales**

### **Indice de saturation de Langelier (équilibre hydrique)**

Les tests suivants sont nécessaires pour le calcul:

- Valeur du pH
- Température
- Dureté calcique
- Alcalinité totale
- TDS (solides dissous totaux)

Effectuer les tests à part et noter les résultats.

Calculer l'indice de saturation de Langelier comme décrit:

## **Calcul de l'indice de saturation de Langelier**

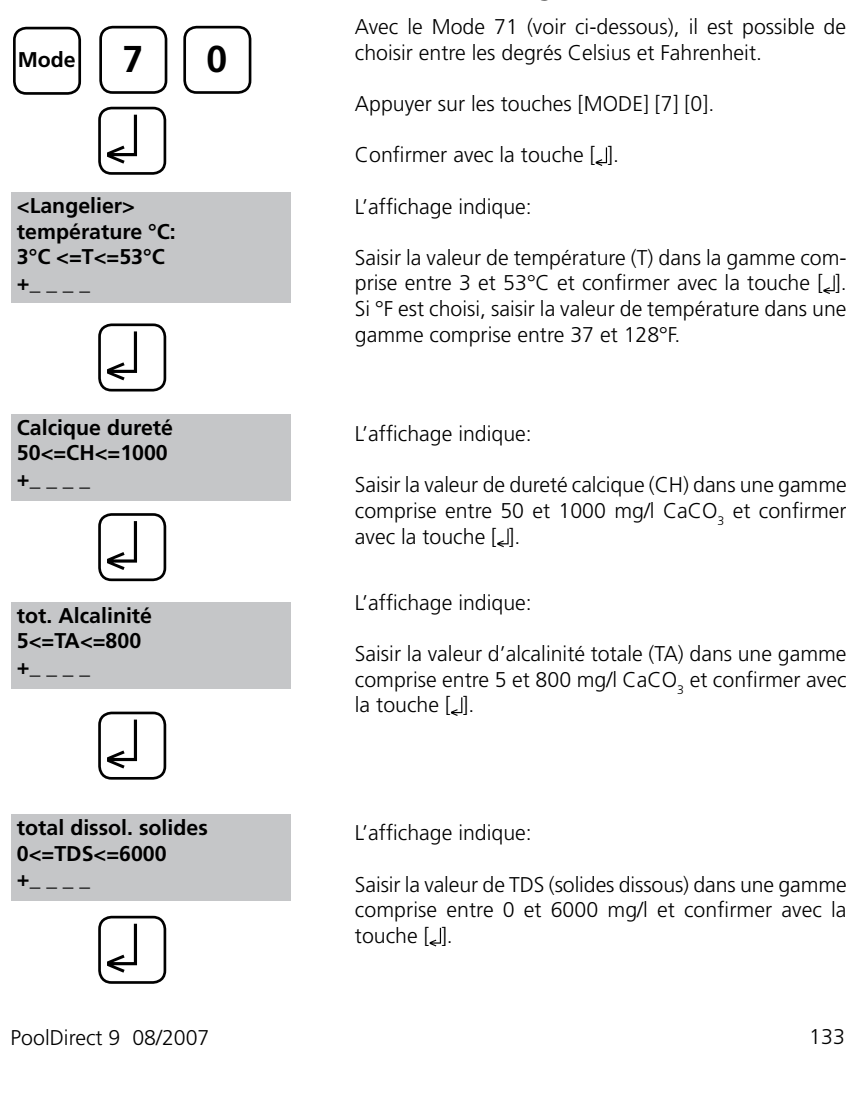

Avec le Mode 71 (voir ci-dessous), il est possible de choisir entre les degrés Celsius et Fahrenheit.

Appuyer sur les touches [MODE] [7] [0].

Confirmer avec la touche [2].

L'affichage indique:

Saisir la valeur de température (T) dans la gamme comprise entre 3 et 53°C et confirmer avec la touche [ []. Si °F est choisi, saisir la valeur de température dans une gamme comprise entre 37 et 128°F.

L'affichage indique:

Saisir la valeur de dureté calcique (CH) dans une gamme comprise entre 50 et 1000 mg/l CaCO<sub>3</sub> et confirmer avec la touche  $[\Box]$ .

L'affichage indique:

Saisir la valeur d'alcalinité totale (TA) dans une gamme comprise entre 5 et 800 mg/l CaCO<sub>3</sub> et confirmer avec la touche [Le].

L'affichage indique:

Saisir la valeur de TDS (solides dissous) dans une gamme comprise entre 0 et 6000 mg/l et confirmer avec la touche [[].

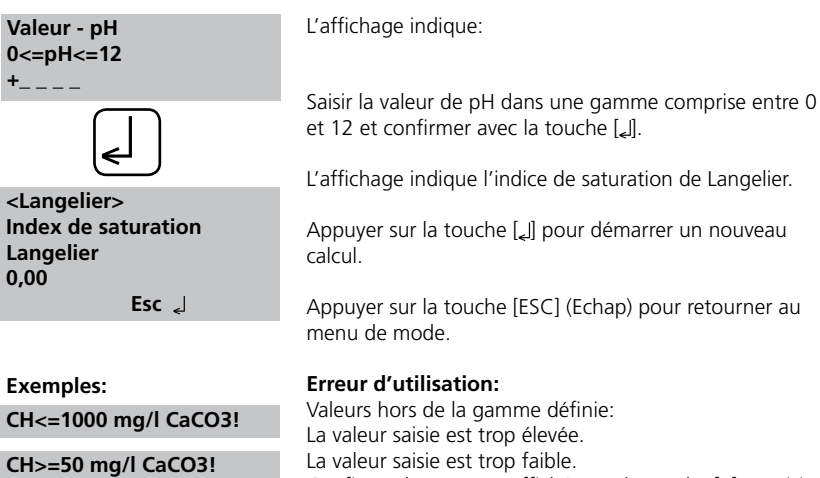

léfinie: La valeur saisie est trop élevée. valeur saisie est trop faible. Confirmer le message affiché avec la touche [ [] et saisir

une valeur dans la gamme définie.

#### **Notes:**

ć

Si l'indice est zéro, l'eau est en équilibre parfait.

Si l'indice est négatif, l'eau est agressive et tend à être corrosive.

Si l'indice est positif, l'eau n'est pas agressive mais peut favoriser le dépôt de tartre.

## **Sélection de l'unité de température**

L'utilisateur peut saisir la valeur de température en degrés Celsius ou Fahrenheit. La présélection suivante est par conséquent nécessaire (une fois).

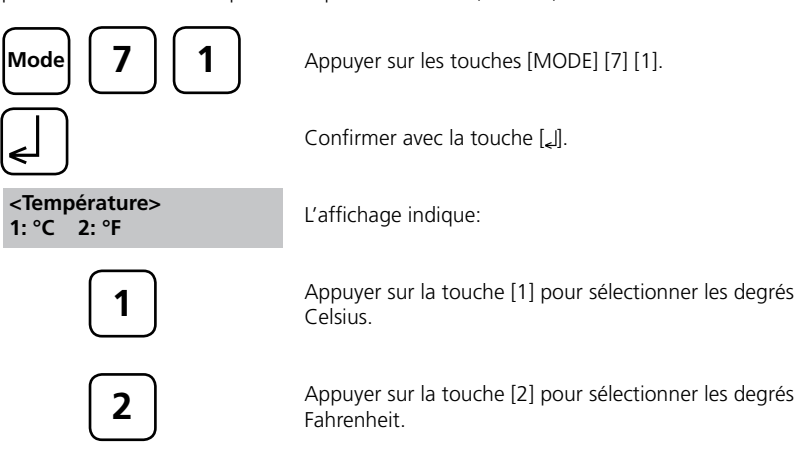

L'appareil revient automatiquement au menu de modes.

# **2.4.9 Réglage de base 2 de l'appareil Réglage du contraste de l'afficheur**

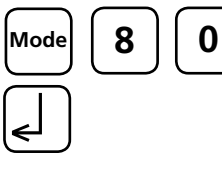

Appuyer sur les touches [MODE] [8] [0] l'une après l'autre.

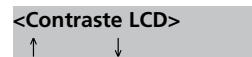

Le message suivant apparaît:

Confirmer la saisie avec [

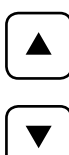

• Le contraste de l'afficheur LCD augmente en appuyant sur  $[$ **A**].

• Le contraste de l'afficheur LCD diminue en appuyant sur  $[\nabla]$ .

Confirmer la saisie avec [4].

## **2.4.10 Fonctions spéciales de l'appareil / Service**

## **Informations concernant le photomètre**

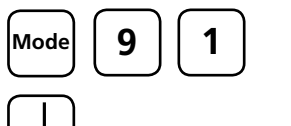

Appuyer sur les touches [MODE] [9] [1] l'une après l'autre.

Valider les introductions par la touche [1].

Ce mode fournit des informations sur le logiciel actuel, l'état identifié actuel de l'alimentation secteur, le nombre de mesures effectuées et le nombre d'adresses mémoires disponibles.

En appuyant sur la touche  $[\nabla]$  on affiche le nombre de tests effectués et la mémoire encore disponible.

**<Info - appareil> Nombre de Tests: 139 enregistrements: 999 Fin: Esc**

**<Info - appareil> Software:**

**oui**

 $\leftarrow$ 

**V012.002.3.003.002 Alimentation gen:**

**suivant:** , **Fin: Esc**

Retour au menu [MODE] par la touche [ESC].

## **2.5 Transfert de données**

Mettre hors tension l'ordinateur ou l'imprimante ainsi que le photomètre. Raccorder l'interface RS232 du photomètre à l'interface sérielle de l'ordinateur ou de l'imprimante avec un câble dont la disPositionnement des broches est adéquate (cf. caractéristiques techniques). Le câble de raccordement à l'ordinateur est inclus dans la livraison.

### **2.5.1 Raccordement à une imprimante**

L'appareil peut être utilisé avec des imprimante disposant d'une interface sérielle (voir 3.4 donnés techniques, interface).

L'imprimante DPN 2335 pour papier normal est adaptée comme imprimante compacte. Procéder aux modifications de la configuration standard de l'imprimante **DPN 2335** pour une utilisation avec le turbidimètre:

(Les instructions sont décrites dans le mode d'emploi de l'imprimante)

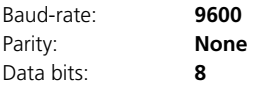

**Indication:** raccorder l'imprimante avec le turbidimètre avant l'impression et mettre en marche.

**Attention:** régler les paramètres d'impression en mode 29. Voir chapitre 2.4.3 paramètres d'impression.

## **2.5.2 Transfert de données à un ordinateur**

Le transfert des résultats de test à un ordinateur requiert un programme de transfert par exemple Hyperterminal. La procédure exacte est décrite dans la page d'accueil de notre site Internet en «téléchargement» (à partir d'octobre 2003).

## **2.5.3 Téléchargement de mises à jour**

Des mises à jour de nouvelles versions de logiciel et de langues sont possibles par téléchargement depuis notre site internet. La procédure exacte est décrite dans notre page d'accueil sous la rubrique téléchargement.

#### **Remarque**

Pour éviter la perte des résultats de tests enregistrés, il est préférable de les enregistrer ou de les imprimer avant d'effectuer une mise à jour.

### **2.6 Non rempli pour des raisons techniques**

**Troisième partie**

**Annexe**

## **Troisième partie Déballage**

## **3.1 Déballage**

Lors du déballage, veuillez vérifier à l'aide de la liste suivante si toutes les pièces sont complètes et en bon état. En cas de réclamations, veuillez en informer immédiatement votre revendeur local.

## **3.2 Contenu de la livraison**

Le contenu de la livraison standard du PoolDirect se compose de:

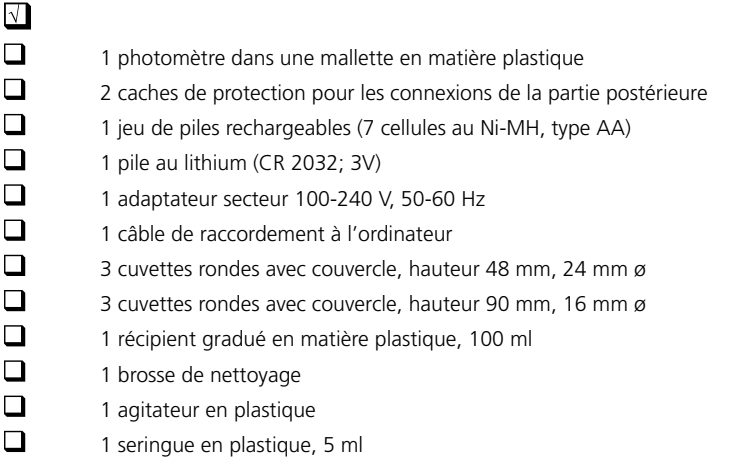

Les pastilles de réactif pour chaque 100 tests de chlore, de valeur pH et de acide cyanurique.

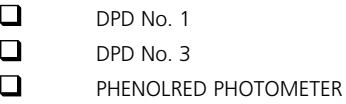

**CYANURIC ACID** 

**Les jeux de réactifs ne sont pas compris dans le contenu de la livraison standard. Vous trouverez des informations plus détaillées concernant les jeux de réactifs disponibles en vous reportant à notre catalogue général en vigueur.**

## **3.3 Non rempli pour des raisons techniques**

# **3.4 Caractéristiques techniques**

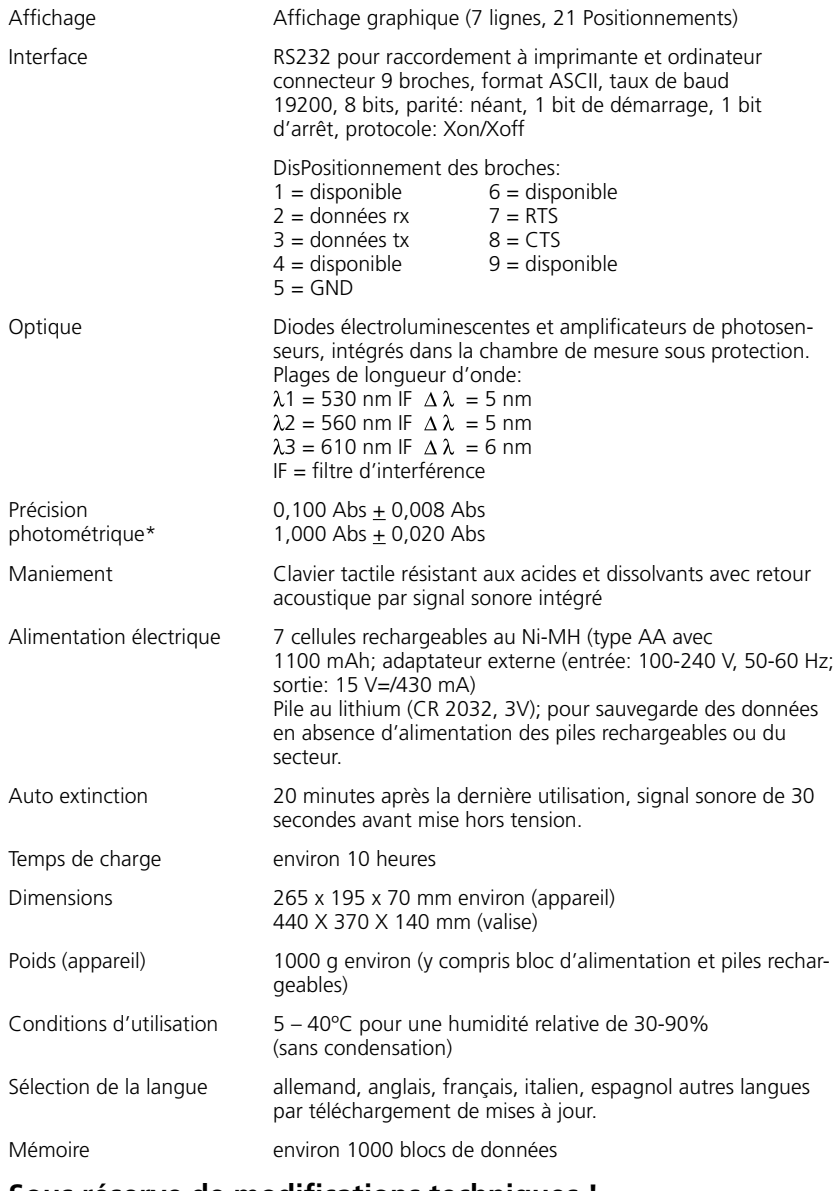

## **Sous réserve de modifications techniques !**

*\* mesure effectuée au moyen de solutions standard*

# **3.5 Abréviations**

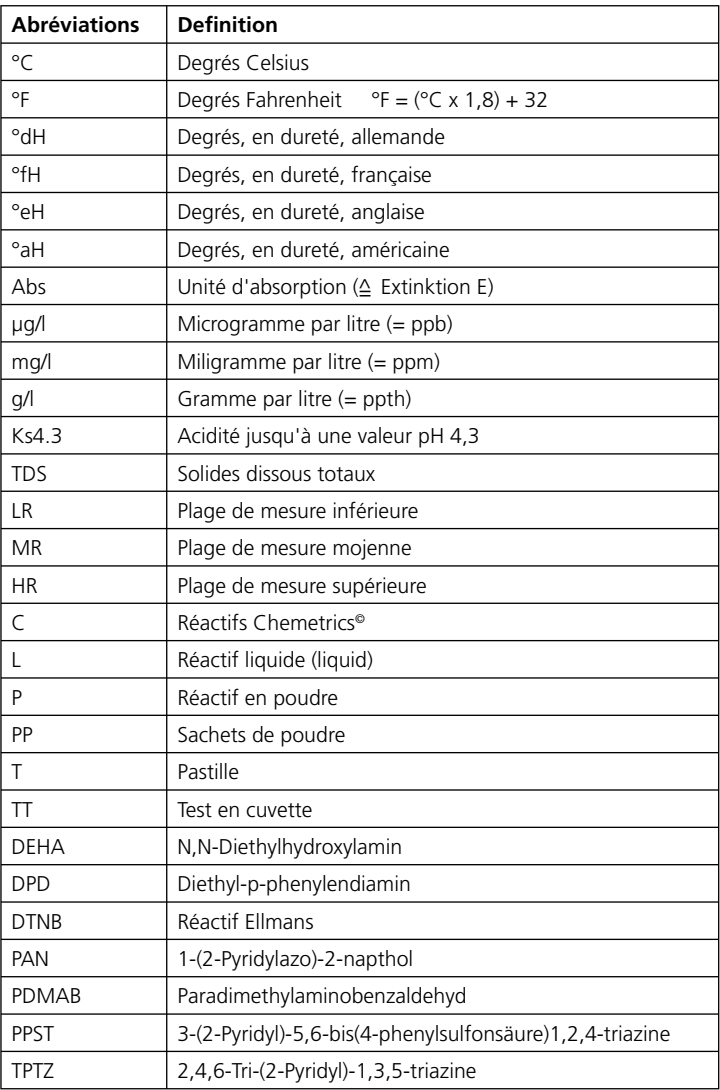

# **3.6 Que fait, si...**

### **3.6.1 Consignes pour l'utilisateur concernant. l'affichage et les messages d'erreur**

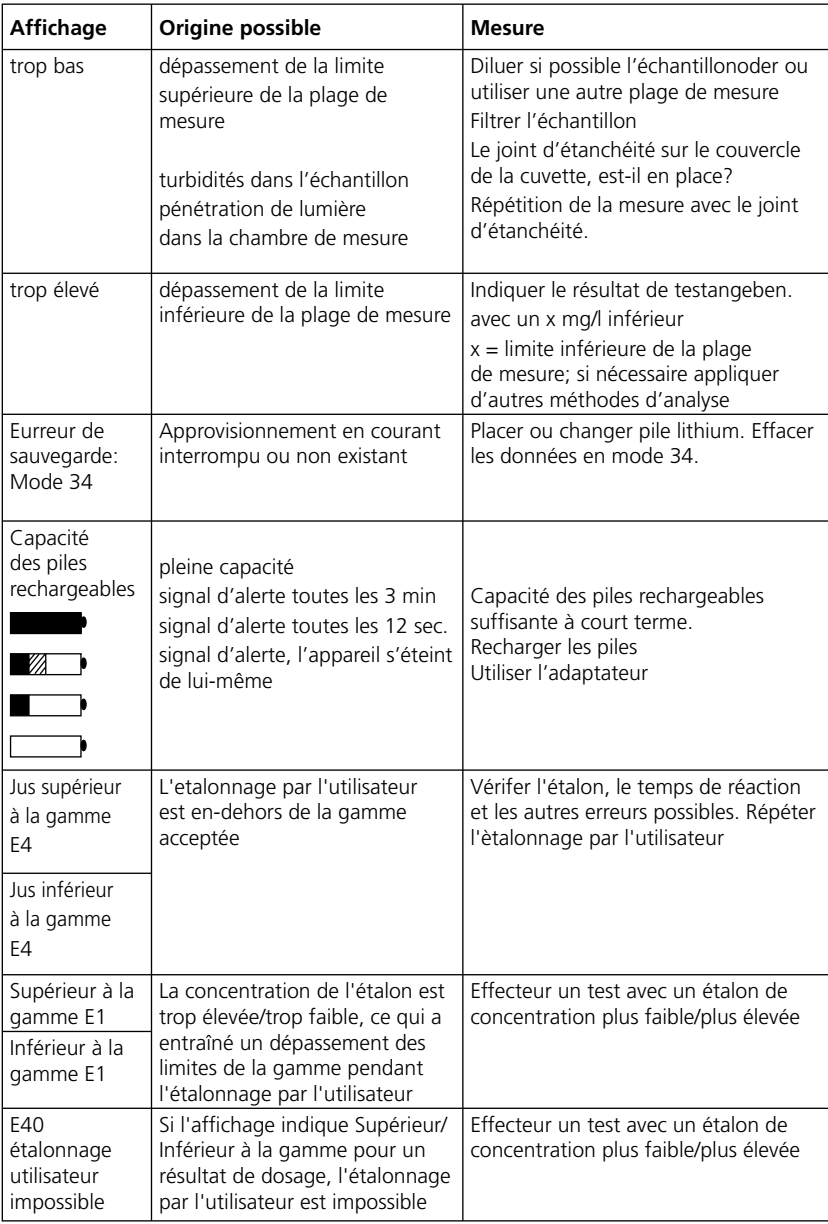

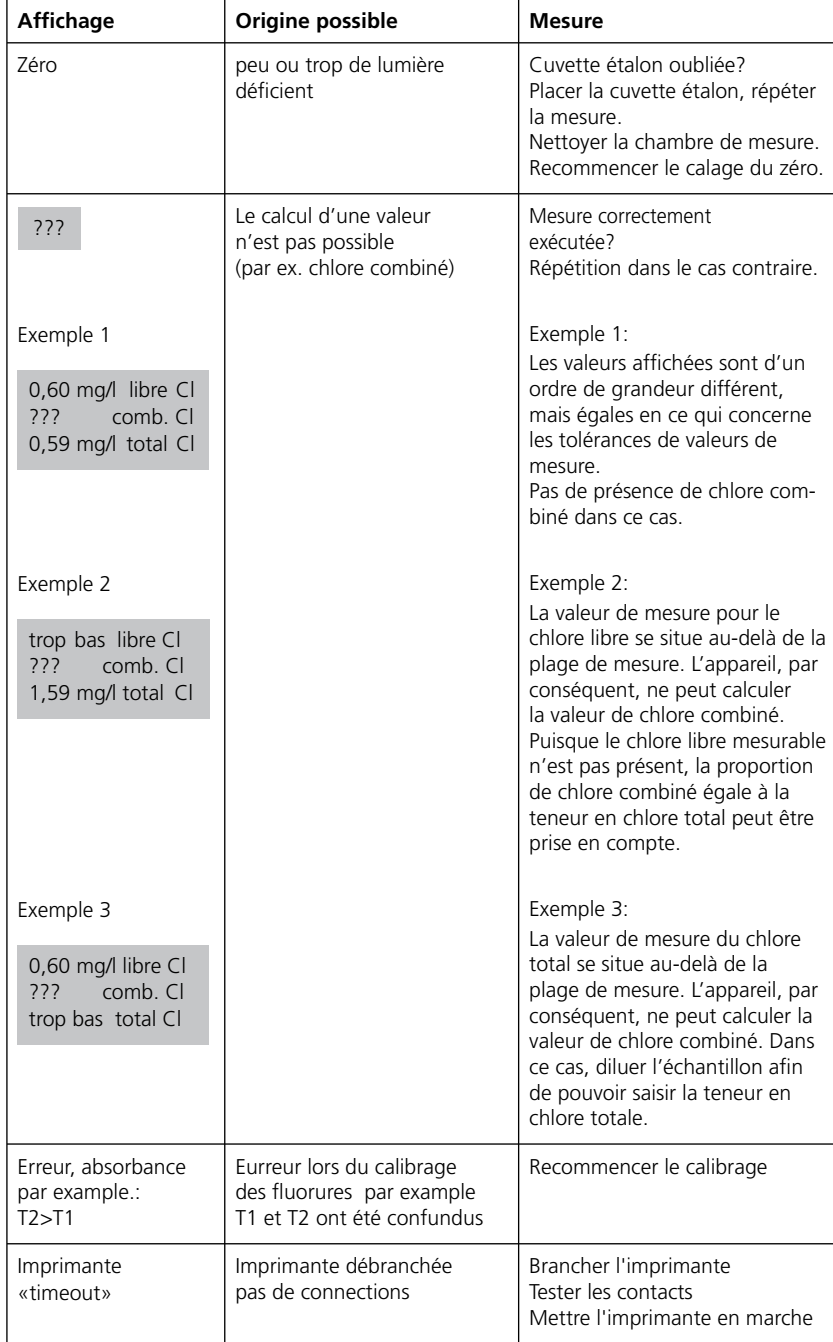
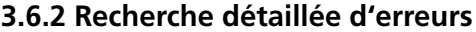

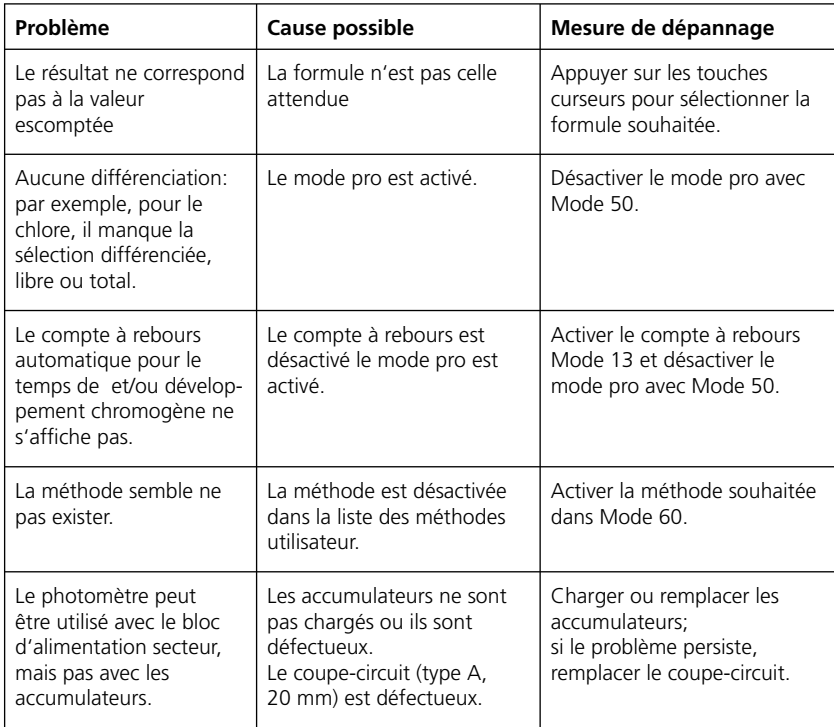

PoolDirect 9 08/2007 143

## **3.7 Déclaration de conformité européenne**

Nom du fabricant: **Tintometer GmbH** Schleefstrasse 8 a 44287 Dortmund Allemagne

déclare que ce produit

nom du produit **PoolDirect**

répond aux exigences en matière de résistance aux interférences et de la maîtrise de l'environnement électromagnétique conformément à la norme DIN EN 61 326. Il répond aux exigences en matière d'émissions d'interférences pour l'habitat conformément à la norme DIN EN 61 326.

Dortmund, le 6 août 2003

Cay-Peter Voss, Directeur Général

144 PoolDirect 9 08/2007

PoolDirect 9 08/2007 145

## $\mathcal{L}_{\mathcal{A}}$  $\mathcal{L}_{\mathcal{A}}$  $\mathcal{L}$  $\mathcal{L}$  $\mathbb{R}^n$  $\mathcal{L}_{\mathcal{A}}$  $\mathcal{L}$  $\mathcal{L}$  $\mathbb{R}^d$  $\mathbb{R}^2$  $\mathcal{L}$  $\mathcal{L}$  $\mathbb{R}^n$  $\mathcal{L}_{\mathcal{A}}$  $\mathcal{L}_{\mathcal{A}}$  $\mathcal{L}$  $\mathcal{L}$  $\mathcal{L}_{\mathcal{A}}$  $\mathcal{L}_{\mathcal{A}}$  $\mathcal{L}$  $\mathcal{L}$  $\mathcal{L}_{\mathcal{A}}$  $\mathcal{L}$  $\mathcal{L}$  $\mathcal{L}_{\mathcal{A}}$  $\mathbf{H} \in \mathbb{R}^n$  $\mathcal{L}$  $\mathcal{L}$  $\mathcal{L}$  $\overline{\phantom{a}}$  $\mathbb{R}^2$ . . . . . . . . . .  $\mathbb{R}^2$ . . . . . . . . . . . . . . . . . . . . . . . . . . . . . . . .  $\mathcal{L}$

**Tintometer GmbH** Lovibond® Water Testing Schleefstraße 8-12 D-44287 Dortmund Tel.: (+49) (0)2 31 / 9 45 10-0 Fax: (+49) (0)2 31 / 9 45 10-30 verkauf@tintometer.de www.tintometer.de Deutschland

## **Tintometer AG** Hauptstraße 2

CH-5212 Hausen AG Tel.: (+41) (0)56 / 4 42 28 29 Fax: (+41) (0)56/4 42 41 21 tintometer@bluewin.ch www.tintometer.ch Schweiz

## **The Tintometer Limited** Lovibond House Solar Way / Solstice Park Amesbury, SP4 7SZ Tel.: (+44) 19 80 664 800 Fax: (+44) 19 80 625 412

sales@tintometer.com www.tintometer.com UK

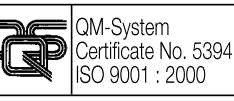

Sous réserve de modifications techniques Imprimé en Allemagne 08/07

Lovibond® et Tintometer® sont des marques déposées du groupe Tintometer.

146 PoolDirect 9 08/2007